# **ŠIAULI**Ų **UNIVERSITETAS**

# **MATEMATIKOS IR INFORMATIKOS FAKULTETAS**

# **INFORMATIKOS KATEDRA**

*Renata Šimkevi*č*ien*÷

Informatikos specialybės II magistratūros kurso neakivaizdinio skyriaus studentė

# **APLIKACIJA** "**TRANSFORMACIJOS**" *MAPLE* **SISTEMA**

MAGISTRO DARBAS

Darbo vadovė: **Doc. S. Turskien**÷

> **Recenzentas: Doc. V. Sirius**

Šiauliai, 2006/2007 m.

## **TURINYS**

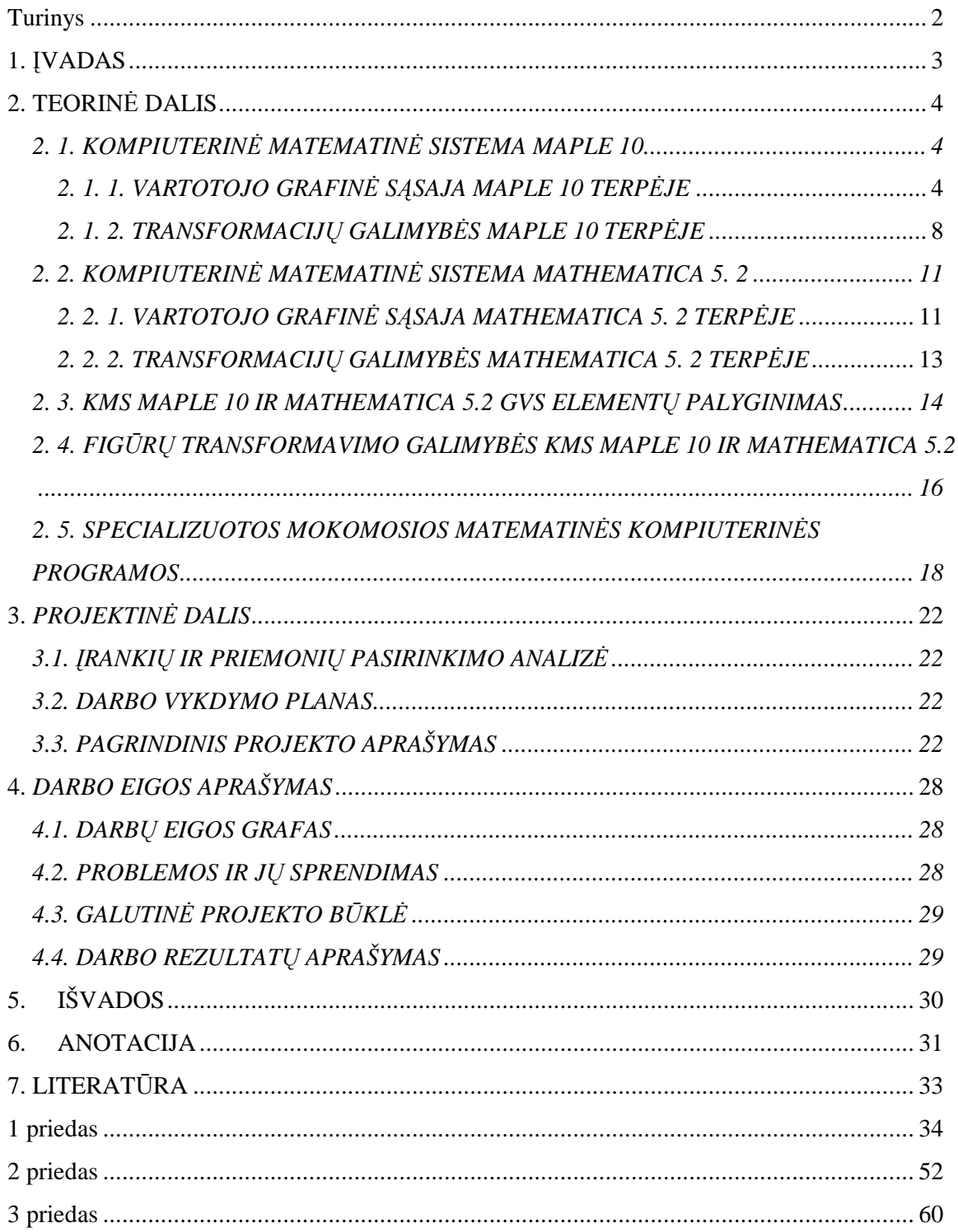

#### **1.** Į**VADAS**

Šiuolaikinis kompiuteris be kitų savo funkcijų yra galingas skaičiavimo įrankis. Jo dėka galima atlikti ne tik skaitinius, bet ir simbolinius skaičiavimus. Tam skirtos kompiuterinės matematikos sistemos (KMS).

Jos atsirado 80 – tųjų metų pradžioje. KMS buvo skirtos kaip specializuotos programos individualiam darbui. Jos tapo alternatyva tik skaičiuojamąsias galimybes akcentuojančioms universalioms programavimo kalboms. Šiuo metu Lietuvos aukštosiose mokyklose populiariausios šios kompiuterin÷s matematikos sistemos: *Maple*, *Mathcad*, *Mathematica*.

Neseniai kompiuterinėse matematikos sistemose atsirado galimybė kurti grafines vartotojo sąsajas. Šios galimybės dėka KMS tapo populiaresnės tarp vartotojų. Jomis lengviau naudotis. KMS patogesnė grafinė vartotojo sąsaja (GVS) informuoja vartotoją apie programos teikiamas paslaugas, jos valdymo būdus, pateikia valdymo klavišais arba kitokiomis sąsajos priemon÷mis. Aido Truškausko "Kompiuterinių matematikos sistemų vaizdinio programavimo galimybių analizė" ir Sandros Aleksienės "Kompiuterinių matematikos sistemų programų GVS kūrimo galimybių analizė", darbuose [19, 21] išsamiai išanalizuoti vartotojo grafinės sąsajos kūrimo elementai.

*Šio darbo tema:* Aplikacija "Transformacijos" *Maple* sistemai.

Renatos Grigonytės – Juškienės darbe "Kompiuterinės matematikos sistemų taikymas uždavinių su transformacijomis sprendimui" išsamiai išanalizuotos KMS teikiamos galimybės atlikti transformacijas: simetriją, lygiagretųjį postūmį, posūkį duotu kampu ir pan. Tačiau R. Grigonytės – Juškienės darbe [20] nebuvo sukurta aplikacija transformacijoms realizuoti.

*Šio darbo uždaviniai:* 

- Išsiaiškinti programų GVS kūrimo galimybes *Maple10* ir *Mathematica 5.2*.
- Išsiaiškinti *Maple 10* ir *Mathematica 5. 2* sistemų paketus, kurie suteikia galimybę spręsti transformacijos uždavinius ir juos palyginti.
- $\checkmark$  Spresti transformacijos uždavinius kiekvienoje kompiuterinėje matematikos sistemoje ir jas palyginti.
- $\checkmark$  Sukurti aplikaciją transformacijos uždaviniams spręsti.

*Tikslas* – sukurti aplikaciją "Transformacijos" *Maple* sistemai.

#### **2. TEORIN**ö **DALIS**

#### **2. 1. KOMPIUTERIN**ö **MATEMATIN**ö **SISTEMA MAPLE 10**

*Maple* – viena geriausių, aukšto lygio universalių kompiuterinių matematikos sistemų. Ši sistema dažnai charakterizuojama kaip simbolinių skaičiavimų lyderis. 2005 m. gegužės 10d. *Maplesoft* išleido naują *Maple* versiją. *Waterloo Maple* – galinga skaičiavimo sistema, skirta atlikti skaičiavimams, kaip raidiniams, taip ir skaitiniams reiškiniams. KMS *Maple* leidžia spręsti didelį spektrą matematinių ir ne tik uždavinių. *Maple* įtrauktas paketas leidžiantis tiesinės ir tenzorinės algebros, Euklidinės ir analizinės geometrijos ir daugelio kitų uždavinių sprendimą.

*Maple* 10 tobulai išvystyta programavimo kalba. Tai suteikia galimybę savarankiškai kurti komandas, tokiu būdu prapl÷sti *Maple* 10 galimybes spręsti specialias užduotis. Nuo šiol *Maple* programinius kodus verčia ne tik į *C*, *Fortran* ir *Java* kalbas, bet ir į kodus *Matlab*, *Visual Basic*.

Nauja versija pasižymi geru teksto redaktoriumi, poligrafine formulių kokybe, puikia dvimate ir trimate grafika. Į naują *Maple* versiją įtraukti nauji algoritmai, leidžiantys spręsti daug platesnį optimizavimo uždavinių, matematinės logikos, diferencialinių lygčių ir kitų užduočių spektrą.

Programoje įdiegta matematinio ir inžinerinio supratimo kalba ir patobulinta grafika. Naujas paketas *Optimization* – galingas įrankis, kuris realiai praplečia programos *Maple* galimybes. Jis įtraukia:

- algebrinius metodus optimizavimo uždaviniams spręsti;
- paprastas naudoti interaktyvus meistras *Maplet Builder* užduočių kūrimui ir redagavimui;
- daugiau kaip 5000 matematinių apibrėžimų;
- daugiau kaip 300 diagramų.

#### *2. 1. 1. VARTOTOJO GRAFIN*ö *S*Ą*SAJA MAPLE 10 TERP*ö*JE*

2002 m. *Maple* sistemoje įdiegta nauja technologija *Maplets*, leidžianti kurti GVS, rašant programos kodą. Iki to laiko *Maple* 7 ši technologija buvo taikoma kaip priedas, o jau *Maple* 8 ši technologija buvo įdiegta į programą. Pasirodžius *Maple 10* versijai, atsirado galimyb÷ kurti programas vaizdžiuoju būdu, naudojantis *Maplet Builder* programų kūrimo terpe.

Patekti į *Maplet Builder* aplinką galima išsirinkus pagrindinio meniu punktus: **Tools -> Assistants -> Maplet Builder**.

*Maplet Builder* aplinka sudaryta iš keturių langų (žr. 2.1.1 pav):

- 1. Palečių langas (*Palette Pane*), sudarytas iš *Maplet* programos komponentų, suskirstytų pagal kategorijas.
- 2. Išd÷stymo langas (*Layout Pane*) rodo komponentus, kurie sudaro konkrečią *Maplet* aplikaciją.
- 3. Komandų langas (*Command Pane*) rodo komandas ir atsakomuosius veiksmus į įvykius.
- 4. Savybių langas (*Properties Pane*) rodo konkretaus dabar pažymėto komponento savybes [17].

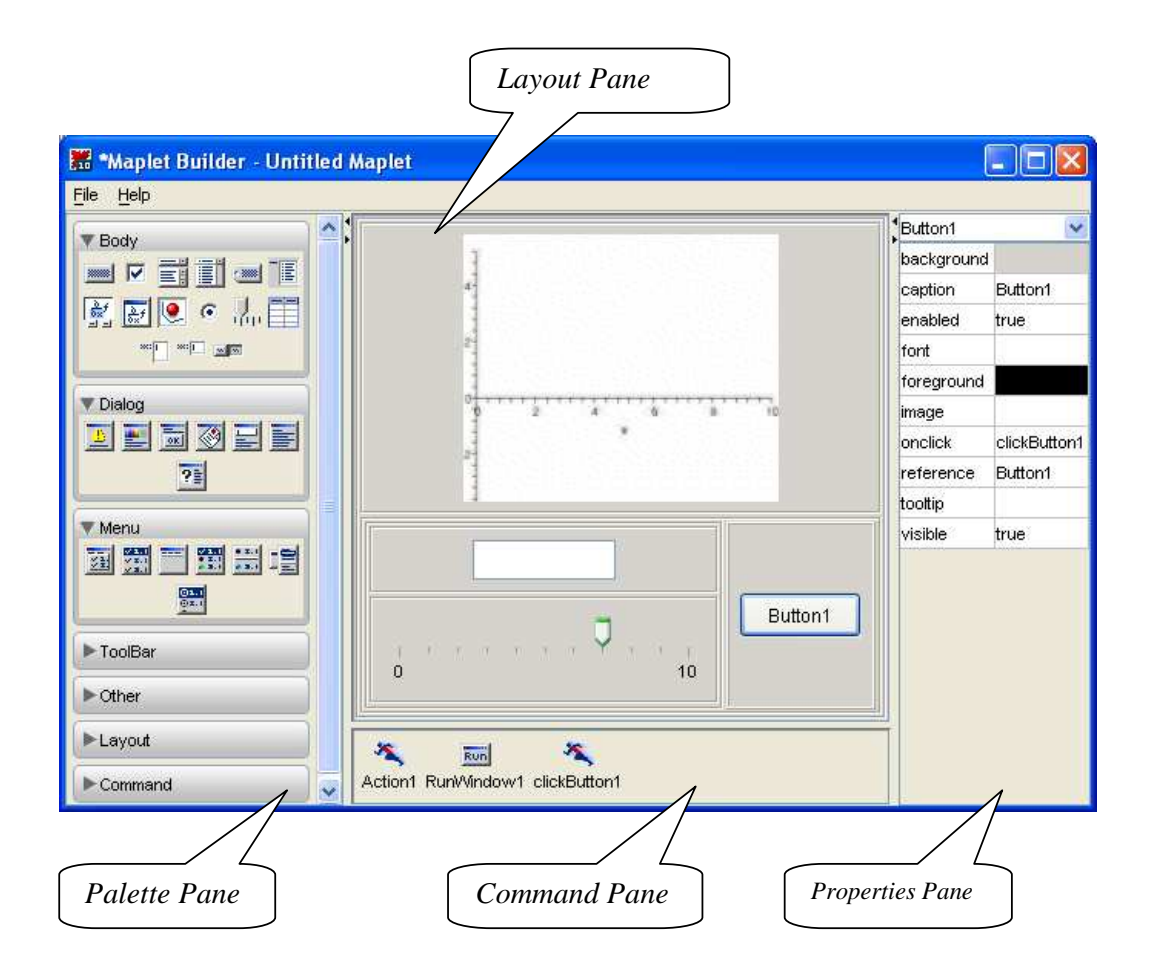

2.1.1 pav. *Maplet Builder* langas

*Maplet* taikomoji programa (angl. maplet) – GVS, galinti turėti langus, teksto įvedimo laukelius ir kitus vaizdinius komponentus ir įgalinanti plačiau panaudoti sistemos *Maple*  galimybes.

*Maplet* programą galima sukurti dviem būdais:

- 1. Naudojant *Maplet* programų kūrimo paketą *Maplets*, rašant šablonų rinkinius sistemos *Maple* darbalaukyje.
- 2. Naudojant programų kūrimo terpę *Maplet Builder*.

*Maplet Builder* pagrindiniai komponentai:

#### **1 lentel**÷**.** *Maple 10* **sistemos GVS elementai**

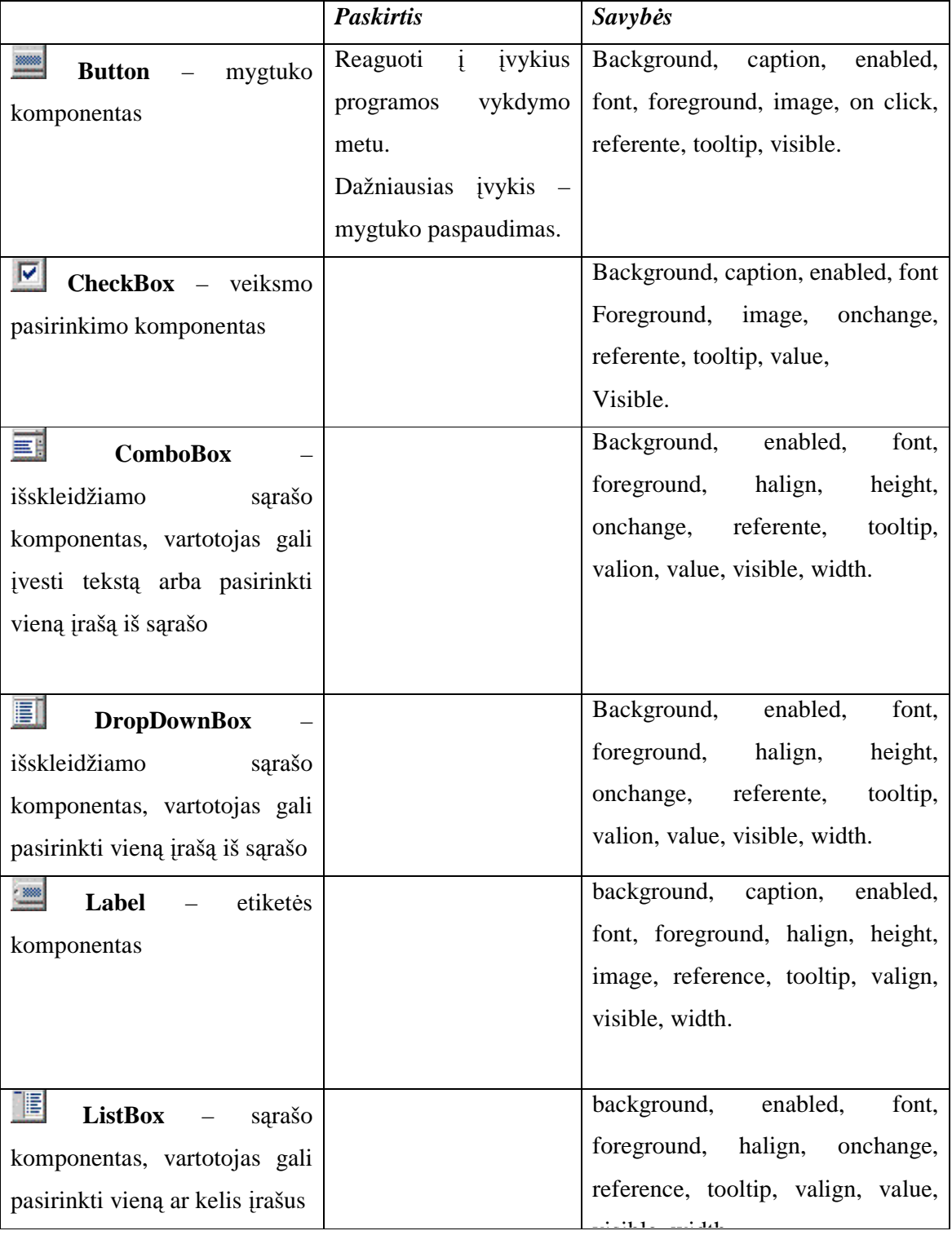

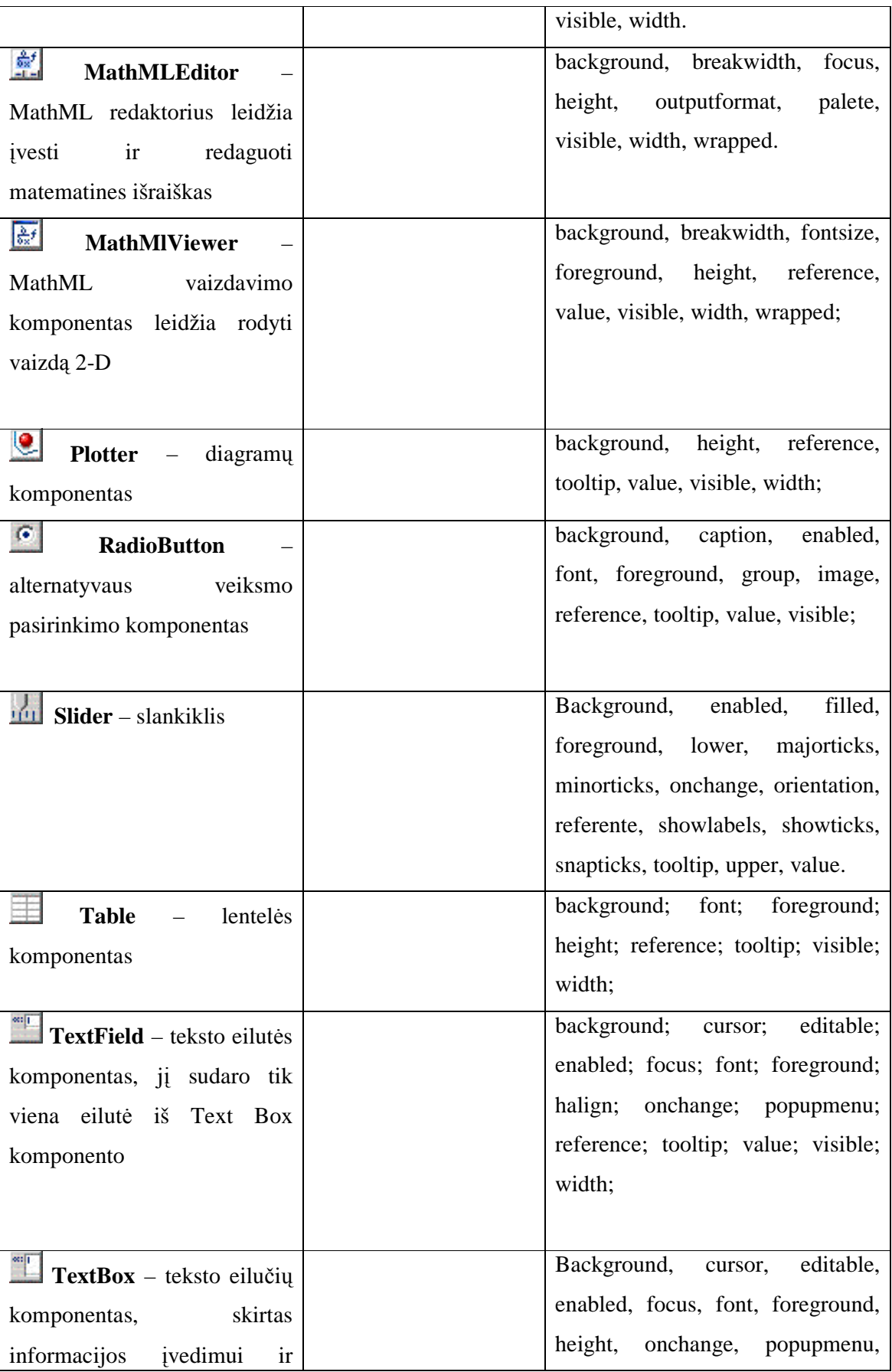

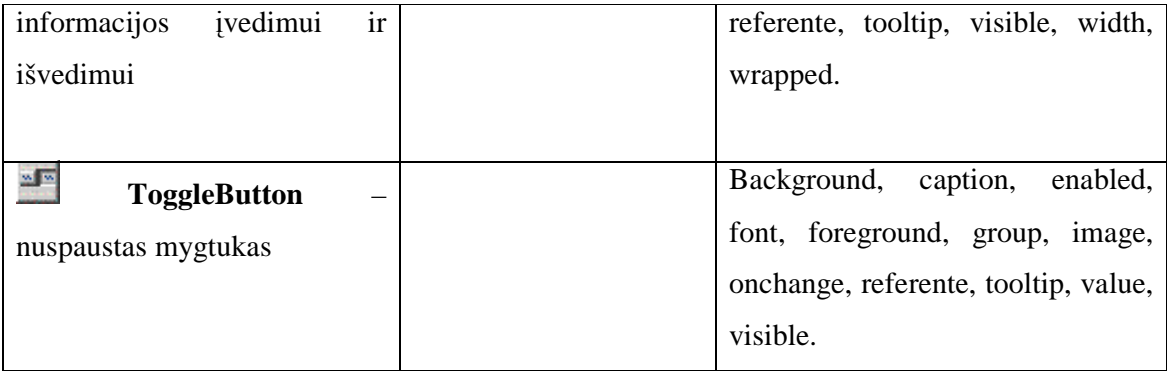

*Maplets* paketas turi šiuos vidinius paketus *Elements*, *Tools*, *Utilities* ir *Examples*. Pakete *Elements* saugomi komponentai, kurie naudojami grafinei vartotojo sąsajai kurti. Komponentai klasifikuojami į septynias grupes: komandų, dialogo, išdėstymo, meniu, įrankių juostos, langų ir kitų elementų. Paketuose *Tools* ir *Utilities* yra papildomos komandos, skirtos sud÷tingesn÷ms sąsajoms kurti. Pakete *Tools* saugomos komandos, kurios skirtos manipuliuoti ir bendrauti su vartotojo sąsajomis ir vartotojo sąsajų aprašais. Pakete *Utilities* yra pagalbinės komandos, reikalingos grafinei vartotojo sąsajai konstruoti, pvz., dialogo langas klaidoms pranešti. Pakete *Examples* saugomi GVS pavyzdžiai, kuriuos galima vartoti vienus ar su kitomis sąsajomis [15].

#### *2. 1. 2. TRANSFORMACIJ*Ų *GALIMYB*ö*S MAPLE 10 TERP*ö*JE*

Transformacijos naudojamos brėžimo, skaičiavimo ir įrodymo uždaviniams spręsti. Uždaviniai susiję su transformacijomis iš mokytojo ir mokinio pareikalauja daug jėgų, sugaištama daug laiko skaičiavimams ir grafiniams vaizdams kurti. Tokiems uždaviniams spręsti patogu naudoti KMS. Transformacijos uždavinių sprendimas suvedamas į transformuotos figūros brėžimą. Taigi pirmiausiai reikia mokėti nubrėžti plokštumos ir erdvės figūras, kai žinomos jų koordinatinės išraiškos. Transformacijoms spręsti sistema Maple10 siūlo šias priemones:

- paketo **geometry** komandas plokštumos figūroms transformuoti:

| Komanda                | Iškvietimo seka ir parametrai                                                                                                    | Aprašymas                    |
|------------------------|----------------------------------------------------------------------------------------------------|------------------------------|
| translation            | translation $(Q, obj, AB)$ ;                                                                                                    | Lygiagretus postūmis.        |
|                        | - kuriamo geometrinio<br>kūno<br>$Q_{\perp}$                                                                                                    |                              |
|                        | pavadinimas;                                                                                                    |                              |
|                        | $obj$ – geometrinis kūnas;                                                                                                    |                              |
|                        | $AB$ - nukreipiamoji dalis (atkarpa).                                                                                                    |                              |
| rotation               | rotation $(Q, P, g, co, R)$ ;                                                                                                    | Geometrinio kūno posūkis     |
|                        | - kuriamo geometrinio<br>kūno<br>$Q_{\perp}$                                                                                                    | tam tikru kampu ir tam tikra |
|                        | pavadinimas;                                                                                                    | kryptimi: pagal laikrodžio   |
|                        | $P$ – geometrinis kūnas;                                                                                                    | rodyklę (clockwise), prieš   |
|                        | $g$ – posūkio kampas;                                                                                                    | laikrodžio<br>rodyklę        |
|                        | $co$ – posūkio kryptis;                                                                                                    | (counterclockwise).          |
|                        | $R$ – posūkio centras.                                                                                                    |                              |
| reflection             | reflection $(Q, P, c)$ ;                                                                                                    | Geometrinio kūno simetrija   |
|                        | - kuriamo<br>geometrinio<br>kūno<br>Q                                                                                                    | taško arba tiesės atžvilgiu. |
|                        | pavadinimas;                                                                                                    |                              |
|                        | $P$ – geometrinis kūnas;                                                                                                    |                              |
|                        | $c$ – taškas arba tiesė.                                                                                                    |                              |
| dilatation             | dilatation $(Q, P, k, O)$ ;                                                                                                    | Geometrinio kūno išplėtimas. |
| expansion              | expansion $(Q, P, k, O)$ ;                                                                                                    |                              |
| stretch                | stretch $(Q, P, k, O)$ ;                                                                                                    |                              |
| homothety              | homothety $(Q, P, k, O)$ ;                                                                                                    |                              |
|                        | - kuriamo geometrinio<br>$\mathcal{Q}$<br>kūno                                                                                                   |                              |
|                        | pavadinimas;                                                                                                    |                              |
|                        | $P$ – geometrinis kūnas;                                                                                                    |                              |
|                        | $k$ – skaičius, kuris yra plėtimosi                                                                                                    |                              |
|                        | koeficientas;                                                                                                    |                              |
|                        | $O$ – taškas, kuris yra plėtimosi centras.                                                                                                    |                              |
| <b>GlideReflection</b> | GlideReflection $(Q, P, l, AB)$ ;<br>- kuriamo geometrinio<br>kūno<br>$\overline{O}$<br>pavadinimas;<br>$P$ – geometrinis kūnas;<br>$l$ – tiesė; | Slenkančioji simetrija       |
|                        | $AB$ – tiesės l atkarpa.                                                                                                    |                              |

**2 lentel**÷**. Transformacij**ų **galimyb**÷**s** *Maple 10* **sistemoje** 

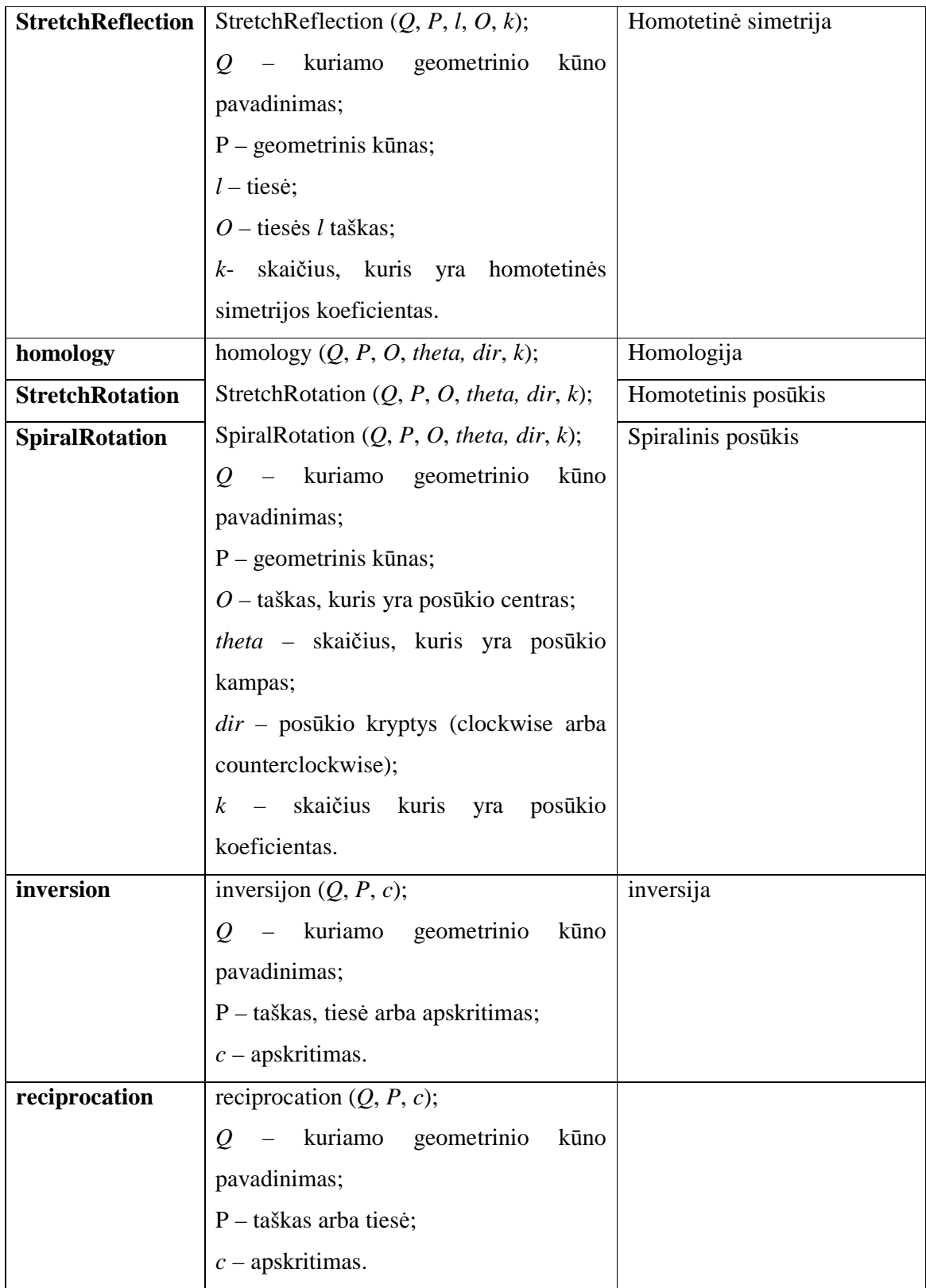

- paketą **plottools** komandos plokštumos ir erdvės figūroms transformuoti: **homothety** - homotetija (homothety(p, a, pt\_2d)); **projec** ( project (p,

[pt\_2d, pt\_2d]); **reflect** - simetrija (reflect (p, pt\_2d)); **rotate** - posūkis; **scale** – mastelio keitimas; **stellate**; **transform**; **translate** – lygiagretusis postūmis.

paketą **geom3d** komandos erdvės geometriniams objektams transformuoti: **rotation**; **translation**; **GlideReflection**; **homology**; **homothety**; **inverse**; **inversijon**; **reflection**; **projection**; **RotatoryReflection –** posūkio simetrija; **ScrewDisplacement** – sraigtinis judesys; **StereographicProjection**; **transform**; **transprod**.

Paketo **geometry** komandos leidžia rasti transformuotos figūros analizinę formulę bei įvairias transformuotos figūros charakteristikas. Tačiau šiomis funkcijomis transformuojami tik **geometry** pakete apibrėžti dvimatės Euklido geometrijos objektai: tiesė, taškas, atkarpa, parabol÷, kvadratas, elips÷ ir t. t. O paketas **plottools** leidžia atlikti įvairias transformacijas objektų, kurie apibr÷žti pakete **plottools** arba žinomos jų koordinatin÷s išraiškos. Tačiau pakete nėra funkcijų, kuriomis būtų galima rasti transformuotos figūros analizines formules. Todėl, pvz., negalima rasti taškų, kurie yra duotos ir transformuotos figūros sankirtos taškai.

### **2. 2.** *KOMPIUTERIN*ö *MATEMATIN*ö *SISTEMA MATHEMATICA 5. 2*

*Mathematica 5. 2* – tai nauja platforma, sukurta *Wolfram Research* kompanijos. *Mathematica –* viena iš universalių kompiuterinių matematikos sistemų, su kuria galima spręsti didelį spektrą įvairaus sudėtingumo užduočių, taip pat programuoti. Iš visų kompiuterinių matematikos sistemų *Mathematica 5. 2 –* viena iš stipriausių ir labiausiai ištobulintų kompiuterinių matematikos sistemų.

*Mathematica 5. 2* iš kitų kompiuterinių matematikos sistemų išsiskiria gerai ištobulinta grafika: dvimačių, trimačių grafikų brėžimas, animacija.

*Mathematica 5. 2* – interaktyvi, t. y., dirba nuolatinio dialogo su vartotoju režime. Ji lanksti ir universali, t. y., su ja gali dirbti tiek moksleivis, tiek matematikas ar fizikas ir kitų sričių specialistas.

#### *2. 2. 1. VARTOTOJO GRAFIN*ö *S*Ą*SAJA MATHEMATICA 5. 2 TERP*ö*JE*

Sistemoje *Mathematica 4. 0* vartotojo sąsajai kurti naudojamas aukščiausio lygio elementas *Notebook[]*. 2004 m. lapkričio 17d. pasirodė *Mathematica 5.1* versija, kurioje įdiegta

viena naujausių *Wolfram Research* kompanijos technologijų *GUIKit* – įrankių rinkinys grafinei vartotojo sąsajai kurti, rašant programos kodą.

Sistemoje *Mathematica 5.2* programų GVS galima kurti tik programuojant komponentus bei veiksmus atliekančius metodus. Komponentų paletės bei galimybės kurti GVS vaizdžiuoju būdu, kaip *Maple 10*, kol kas dar nėra.

*GUIKit* – paketas, suteikiantis galimybę kurti GVS *J/Link* pagrindu, tačiau GVS aprašoma *Mathematica* programavimo kalba. Tod÷l programuotojas gali nemok÷ti *Java* programavimo kalbos [18].

Taigi *GUIKit* paketas:

 $\checkmark$  suteikia galimybę kurti GVS, kuri integruojasi su sistema *Mathematica*;

 $\checkmark$  leidžia konstruoti komponentus ir jų grupes bei atlikti paprasčiausias užduotis;

 $\checkmark$  veikia daugialypėse terpėse, skirtingose platformose;

 $\checkmark$  leidžia sistemoje *Mathematica* atliktiems analizės rezultatams sąveikauti su GVS komponentais [18,19].

Vienas iš didžiausių *GUIKit* privalumų yra greitas GVS kūrimo aplinkos išsikvietimas. Naudojant bet kurį *GUIKit* elementą ar funkciją, reikia surinkti komandą *Needs[GUIKit]*. *GUIKit* rinkinyje yra 31 elementas vartotojo grafinei sąsajai kurti, elementai suskirstyti į kelias grupes: baziniai, sud÷tingi, pagalbiniai, dialogo ir kt. Valdymo elementai (*Widget*) yra šie: *Button*, *CheckBox*, *Label*, *RadioButton*, *TextField* ir kt.

Sukurtai GVS aplinkai iškviesti naudojama komanda *GUIRun[pavadinimas]* arba *GUIRunModal[pavadinimas]*.

GVS aplinka kuriama komponentų hierarchijos pagrindu. Aplinka pradedama kurti nuo labiausiai nutolusio komponento, pavyzdžiui, lango (window) ar rėmelio (frame).

Objekto reakcija į įvykį aprašoma tokiu sakiniu:

*BindEvent["*į*vykio pavadinimas", Script[išraiška]].* 

 Metodai aprašomi *Script* dalyje sistemos *Mathematica* vidine programavimo kalba. Skliaustų pagalba nurodomas elementų išdėstymas.

Widget[,,komponentoVardas",{turinys}, pasirinkimai] yra pagrindinis sakinys, naudojamas GVS konstravimui. Komponento turinys gali apimti savybių nustatymus, pavyzdžiui, tekstą, rodomą ant komponento. Turinyje taip pat gali būti kiti komponentai ir reakcijos į įvykius kodai [18, 19].

GVS kūrimo *GUIKit* pagalba kūrimo etapai:

**≻ Komponentų pasirinkimas.** Yra galimybė pasirinkti komponentą iš plačios komponentų kolekcijos. Taip pat galima kurti naujus komponentus.

**≻ Pradinių reikšmių nustatymas.** Savybės privalo turėti pradines reikšmes. Pavyzdžiui, turi būti nustatytos tokios komponento pradinės savybės kaip tekstas, matomas ant komponento.

**Examponentų išdėstymas.** Turi būti suprojektuotas GVS elementų išdėstymas. Automatinės elementų išdėstymo priemonės šį darbą padaro gana lengvą.

 **Kodo rašymas.** Kodas nusako reakciją į įvairiausius įvykius, kurie gali įvykti vartotojui naudojantis grafine aplinka [18, 19].

#### *2. 2. 2. TRANSFORMACIJ*Ų *GALIMYB*ö*S MATHEMATICA 5. 2 TERP*ö*JE*

Transformacijos uždavinių sprendimas susiveda į transformuotos figūros brėžimą. Todėl reikia mokėti nubrėžti plokštumos ir erdvės figūras, kai žinomos jų koordinatinės išraiškos. Transformacijos uždavinius spręsti kompiuterin÷mis matematikos sistemomis galima dvejopai [20]:

> • patiems rašyti programas, kurios atliktų transformacijas. Tam pakanka žinoti transformacijų koordinatines išraiškas ir kai kurias reiškinių pertvarkymo funkcijas;

• naudoti kompiuterinių matematikos sistemų siūlomas transformacijų funkcijas. Sistema *Mathematica 5. 2* transformacijos uždaviniams spręsti siūlo šiuos paketus:

- **Geometry`Rotation`** paketas skirtas plokštumos ir erdvės geometriniams objektams pasukti:
	- *Rotate2D[vektorius, theta]* vektoriaus posūkis nurodytu kampu;
	- *Rotate2D[vektorius, theta, {x, y}]* vektoriaus posūkis nurodytu kampu apie tašką su koordinatėmis  $\{x, y\}$ ;
	- *Rotate3D[vektorius, psi, theta, phi]* vektoriaus posūkis tiksliai nustatytais kampais;
	- *Rotate3D[vektorius, psi, theta, phi, {x, y, z}]* vektoriaus posūkis tiksliai nustatytais kampais apie erdvės tašką su koordinatėmis  $\{x, y, z\}$ .
- **Graphics`Shapes`** paketo komandos skirtos erdvės geometriniams objektams transformuoti:
	- *RotateShape [g, psi, theta, phi]* pasukti geometrinę figūrą nurodytais kampais;
	- *TranslateShape* [g,  $\{x, y, z\}$ ] lygiagretus geometrinės figūros postūmis nurodytais vektoriais;
	- *AffineShape [g, {scale1, scale2, scale3}]* padauginti visas koordinates atitinkamos skalės daugikliais.
- **Graphics`Polyhedra`** paketo komandos skirtos erdvės geometriniams objektams transformuoti.

# **2. 3.** *KMS MAPLE 10 IR MATHEMATICA 5.2 GVS ELEMENT*Ų *PALYGINIMAS*

Pateiksime lentelę, kurioje surašytos abiejų kompiuterinių matematikos sistemų GVS elementai. Toje pat eilutėje pateikti vienas kitą atitinkantys elementai. "-" lentelėje reiškia, kad tokio elemento sistema neturi. "#" taip pat reiškia, kad tokio elemento sistema neturi, bet ekvivalenčių rezultatų galima pasiekti naudojant kitas technologijas.

| <b>Maplet Builder elementai</b> | <b>GUIKit elementai</b>  |  |
|---------------------------------|--------------------------|--|
| <b>Button</b>                   | <b>Button</b>            |  |
| Combo Box                       | Combo Box                |  |
| <b>Check Box</b>                | <b>Check Box</b>         |  |
|                                 | TextArea                 |  |
|                                 | PasswordField            |  |
|                                 | Icon                     |  |
|                                 | IndexedImagePanel        |  |
| Menu                            | Menu                     |  |
| Popup Menu                      | Popupmenu                |  |
| <b>Check Box Menu</b>           | $\overline{\phantom{a}}$ |  |
| Menu Item                       | #                        |  |
| Menu Bar                        | #                        |  |
| Menu Separator                  | #                        |  |
| Radio Button Menu               | $\overline{\phantom{a}}$ |  |
| <b>Toolbar Button</b>           | -                        |  |
| <b>Toolbar Separator</b>        | $\overline{\phantom{a}}$ |  |
| <b>Text Box</b>                 | TextPanel                |  |
| Toolbar                         | Toolbar                  |  |
| Font                            | ColorChooser             |  |
| Color dialog                    | FontChooser              |  |

**3 lentel**÷**.** *Maple 10* **ir** *Mathematica 5.2* **sistem**ų **GVS elementai.** 

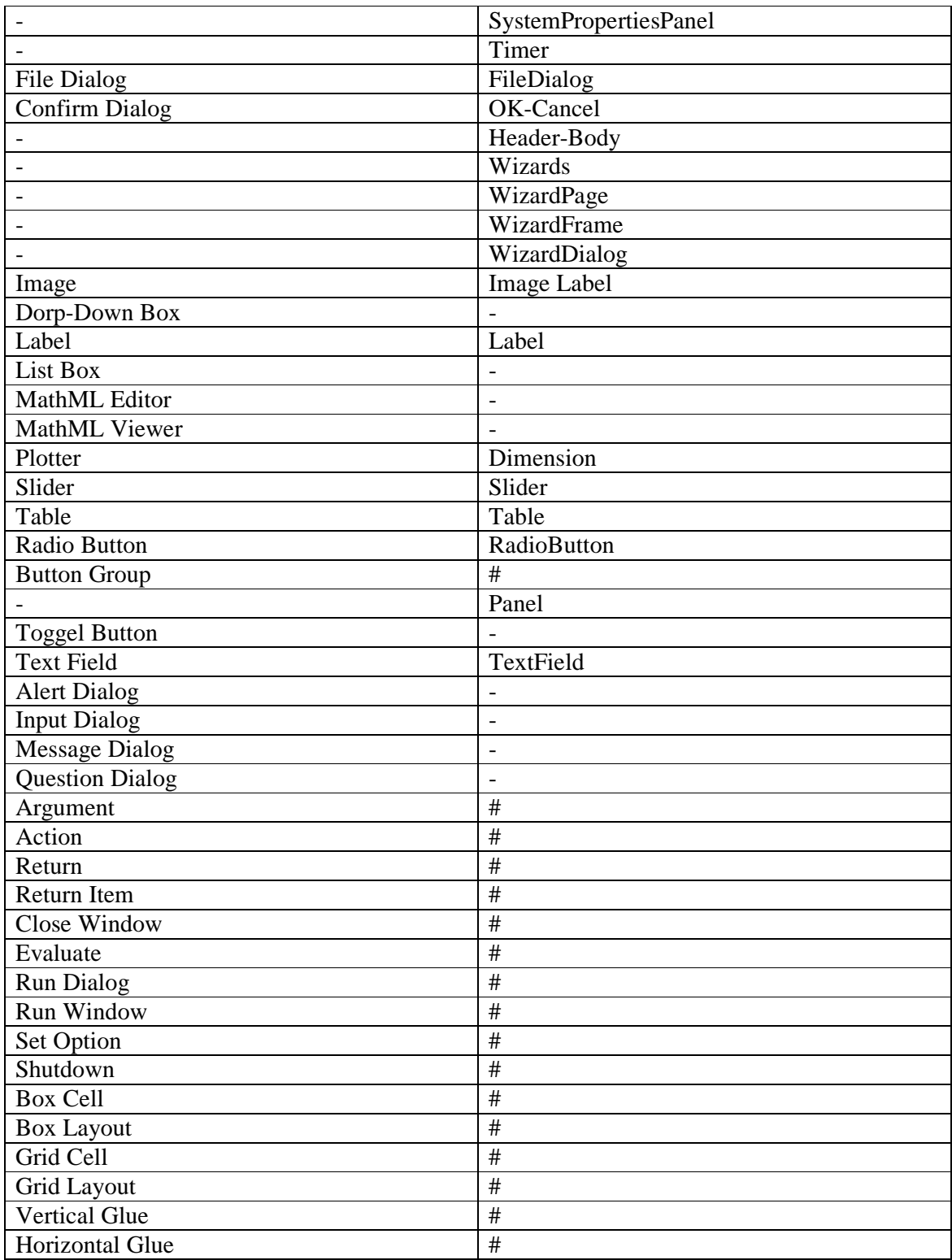

Iš lentel÷s matyti, kad daugiau elementų turi *Maplet* technologija – net 51 elementą, o *GUIKit* turi tik 29 elementus. Pavaizduosime tai grafiškai:

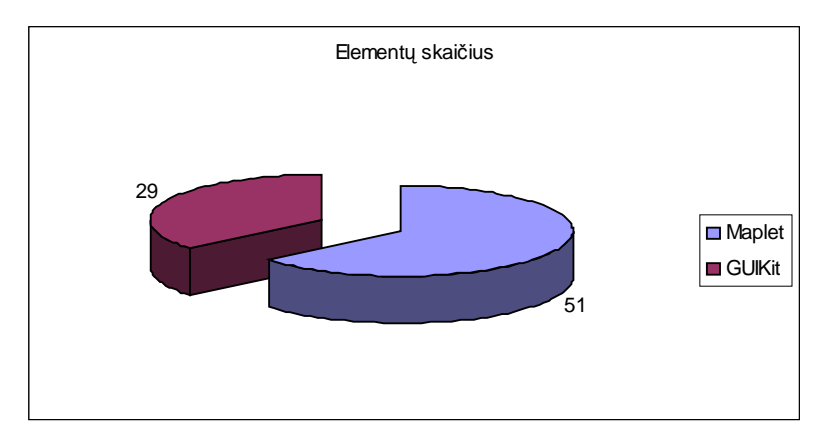

1 grafikas. Elementų kiekis.

 Realiau būtų, jei vertintume šių technologijų elementus ir galimus pasiekti ekvivalenčius rezultatus, naudojant kitas technologijas. Tuomet skaičiuotume "#". Grafiškai tai atrodytų taip:

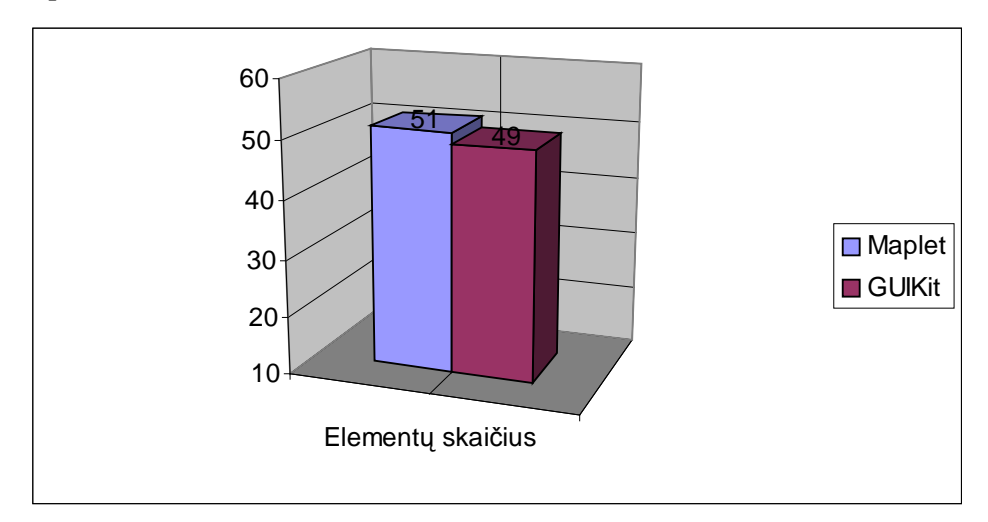

2 grafikas. Nagrinėjamų KMS galimybės.

# *2. 4. FIG*Ū*R*Ų *TRANSFORMAVIMO GALIMYB*ö*S KMS MAPLE 10 IR MATHEMATICA 5.2*

Palyginsime abiejų KMS siūlomų teikiamas priemones transformacijos uždaviniams spręsti.

### **4 lentel**÷**.** *Maple 10* **ir** *Mathematica 5.2* **paketai ir j**ų **komandos skirtos**

**transformacijos uždaviniams spr**ę**sti.**

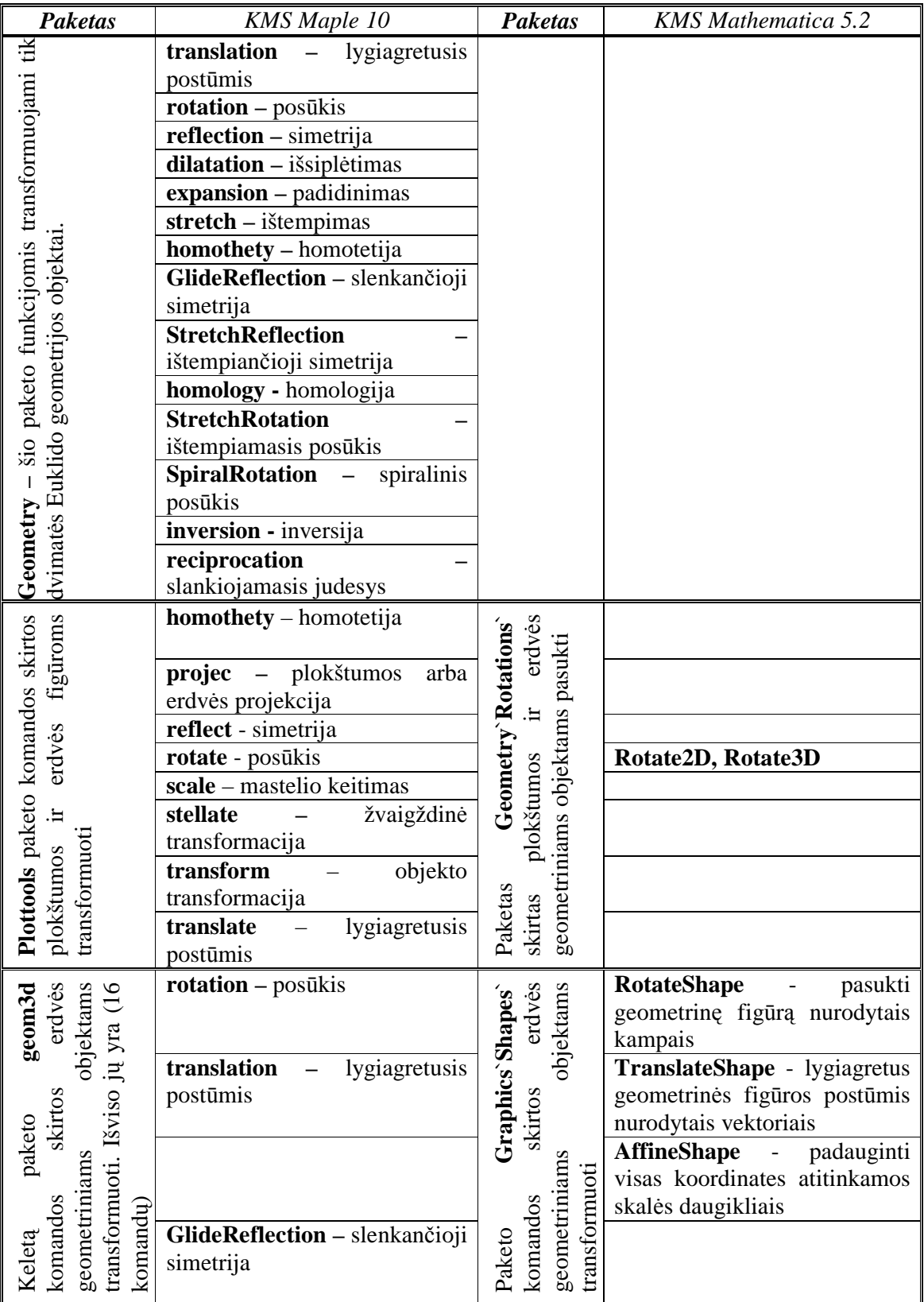

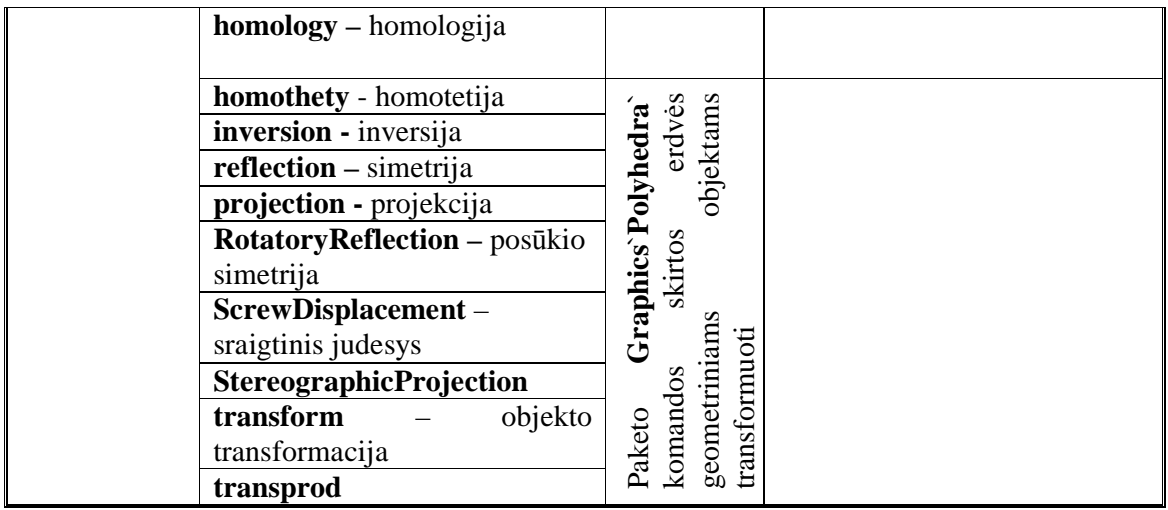

Iš lentel÷s ir diagramos matyti, kad KMS *Mathematica 5.2* galime atlikti tik figūros posūkį, lygiagretųjį postūmį, padauginti visas koordinates vienodais skalės daugikliais.

Abi KMS turi po tris paketus skirtus geometriniams kūnams transformuoti, tačiau tik *Maple 10* turi 35 komandas atlikti įvairias geometrinio objektas transformacijas, nepriklausomai, ar tas geometrinis objektų yra plokštumoje ar erdvėje. O KMS Mathematica 5.2 daugiau dėmesio skiria geometrinių objektų transformavimui erdvėje, plokštumoje su konkrečia komanda galima atlikti tik posūkį duotu kampu.

# **2. 5.** *SPECIALIZUOTOS MOKOMOSIOS MATEMATIN*ö*S KOMPIUTERIN*ö*S PROGRAMOS*

Besivystančios kompiuterinės technologijos skverbiasi į visas gyvenimo sritis taip pat ir į mokyklą. Mokymosi ir mokymo procesui palengvinti yra sukurta nemažai kompiuterinių programų įvairioms mokslo šakoms, tačiau mus domina matematika ir konkrečiai transformacijos. Panagrinėsime tris matematines mokomąsias kompiuterines programas, dažniausiai naudojamas bendro lavinimo mokyklose.

Tokios programos yra "Wingeom" ir "Winplot". Programų autorius Rick Parris, kolegijos matematikos mokytojas iš Philips Exeter Academy, New Hampshire. Visos autoriaus programos yra nemokamos ir laisvai jas galima parsisiųsti iš internetinio puslapio http://math.exeter.edu/rparris/.

Programos "Winplot" galimybės:

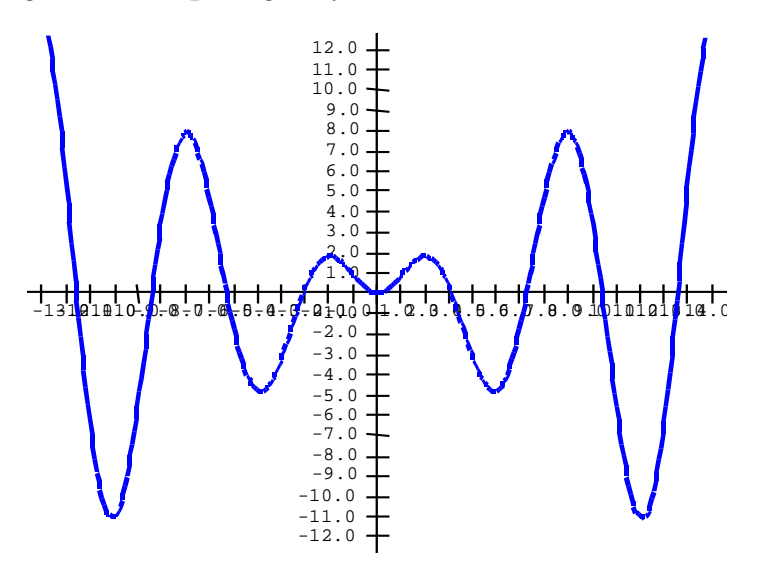

- $\checkmark$  rinkmenų išsaugojimas;
- $\checkmark$  rinkmenų spausdinimas;
- $\checkmark$  teksto rašymas programos lange;
- $\checkmark$  funkcijų grafikų spalvų keitimas;
- $\checkmark$  kreivių ir funkcijų brėžimas;
- $\checkmark$  daugianarių grafikų konstravimas; sukonstravus daugianarį grafiką parašoma jo lygtis.
- $\checkmark$  Funkcijos išvestinių grafikai;
- $\checkmark$  Funkcijos šeimų brėžimas, kai funkcijos išraiškoje įrašomas parametras.
- $\checkmark$  Grafikų simetriškas atvaizdavimas *x*, y ašių ir tiesės y=*x* atžvilgiu;
- $\checkmark$  Funkcijos reikšmių lentelės sudarymas;
- $\checkmark$  Vienos ar dviejų funkcijų tyrimas: funkcijos nuliai, funkcijos ekstremumai, susikirtimo taškų koordinatės; kiekvienas šių taškų gali gauti vardą ir vėliau skaičiuojant vietoj skaitinių koordinačių galima naudoti jo vardą. Tai patogu, kai taško koordinatės apytikslės.
- $\checkmark$  Kreivinės trapecijos brėžimas ir jos ploto radimas;
- $\checkmark$  Galima nusibrėžti kreivinės trapecijos sukinį apie bet kokią tiesę ar ašį ir apžiūrėti ji, sukiojant iš visų pusių.
- $\checkmark$  Taip pat randamas šio sukinio tūris.
- $\checkmark$  Funkcijų animaciją pagal įsivestą parametrą. (o jų galima įsivesti 23) Programos "Wingeom" galimybės:

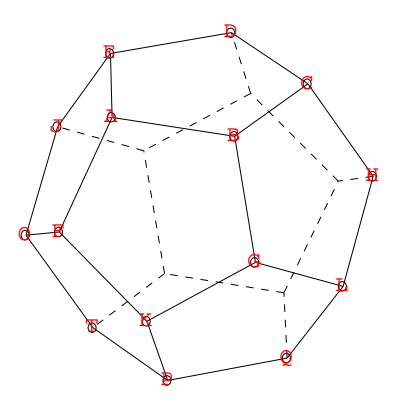

- Rinkmenų išsaugojimas;
- Rinkmenų spausdinimas;
- Taškų, tiesių, apskritimų, plokštumos ir erdvės geometrinių figūrų brėžimas;
- Figūrų transformavimas, keičiant viršūnių padėtį plokštumoje ir erdvėje;
- Įbrėžtinių ir apibrėžtinių apskritimų brėžimas;
- Atkarpų, tiesių, spindulių, aukštinių, pusiaukampinių, pusiaukraštinių, liestinių brėžimas;
- Geometrinių figūrų lygiagretus postūmis; posūkis nurodytu arba kintančiu kampu;
- Figūrų simetrija taško, tiesės ir plokštumos atžvilgiu;
- Panašių figūrų brėžimas nurodžius didinimo ar mažinimo koeficientą;
- Figūrų ir linijų spalvinimas;
- Visų figūrų matmenų, plotų, tūrių, perimetrų, kampų, jų trigonometrinių funkcijų paskaičiavimų rodymas programos lange;
- Teksto rašymas programos lange;
- Figūrų animacija įsivedant tris kintamuosius;
- Funkcijos, rodančios, kaip vieno matmens pokytis veikia kitą pasirinktą matmenį, grafiko brėžimas;
- Briaunainių pjūvių brėžimas, jų sukiojimas ir apžiūrėjimas iš įvairių pusių;
- $\bullet$  Figūrų kombinacijų brėžiniai.

Programą **"Dinamin**÷ **geometrija"**, ang. k. *Geometer`s Sketchpad (Dynamic Geometry for the 21 st Century*) 1995 metais sukūrė JAV firma *Key Curriculum Press*. "Dinaminė **geometrija"** gerai žinoma visame pasaulyje. Ji naudojama bendro lavinimo mokyklose, koledžuose bei aukštųjų mokyklų pirmuosiuose kursuose.

Ši programa Švietimo ministerijos nupirkta ir laisvai platinama po Lietuvos mokyklas. Programos "Dinaminė geometrija" galimybės:

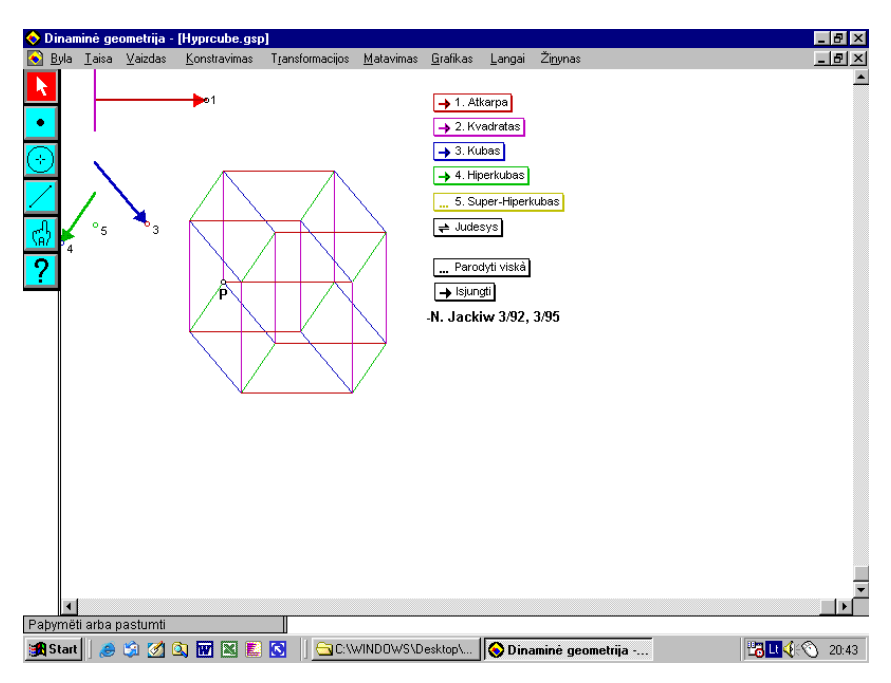

- Braižyti ir konstruoti Euklido geometrijos brėžinius;
- Transformuoti (pastumti, pasukti, ištempti arba atspindėti) geometrinius objektus ar sukurtus brėžinius;
- Animuoti brėžinius susikurtų mygtukų pagalba;
- Braižyti funkcijų grafikus Dekarto bei polinėse koordinatėse;
- Išmatuoti geometrinius objektus pasirinktais matavimo vienetais, patogia užrašymo forma, bei norimu tikslumu, taip pat užrašyti tiesių ir apskritimų lygtis. Yra galimybė su matavimų vertėmis atlikti įvairias aritmetines operacijas;
- Brėžinius papildyti pasirinkto dydžio, formos ir šrifto užrašais (antraštėmis, svarbiomis pastabomis, formuluotėmis ir kt.) bei žymenimis. Yra galimybė rašyti sudėtingas matematines išraiškas;
- Kurti scenarijus, kuriais automatiškai aprašoma brėžinio kūrimo seka. Scenarijų pagalba galima akimirksniu sukonstruoti sudėtingas figūras bei fraktalus.

### **3.** *PROJEKTIN*ö *DALIS*

#### **3.1.** Į*RANKI*Ų *IR PRIEMONI*Ų *PASIRINKIMO ANALIZ*ö

Tyrimui atlikti pasirinktos šios KMS: *Maple 10*, *Mathematica 5.2*. Šios sistemos pasirinktos dėl kelių priežasčių:

- Šios KMS turi ne tik aukšto lygio matematinį aparatą, bet ir plačias programavimo bei komponentinio programavimo galimybes. O šiuos du dalykus ypač patogu suderinti.
- **EXECUTE:** Šios KMS populiarios Lietuvos aukštosiose mokyklose.
- Šios KMS turi vidines aukšto lygio programavimo kalbas.
- Jos visos turi GVS kūrimo galimybes.

Abi šios KMS suteikia galimybes spręsti transformacijos uždavinius. Šių KMS teikiamos galimybės transformacijos uždaviniams spręsti yra pateiktos 4 lentelėje.

Sprendžiant transformacijos uždavinius su *Maple 10* sistema, reikėjo pasirinkti ir kitą programą, kuri pad÷tų atskleisti šios programos transformacijos uždavinių sprendimo privalumus ir trūkumus.

#### *3.2. DARBO VYKDYMO PLANAS*

- 1. Išanalizuoti atskirai kiekvieną KMS ir išsiaiškinti GVS kūrimo galimybes.
- 2. Įsisavinti *Maple 10*, *Mathematica 5. 2* sistemų programavimo konstrukcijas, žinias, kurios bus reikalingos analizei atlikti.
- 3. Įsisavinti *Maple 10* ir *Mathematica 5. 2* sistemų paketus, kurie suteikia galimybę spręsti transformacijos uždavinius ir juos palyginti.
- 4. Spręsti transformacijos uždavinius kiekvienoje KMS ir jas palyginti.
- 5. Sukurti aplikaciją transformacijos uždaviniams spręsti.
- 6. Aprašyti atliktą darbą ir padaryti reikšmingas išvadas.

#### *3.3. PAGRINDINIS PROJEKTO APRAŠYMAS*

Darbe nagrin÷jamos transformacijos sistemoje *Maple 10*. Panaudojami du *Maple 10* paketai. Išanalizuota transformacijos teorija, pavyzdžiai (plačiau tai pateikta 1 priede). Transformuojamos figūros kompiuterine matematikos sistema *Maple* (pavyzdžiai pateikti 2 priede). Įsisavinus *Maple 10* teikiamas transformacijų galimybes ir GVS kūrimo galimybes pradėta kurti aplikacija "Transformacijos".

Aplikaciją turėtų sudaryti apie 9 įvairios paskirties langų. Pagrindiniame lange (3. 3. 1 pav.), kuris bus atvertas paleidus programą turės būti meniu, ar mygtukai, per kuriuos iškviesime kitus langus.

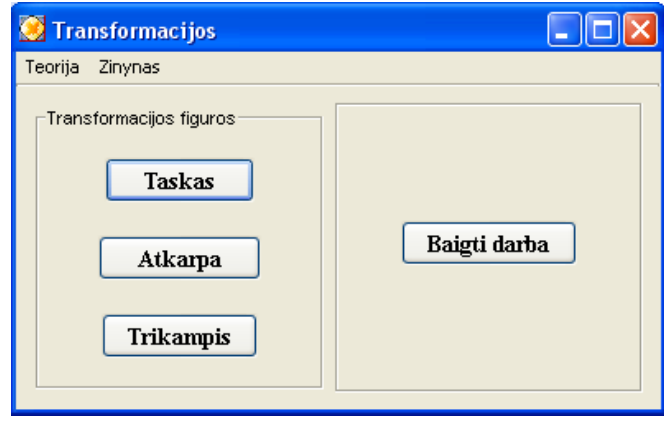

3. 3. 1 pav.

Pagrindinio lango meniu sudaro: teorija ir žinynas. Taip pat pagrindiniame lange gal÷sime pasirinkti kokį geometrinį objektą transformuosime: tašką, atkarpą ar trikampį (3. 3. 2 pav., 3. 3. 3 pav.).

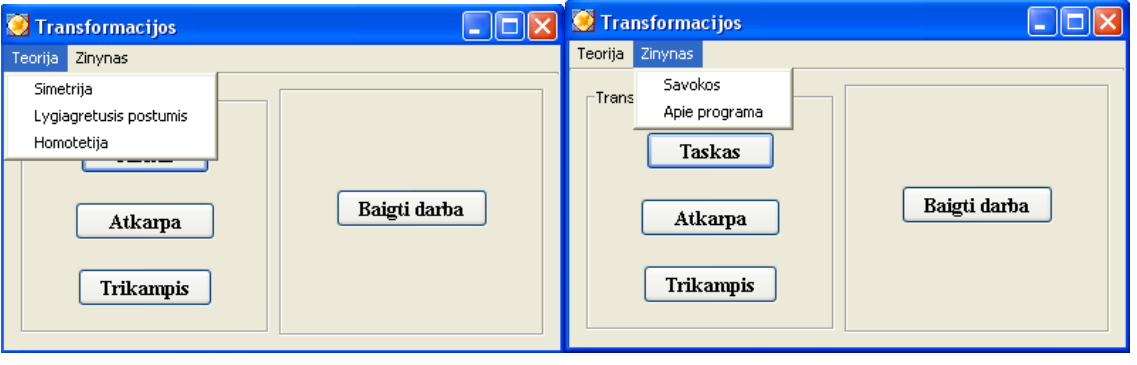

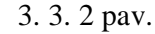

3. 3. 2 pav. 3. 3. 3 pav.

Teorijos meniu sudarys glausta informacija apie nagrinėjamas transformacijas: simetrija taško atžvilgiu, simetrija tiesės atžvilgiu, postūmį ir homotetiją. Pasirinkus pagrindiniame lange geometrinį objektą, atsivers langas pagrindinis šiame darbe, nes jame bus vykdomos minėtos transformacijos. Kiekvienu atveju pasirinkus bet kurį geometrinį objektą gal÷sime atlikti visas keturias transformacijas, pasirinkti transformuojamos figūros spalvą, linijos rūšį. Taip pat šiame lange bus galima apskaičiuoti naujai gautos geometrinės figūros koordinates (3. 3. 4 pav.).

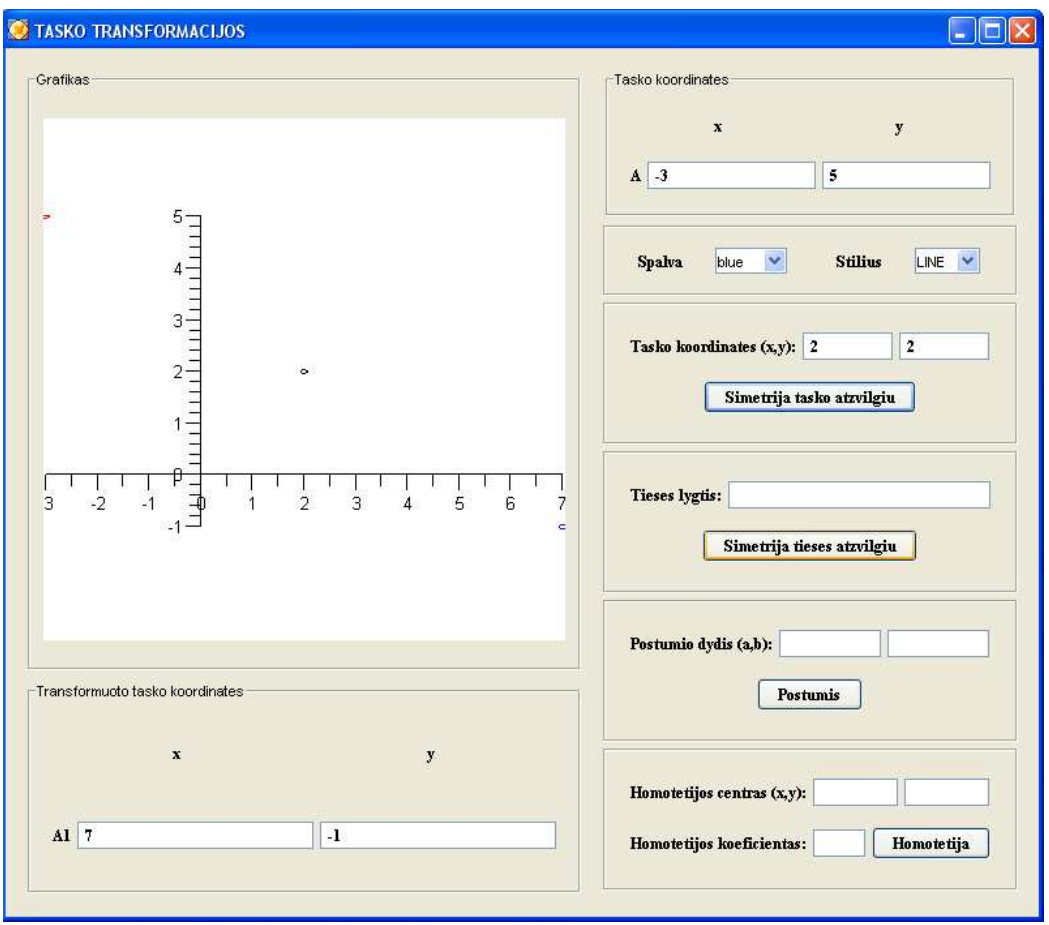

3. 3. 4 pav.

Žinyno meniu apims glausta informacija apie vartojamas sąvokas, apie programą ir autorių (3. 3. 5 pav.).

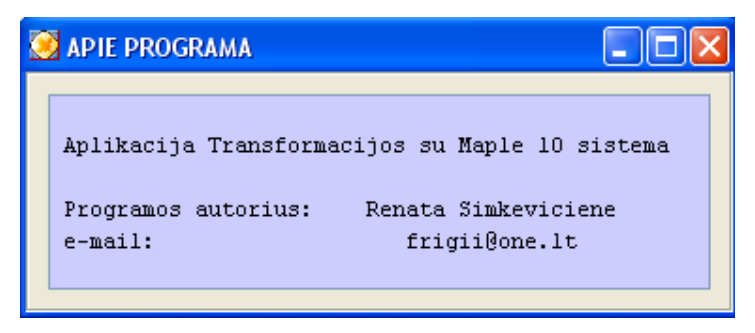

3. 3. 5 pav.

Detalesnė informacija, kaip naudotis aplikacija, pateikta 3 priede "Vartotojo instrukcija".

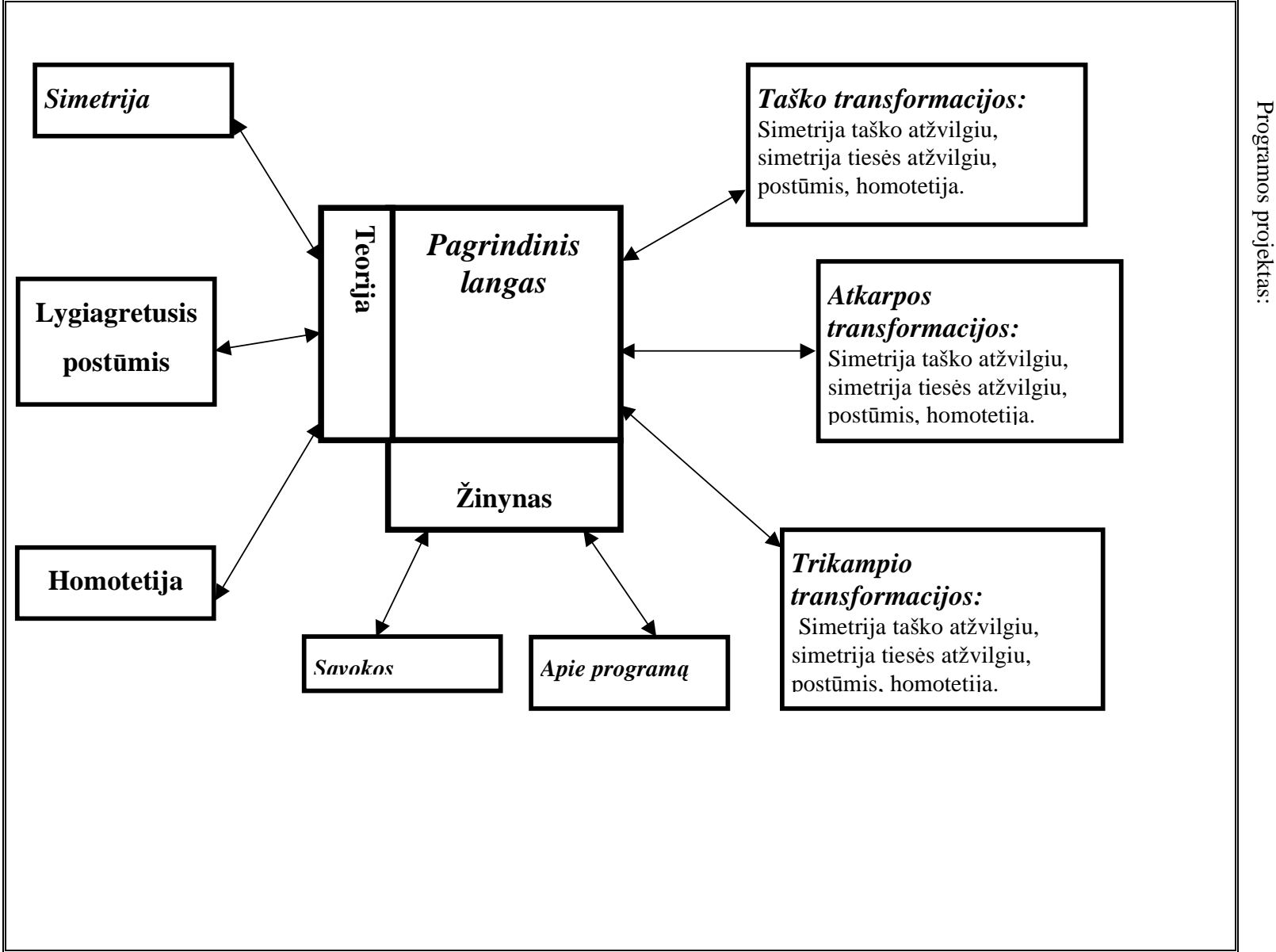

Detalesnė viso darbo eiga pavaizduota blokinėje schemoje:

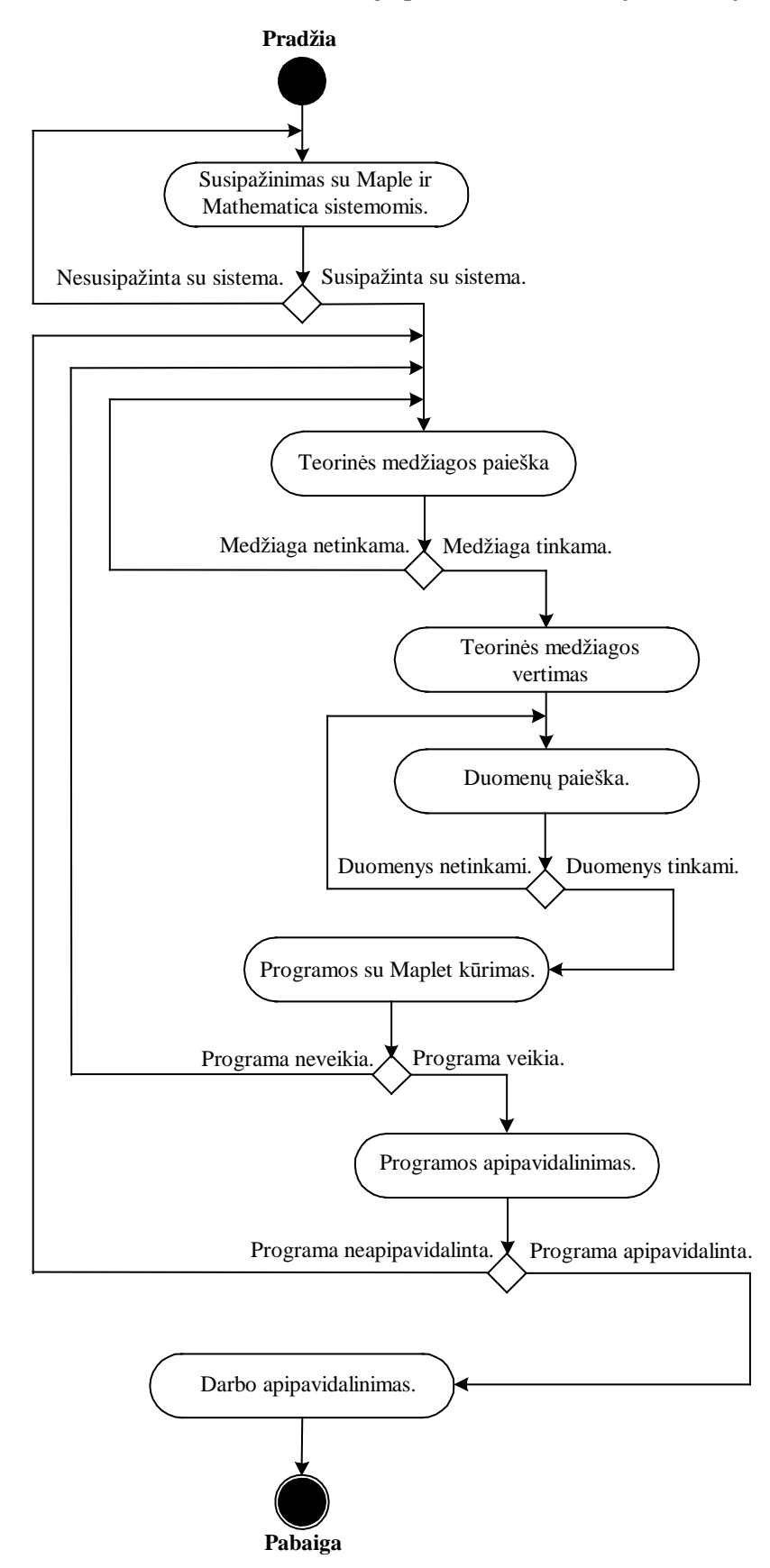

Darbe bus naudojamas *Maple 10* paketas *geometry* ir transformacijoms atlikti jo komandos:

- **reflection** (*Q*, *P*, *c*); *Q* kuriamo geometrinio kūno pavadinimas; P geometrinis kūnas; *c* – taškas arba ties÷.
- **homothety** (*Q*, *P*, *k*, *O*); *Q* kuriamo geometrinio kūno pavadinimas; P geometrinis kūnas; *k* – skaičius, kuris yra plėtimosi koeficientas; *O* – taškas, kuris yra plėtimosi centras.
- **translation** (*Q*, *obj*, *AB*); *Q* kuriamo geometrinio kūno pavadinimas; *obj* geometrinis kūnas; *AB* - nukreipiamoji dalis (atkarpa).

# **4.** *DARBO EIGOS APRAŠYMAS*

### **4.1.** *DARB*Ų *EIGOS GRAFAS*

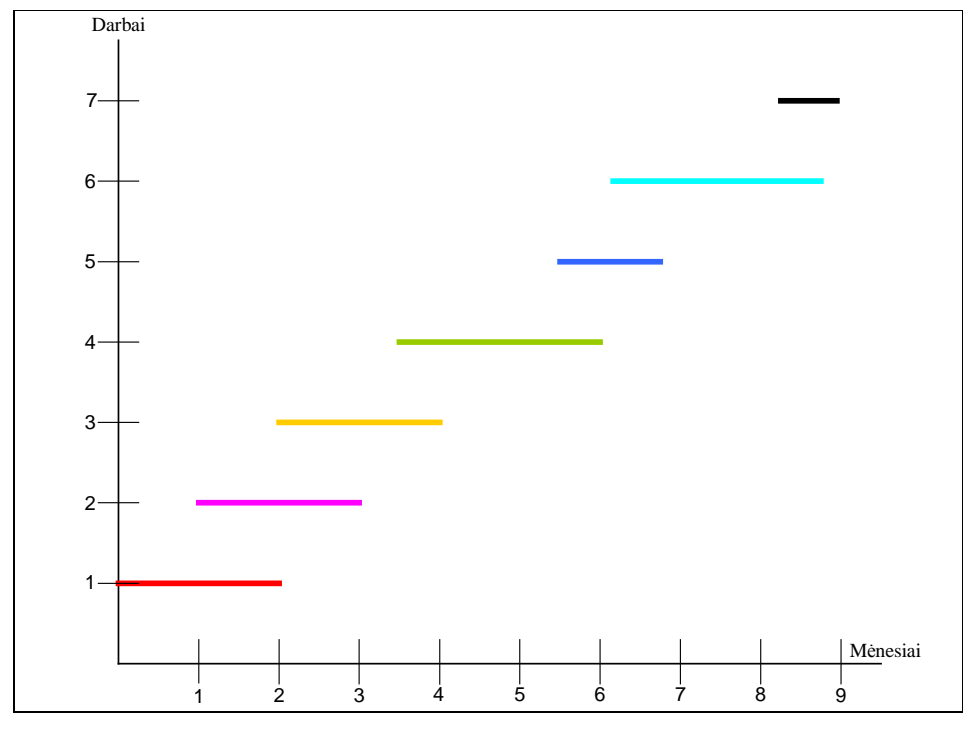

Darbo eigos grafas (4. 1 pav.) atspindi kaip buvo vykdomi darbai.

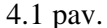

1 darbas – susipažinimas su *Maple* ir *Mathematica* sistemomis.

2 darbas – teorin÷s medžiagos apie interaktyvų meistrą *Maplet Builder* paieška.

3 darbas – teorin÷s medžiagos apie *Mathematica 5. 2* paketą *GUIKit* paieška*.*

4 darbas – teorinės medžiagos vertinimas ir analizavimas.

5 darbas – spendžiami transformacijos uždaviniai su kompiuterinėmis matematikos sistemomis *Maple 10* ir *Mathematica 5. 2*.

6 darbas – kuriama programa "Transformacijos" su *Maple 10* sistema.

7 darbas – darbo apipavidalinimas.

#### *4.2. PROBLEMOS IR J*Ų *SPRENDIMAS*

Atliekant baigiamąjį darbą susidūriau su šiomis problemomis.

1. Žinių trūkumas. Prieš atlikdama darbą , iš nagrin÷tų kompiuterinių matematikos sistemų buvau susidūrusi tik su *Maple 7* ir *Mathematica 3*. *Maple 10* ir *Mathematica 5.2* atsirado nauja galimybė GVS kurti. Todėl teko išsiaiškinti ir įsisavinti naujas technologijas.

- 2. Literatūros lietuvių kalba trūkumas. Kadangi GVS kūrimo kompiuterinėmis matematikos sistemomis atsirado pakankamai neseniai, todėl informacijos lietuviškuose šaltiniuose rasti nepavyko.
- 3. Abi KMS nesuteikia galimybių vartotojui talpinti informacijos lietuviškais rašmenimis.

# *4.3. GALUTIN*ö *PROJEKTO B*Ū*KL*ö

Šiame darbe buvo kuriama aplikacija "Transformacijos" *Maple* sistemai. *Atlikta:*

- Surinkta ir susisteminta reikalinga informacija, užsibrėžtam tikslui atlikti.
- Aptartos *Maple 10* ir *Mathematica 5.2* GVS kūrimui reikalingi elementai
- Palyginti šių KMS GVS kūrimo elementai.
- Surinkti ir susisteminti KMS paketai leidžiantys spręsti transformacijos uždavinius.
- **Sukurta aplikacija "Transformacijos"** Maple sistema.

# *4.4. DARBO REZULTAT*Ų *APRAŠYMAS*

Pagrindiniai darbo pradžioje iškelti uždaviniai buvo įgyvendinti: išanalizuotos atskirai kiekviena KMS ir išsiaiškintos GVS kūrimo galimybės. Išanalizuoti ir aprašyti Maple 10 ir *Mathematica 5. 2* sistemų paketai, kurie suteikia galimybę spręsti transformacijos uždavinius. Spręsti transformacijos uždaviniai kiekvienoje KMS (pateikti 2 priede). Sukurta aplikacija "Transformacijos" *Maple* sistema (Vartotojo instrukcija pateikta 3 priede).

# **5. IŠVADOS**

Šių laikų kompiuteris yra jau pakankamai galingas, kad juo būtų galima atlikti ne tik skaitinius skaičiavimus, bet ir grafines užduotis. Tam tikslui buvo sukurtos kompiuterinės matematinės sistemos (KMS). Atsiradusios dvidešimto amžiaus pabaigoje, jos ne vieneri metai buvo tobulinamos, kad tur÷tum÷me tokias programas kaip *Maple* ir *Mathematica*.

KMS atsiradus galimybei kurti grafines vartotojo sąsajas (GVS), jos tapo dar populiaresnės ir patrauklesnės vartotojui. Dėl naudojimosi paprastumo jos tapo ypač populiarios aukštosiose mokyklose.

Lyginant KMS *Maple 10* ir *Mathematica 5.2* galima sakyti, kad jos yra gana panašios ir atlieka panašias funkcijas. Tačiau jos yra skirtingų gamintojų ir todėl turi ir skirtumų. Darbo metu nustatyta, kad su KMS *Maple 10* yra daugiau galimybių atlikti figūrų transformacijas, negu su KMS *Mathematica 5.2*. Su KMS *Maple 10* galima atlikti: plokštumos ir erdvės figūrų simetriją, postūmį, posūkį, homotetiją, projekciją, inversiją, išplėtimą, padidinimą ir dar daug kitų (išsamiau informacija pateikta 4 lentelėje). O su KMS *Mathematica 5.2* galima atlikti šias transformacijas: posūkį, lygiagretųjį postūmį, pakeisti mastelį ir skalę.

Kaip vieną iš nagrinėtų KMS trūkumų būtų galima išskirti tai, kad nei viena ir jų neleidžia vartotojui patalpinti informacijos lietuviškais rašmenimis.

Kad ir kokios būtų KMS šiuolaikinės ir ištobulintos, su laiku atsiranda naujų užduočių ir klausimų kuriuos reikia išspręsti pasitelkiant KMS. Todėl jos, kaip ir visos kitos kompiuterinės programos, yra priverstos tobulėti ir patenkinti vis labiau augančius vartotojo poreikius.

#### **6. ANOTACIJA**

Šiaulių Universitetas Matematikos ir informatikos fakultetas Renata Šimkevičienė **Aplikacija** "**Transformacijos**" *MAPLE* **sistema** 

Šiame darbe buvo analizuojami KMS grafinės vartotojo sąsajos elementai. Nagrinėjamos KMS suteikiamos galimybės spręsti transformacijos uždavinius. Tyrimui pasirinktos šios KMS: *Maple* 10 ir *Mathematica* 5.2.

Šio darbo tikslas – sukurti aplikaciją "Transformacijos" *Maple 10* sistema.

Darbo rezultatai parodė, kad KMS *Maple 10* leidžia atlikti žymiai daugiau geometrinių objektų transformacijų, nei KMS *Mathematica 5.2*. Vykdant darbą buvo sukurta aplikacija "Transformacijos" Maple 10 sistema, kuri leidžia transformuoti tašką, atkarpą ir trikampį. Iš transformacijų buvo panaudota simetrija taško arba tiesės atžvilgiu, lygiagretusis postūmis ir homotetija. Minėta aplikacija gali būti taikoma bendrojo lavinimo mokyklose kaip pagalbinė vaizdinė mokymo priemonė nagrinėjant simetriją, postūmį ir t. t.

Kasmet tobulėjant KMS atsiranda vis daugiau galimybių jas plačiau panaudoti platesniam užduočių spektrui ne tik matematikoje, bet ir fizikoje, kitose mokslo srityse.

#### **ANNOTATION**

Šiauliai University The Faculty of Mathematics and Informatics Renata Šimkevičien÷

#### The application of "Transformation" *Maple 10* system

 CMS(Computer Mathematics System) elements of graphical users' connections were analyzed in this research.There were analyzed CMS using possibilities for doing transformation tasks. CMS*: Maple10* and *Mathematica 5.2* wre chosen for this research.

 The purpose of this research is the creating the application of transformation by *Maple 10* system.

 The results of this research showed, what CMS *Maple 10* lets doing more transformations of geometrical objects than CMS *Mathematica5. 2.* It was created the application of "Transformation" *Maple 10* system, which lets to transform a point, a range and a triangle. There were used symmetry in point of reflection, collateral translation and homotethy of transformation. The application, which were mentioned, can be applied for comprehensive schools as additional visual training aids in analyzing of symmetry or collateral translation.

 Every year the possibilities of CMS let to use it for various tasks and not only in Mathematics or Physics, but in other subjects too.

#### **7. LITERAT**Ū**RA**

- 1. Gusevas V., Mordkovičius A. Matematika. Informacin÷ medžiaga. Kaunas: Šviesa, 1990.
- 2. Mockus V. Geometrijos žinynas moksleiviams. Šiauliai: Šiaulių pedagoginis institutas, 1996
- 3. Vaškas P. Netradicinė geometrija. Kaunas: Šviesa, 2000
- 4. Baškien÷ A. Plokštumos transformacijos. Šiauliai: Šiaulių pedagoginis institutas, 1995
- 5. Baškien÷ A. Geometrija. Šiauliai: Šiaulių universiteto leidykla, 1999
- 6. Baškien÷ A. Plokštumos koordinačių metodas. Šiauliai: Šiaulių pedagoginis institutas, 1983
- 7. Lietuvos bendrojo lavinimo mokyklos bendrosios programos ir bendrojo išsilavinimo standartai. XI – XII klasės [Žiūrėta 2006-09-30]. Prieiga per internetą: <http://www.pedagogika.lt/bps.htm.>
- 8. Bendrosios programos ir išsilavinimo standartai. Priešmokyklinis, pradinis ir pagrindinis ugdymas [Žiūrėta 2006-09-26]. Prieiga per internetą: <http://www.pedagogika.lt/biblio.htm>
- 9. Maple Product Information [Žiūrėta 2006-10-17] . Prieiga per internetą:< www.maplesoft.com>
- 10. Pagrindinio ugdymo informacinių technologijų bendroji programa [Žiūrėta 2006-10-12]. Prieiga per internetą: <http://www.pedagogika.lt/biblio.htm>
- 11. Turskien÷ S. Uždavinių sprendimas kompiuterin÷mis matematikos sistemomis. Šiauliai: Šiaulių universiteto leidykla, 2003
- 12. Baškien÷ A., Moniut÷ E. Analizin÷ geometrija. Šiauliai: Šiaulių universiteto leidykla, 2004
- 13. http://www.maplesoft.com/documentation%5Fcenter/ [2007-02-10]
- 14. http://www.maplesoft.com/support/training/coursecontent/Quickstart\_training.pdf
- 15. Turskienė S. Kompiuterinių matematikos sistemų programų grafinės vartotojo sąsajos kūrimo galimybių lyginamoji analizė. Informacijos mokslai, t. 34, 2005.- 335-339 p.
- 16. http://www.maplesoft.com/products/maple/touchmath.aspx# [žiūr÷ta 2006-11-25]
- 17. http://www.maplesoft.com/demo/recorded-seminars.aspx [žiūrėta 2006-12-04]
- 18. http://documents.wolfram.com/pdf/AddendumV51.pdf [žiūrėta 2006-12-18]
- 19. Aleksienė S. Kompiuterinių matematikos sistemų programų grafinės vartotojo sąsajos kūrimo galimybių analizė. Magistro darbas, 2005 – 2006 m.
- 20. Grigonytės Juškienės R. Kompiuterinės matematikos sistemų taikymas uždavinių su transformacijomis sprendimas. Bakalauro darbas, 2004 m.
- 21. Truškausko A. Kompiuterinių matematikos sistemų vaizdinio programavimo galimybių analiz÷. Bakalauro darbas, 2005 –2006 m.

# *1. Transformacijos bendrojo lavinimo mokyklose*

Matematika – reikšminga žmonijos kultūros dalis. Ji buvo sukurta ir plėtojosi siekiant atrasti ir suprasti bendrus pasaulio dėsningumus bei pasinaudoti tais dėsningumais tenkinant praktines gyvenimo reikmes.

Bendro lavinimo mokyklose transformacijos naudojamos sprendžiant skaičiavimo, brėžimo ir įrodymo uždavinius, kuriuos kitais metodais išspręsti būtų sunku. Dažniausiai bendro lavinimo mokyklose naudojam tik simetrija, judesys ir funkcijos grafiko transformacija.

Simetrija, remiantis Lietuvos bendrojo lavinimo mokyklos bendrosiomis programomis ir bendrojo išsilavinimo standartais [7, 8, 10] , matematikos pamokose (žr.1 lentelę).

|                       |           | <b>PATENKINAMAS</b>        | <b>PAGRINDINIS</b>     | <b>AUKŠTESNYSIS</b>            |
|-----------------------|-----------|----------------------------|------------------------|--------------------------------|
|                       |           | <b>LYGMUO</b>              | <b>LYGMUO</b>          | <b>LYGMUO</b>                  |
| Simetrijos            |           | Suprasti<br>sąvokas        | Paaiškinti<br>sąvokas  | Apibrėžti ašinę ir centrinę    |
|                       |           | simetriška<br>figūra,      | simetriška<br>figūra,  | figūrų simetrijas ir remtis    |
|                       |           | centrinė simetrija, ašinė  | centrinė<br>simetrija, | šiais<br>apibrėžimais          |
|                       |           | simetrija.                 | ašinė simetrija        | sprendžiant uždavinius         |
|                       |           | Paprastais atvejais        | Mokėti<br>pavaizduoti  |                                |
|                       |           | nurodyti duotų figūrų      | figūras, simetriškas   |                                |
|                       |           | simetrijos centrus ir ašis | duotosioms             |                                |
| $\mathrel{\mathop:}=$ |           |                            |                        | sąvokas ir jas<br>Apibrėžia    |
|                       |           |                            |                        | naudoja<br>irodymo             |
| lygtys                |           |                            |                        | uždaviniams:<br>sudėtinė       |
|                       |           |                            |                        | funkcija, atvirkštinė funkcija |
| Funkcijos,            | nelygybės |                            |                        | ir<br>funkcijų<br>grafiku      |
|                       |           |                            |                        | transformacija.                |

**1.1 lentel**÷**. Transformacija bendrosiose programose ir standartuose** 

 Transformacijos taip pat naudojamos einat vektorių kursą, ugdytiniai mokosi vektorių sudėties, atimties taisyklių, kaip judesio. Vektorių atidėjimui koordinačių plokštumoje naudojamas judesys. Mokiniai supažindinami su judesio apibrėžimu ir jo savybėmis. Transformacijų taikoma ne labai daug, bet visą kvadratinių funkcijų skyrių

galima aiškinti, kaip parabolės  $f(x) = ax^2$  įvairias transformacija. Parabolė pastumta į kairę (dešinę) ar pakelta (nuleista) koordinačių pradžios atžvilgiu.

#### **1. 1. SIMETRIJA**

Sakoma, kad nauja figūra yra gauta, transformuojant duotąją, jei kiekvieną duotos figūros tašką kokiu nors būdu perkeliame.

Tarkime, kad *O* – fiksuotas plokštumos taškas, o *X* bet kuris plokštumos taškas. Taškas *X* ′ vadiname *simetrišku taškui X taško O atžvilgiu*, jei taškai *X*, *O*, *X* ′ yra vienoje ties÷je ir *OX* = *OX* ′ ,(1.1.1 pav.). Taškas, simetriškas taškui *O*, yra pats taškas *O*.

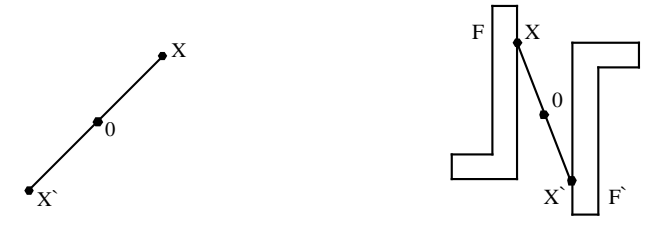

1.1.1 pav. 1.1.2 pav

Tarkime, kad *F* – duota figūra ir *O* – fiksuotas plokštumos taškas. Figūros *F* transformacija į figūrą *F*′ , kuri kiekvieną figūros *F* tašką *X* perveda į tašką *X* ′ simetrišką taško *O* atžvilgiu, vadiname (1.1.2 pav.) *simetrija* (arba *simetrijos transformacija*) *taško O atžvilgiu.* 

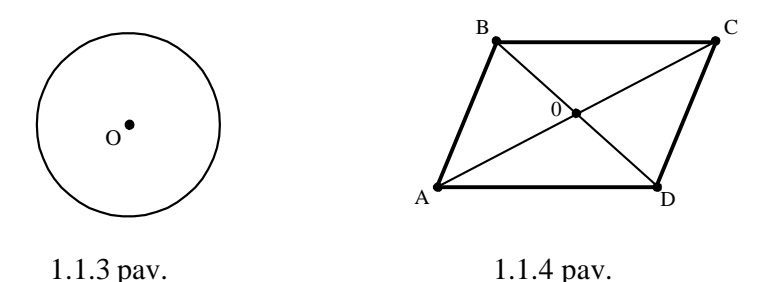

Figūrą *F* vadiname *simetriška centro O atžvilgiu*, o tašką *O* – simetrijos centru, jei simetrijos transformacija taško *O* atžvilgiu figūrą *F* perveda į ją pačią. Pavyzdžiui, kvadratas yra figūra, simetriška centro atžvilgiu. Jo simetrijos centras yra įstrižainių susikirtimo taškas (1.1.4 pav.). Apskritimas, kurio centras *O*, taip pat yra simetriškas centro *O* atžvilgiu (1.1.3 pav.).

Tarkime, kad  $g$  – fiksuota tiesė. Taškas  $X'$  vadiname simetrišku taškui  $X$  tiesės  $g$ atžvilgiu, jei ties÷ *XX* ′ statmena tiesei *g* ir *OX* = *OX* ′ ; čia *O* - *XX* ′ ir *g* susikirtimo taškas (1.1.5 pav.).

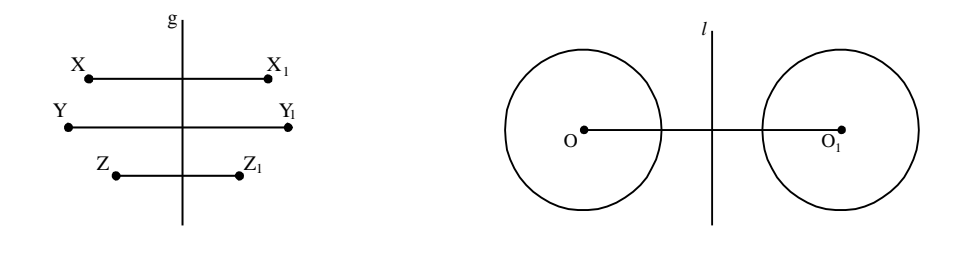

1.1.5 pav. 1.1.6 pav.

*Simetrijos transformacija tiesės l atžvilgiu vadiname tokia figūros F transformaciją į* figūrą *F'*, kuri kiekvieną figūros *F* tašką *X* perveda į tašką *X'*, simetrišką tiesės *l* atžvilgiu (1.1.6 pav.). Figūrą *F* vadiname simetriška tiesės *l* atžvilgiu, jei simetrija tiesės *l* atžvilgiu *F* perveda į ją pačią. Tiesė *l* vadiname figūros *F* simetrijos ašimi. Pavyzdžiui, kvadrato simetrijos ašys yra tiesės, einančios per kvadrato įstrižainių susikirtimo tašką ir lygiagrečios jo kraštinėms (1.1.8 pav.). Apskritimas simetriškas kiekvienos per jo centrą einančios tiesės atžvilgiu (1.1.7 pav.). Plačiau informacijos galima rasti [1,2].

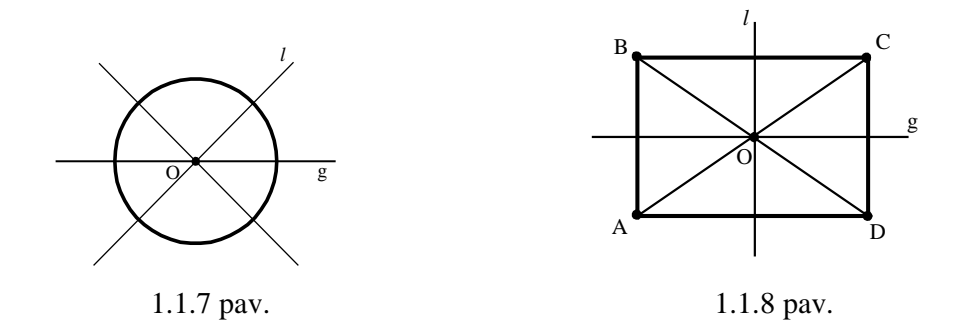

#### **1. 2. HOMOTETIJA**

Sakykime, *F* – duota figūra, *O* – fiksuotas taškas ( pav.). Per bet kurį figūros *F* tašką *X* nubrėžiame spindulį *OX* ir jame atidedame atkarpą  $OX'$ , lygią  $k \cdot OX$ , kur  $k -$  teigiamas skaičius (1.2.1 pav.).
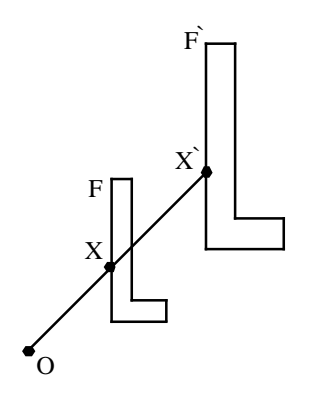

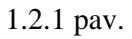

Figūros *F* transformaciją, kuria kiekvienas jos taškas *X* nurodytu būdu pervedamas į tašką *X* ′ , vadiname *homotetija* centro *O* atžvilgiu. Skaičius *k* vadinamas *homotetijos koeficientu.* Figūros *F* ir *F*′ vadiname homotetiškomis. Keturkampis *X*1*Y*1*Z*1*U*<sup>1</sup> homotetiškas keturkampiui *XYZU* centro *O* atžvilgiu; homotetijos koeficientas *k* = 2 (žiūr÷ti1.2.2 pav.).

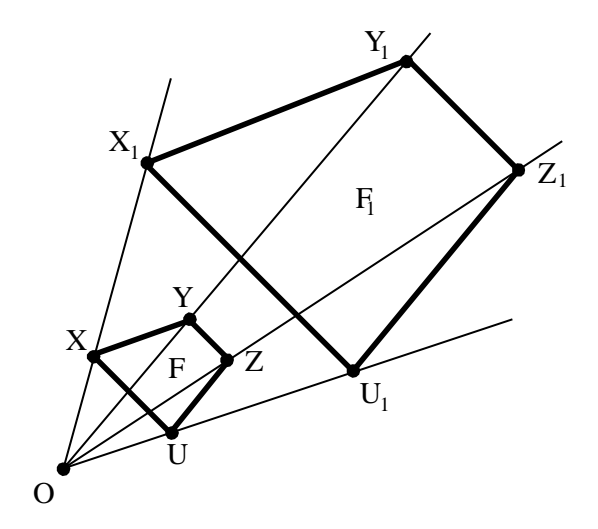

1.2.2 pav.

#### **1. 3. JUDESYS IR JUDESIO SAVYB**ö**S**

*Judesiu* vadiname figūros *F* transformaciją į figūrą *F*′ , nekeičiant atstumo tarp taškų; bet kurie figūros *F* taškai *X* ir *Y* pereina į tokius figūros *F'* taškus *X'* ir *Y'*, kad *XY* = *X'Y'*.

Judesio sąvoka geometrijoje susijusi su įprastu judėjimo vaizdiniu. Tačiau, kalbėdami apie jud÷jimą, įsivaizduojame nepertraukiamą veiksmą, tačiau geometrijoje mums svarbiausios tik pradinė ir galinė figūros padėtis.

*1.3. 1 teorema.* Simetrija taško atžvilgiu yra judesys.

 Imkime bet kuriuos figūros *F* taškus *X* ir *Y*. Simetrija taško *O* atžvilgiu juos perveda į taškus *X'* ir *Y'*. Išnagrinėkime trikampius *XOY* ir *X'O'Y'*. Tie trikampiai lygus pagal pirmąjį trikampių lygumo požymį: jų kampai prie viršūnės *O* lygūs kaip kryžminiai,  $OX = OX'$  ir *OY* = *OY* ′, nes taškai *X* ir *X* ′ bei *Y* ir *Y* ′ simetriški taško *O* atžvilgiu. Kadangi trikampiai lygūs, tai jų atitinkamos kraštinės lygios  $XY = X'Y'$  (1.3.1 pav.).

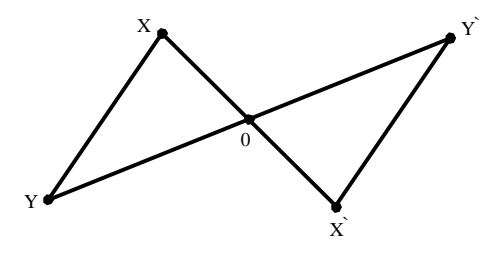

1.3.1 pav.

Vadinasi, simetrija taško *O* atžvilgiu yra judesys.

1.3.2 teorema. Simetrija tiesės atžvilgiu yra judesys. (Irodymas analogiškas, kaip ir *2.1.3. 1 teoremos*).

Judesio savybės:

- 1. Judesys tiesės taškus perveda į tiesės taškus, nekeisdamas jų tarpusavio pad÷ties. Tai reiškia, kad taškai, tarkim, *A*, *B*, *C* pereina į taškus *A*′ , *B*′ , *C*′ priklausančius vienai tiesei. Be to, jei taškas *B* yra tarp taškų *A* ir *C*, tai ir *B*′ yra tarp taškų *A*′ ir *C*′ . Judesys tieses perveda į tieses, puslankius – į puslankius, atkarpas – į atkarpas.
- 2. Judesys nekeičia kampų tarp pustiesių.
- 3. Du vienas po kito atliekami judesiai sudaro judesį.
- 4. Judesiui atvirkštinė transformacija irgi yra judesys.

Savybių paaiškinimus ir įrodymus galima rasti [1].

### **1. 4. PANAŠUMO TRANSFORMACIJA IR JOS SAVYB**ö**S**

*Panašumo transformacija* vadiname figūros *F* transformaciją į figūrą *F*′ , kuri visus atstumus tarp taškų keičia (didina arba mažina) vienodą skaičių kartų, tai reiškia, kad bet kurie figūros *F* taškai *X* ir *Y*, atlikus panašumo transformaciją, pereina į tokius figūros *F*′ taškus *X* ′ ir *Y* ′ , kad *X* ′*Y* ′ = *k* ⋅ *XY* , o skaičius *k* nepriklauso nuo taškų *X* ir *Y*. Skaičius *k* vadinamas panašumo koeficientu. Kai  $k = 1$ , panašumo transformacija yra judesys.

Panašumo transformacijos savybės:

- 1. Homotetija yra panašumo transformacija.
- 2. Panašumo transformacija tieses perveda į tieses, puslankius į puslankius, atkarpas – į atkarpas.
- 3. Panašumo transformacija nekeičia kampų tarp pustiesių. [1]

### **1. 5. LYGIAGRETUSIS POST**Ū**MIS IR JO SAVYB**ö**S**

Tarkime, turime figūros *F* transformaciją, kuri kiekvieną figūros tašką (*x*, *y*) perveda į tašką  $(x + a, y + b)$ , *a* ir *b* – konstantos, vadinama lygiagrečiuoju postūmiu (1.5.1) pav.). Lygiagretusis postūmis nusakomas formulėmis  $x' = x + a$ ,  $y' = y + b$ . Iš jų randame taško, į kurį pereina lygiagrečiai pastumtas taškas ) (*x*, *y* , koordinates *x*′ ir *y*′ .

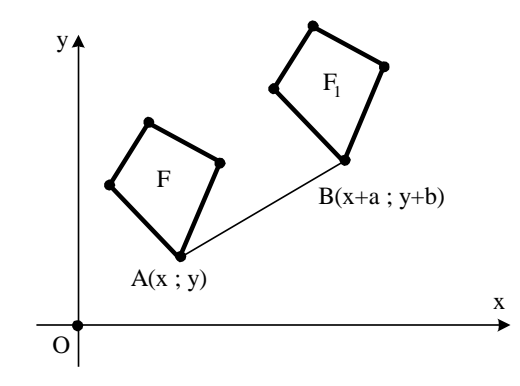

1.5.1 pav.

Lygiagretaus postūmio savybės:

- 1. Atlikus lygiagretųjį postūmį, taškai pasislenka lygiagrečiomis (arba sutampančiomis) tiesėmis vienodu atstumu.
- 2. Lygiagrečiuoju postūmiu tiesė pervedama į jai lygiagrečią tiesę (arba į ją pačią).

### **2. 1. ATVAIZDŽIAI IR TRANSFORMACIJOS. TRANSFORMACIJ**Ų **GRUP**ö**S**

Tarkime, kad turime dvi netuščias aibes *X* ir *Y*.

Aib÷s *X atvaizdžiu* aib÷je *Y* vadiname d÷snį (taisyklę), kuri kiekvienam aib÷s *X* elementui x priskiria po vieną aib÷s *Y* elementą *y*.

Dažniausiai atvaizdis žymimas raidėmis *f*, *g*, ... Aibės *X* atvaizdį *f* aibėje *Y* užrašoma simboliu  $f: X \to Y$  arba  $X \xrightarrow{f} Y$ . Jei atvaizdis *f* aibės *X* elementui *x* priskiria aibės *Y* elementą *y*, tuomet *y* vadinamas *x* vaizdu ir žymimas simboliu  $f(x)$ , o *x* vadinamas *y* pirmavaizdžiu. Visų aibės *X* elementų vaizdų aibė  $f(X)$  yra aibės *Y* poaibis.

Atvaizdžiai yra trijų rūšių [4, 5]:

**1.2 lentel**÷

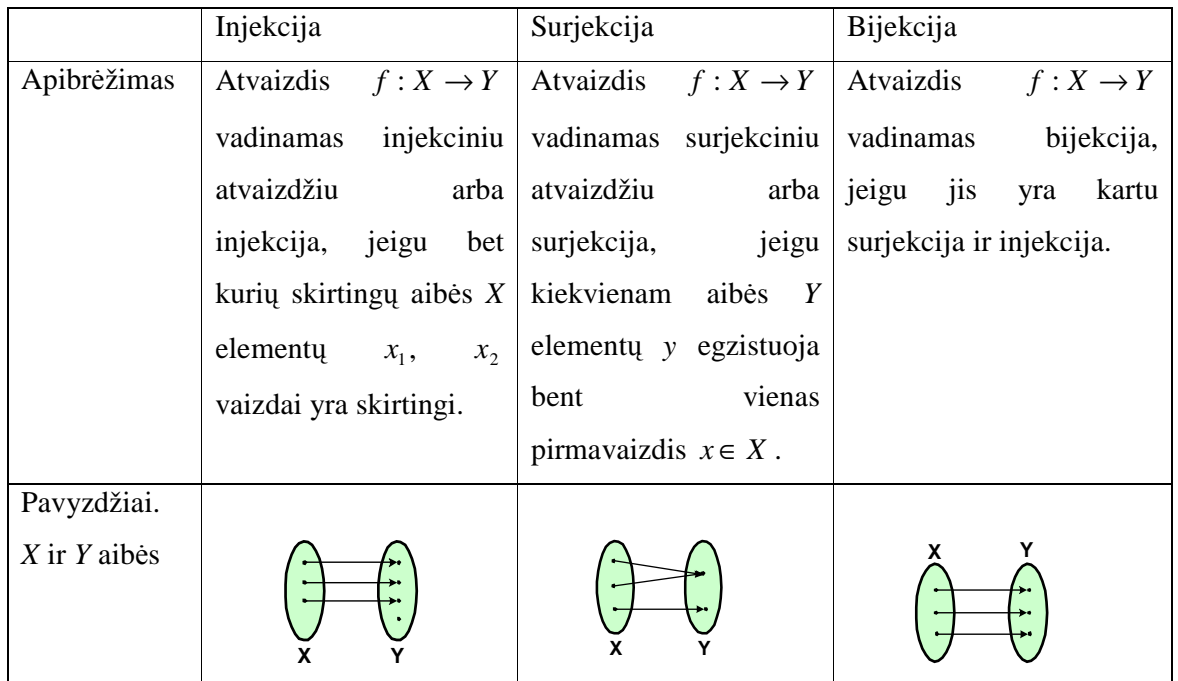

Aib÷s *X* bijekcija į ją pačią vadinama aib÷s *X transformacija*.

Iš algebros kurso žinome, kad grupė yra netuščioji aibė *G*, kurioje apibrėžta algebrinė operacija ∗ , tenkinanti tris reikalavimus (2.1.1 pav.):

> 1. Operacija asociatyvi, t. y. bet kuriems aib÷s *G* elementams *a*, *b*, *c*  $(a * b) * c = a * (b * c).$

- 2. Aib÷je *G* egzistuoja neutralusis elementas *e*, kuriam *a* ∗ *e* = *a* , kur *a* bet kuris aib÷s *G* elementas.
- 3. Kiekvienam aib÷s *G* elementui *a* egzistuoja simetrinis elementas *a*′ , kuriam  $a * a' = e$

Visų aksiomų įrodymus galima rasti [4, 5, 6].

Sudauginti dvi transformacijas *f* ir *g* reiškia atlikti jas iš eilės:  $(g * f)(x) = g[f(x)]$ visiems aibės *E* elementams *x*.

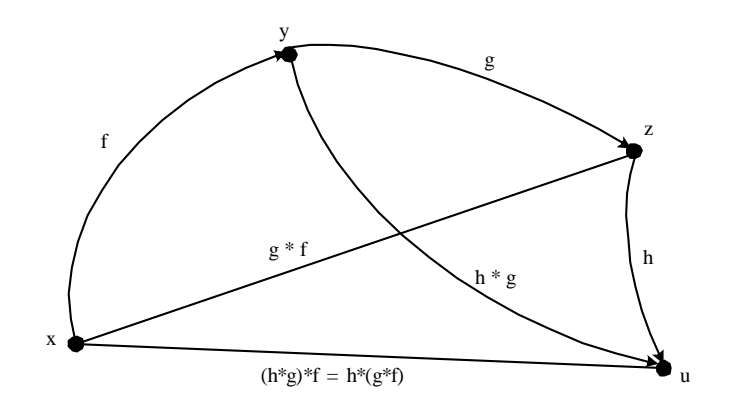

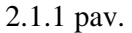

2.1. *1 Teorema*. Netuščiosios aibės transformacijų aibė yra grupė.

Norint įrodyti šią teoremą reikia įrodyti, kad transformacijų daugyba tenkina, aukščiau išvardintas, grupės aksiomas.

 $\Box$ 

- 1. Tarkime, kad duotos trys aibės *E* transformacijos *f*, *g*, *h*. Bet kurį aibės elementą *x* transformacija *f* atvaizduoja i elementa  $y = f(x)$ . Antroji transformacija *g* gautą elementą y atvaizduoja į elementą  $z = g(y)$ . Trečioji transformacija *h* elementą *z* atvaizduoja į elementą  $u = h(z)$  (žiūrėti į paveikslą....). Tuomet kiekvienam aib÷s *E* elementui *x*  $[h * (g * f)](x) = [(h * g) * f](x) = h{g[f(x)]} = u$ , t. y.  $h * (g * f) = (h * g) * f$ .
- 2. Neutralaus elemento vaidmenį atlieka tapačioji transformacija, kuri kiekvieną aib÷s *E* elementą atvaizduoja į jį patį. Jei tapačioji transformacija *e* kiekvieną elementą atvaizduoja į jį patį, o transformacija  $f$  bet kurį aibės elementą  $x$ atvaizduoja į elementą  $y = f(x)$ , tai operacija  $f * e$  kiekvieną elementą *x* atvaizduoja į elementą  $y = f(x)$ :  $(f * e)(x) = f(e(x)) = f(x) = y$ . Taigi kiekvienai transformacijai  $f \cdot e = f$ .

3. Tarkime, kad duota aibės *E* transformacija *f*, kuri kiekvieną jo elementą *x* atvaizduoja į aibės *E* elementą  $y = f(x)$ . Atitiktis  $f^{-1}$ , kuri kiekvienam aibės *E* elementui *y* priskiria pirmavaizdį *x*, yra transformacija. Ji vadinama duotai transformacijai *f* atvirkštine transformacija. Transformacijai *f* atvirkštinė transformacija  $f^{-1}$  yra simetrinis elementas. Iš tikro, jei  $y = f(x)$ ,  $x = f^{-1}(y)$ , tai kiekvienam aib÷s *E* elementui *x*  $(f^{-1} * f)(x) = f^{-1}[f(x)] = f^{-1}(y) = x = e(x)$ , t. y.  $f^{-1} * f = e$ .

## **2. 2. PLOKŠTUMOS JUDESI**Ų **APIBR**ö**ŽIMAS IR SAVYB**ö**S**

Plokštumos transformacija nekeičianti atstumų tarp taškų ir jų vaizdų, vadinama *plokštumos judesiu*, dar vadinamu poslinkiu.

Jei bet kokiems dviem plokštumos taškams *A* ir *B*, ir jų vaizdams *A'* ir *B'* teisinga *f*  $(A)=A'$ ,  $f(B)=B'$ , ir  $A'B'=AB$  tada ir tik tada, kai transformacija *f* yra judesys.

Iš apibrėžimo išplaukia, kad judesys bet kokią atkarpą *AB* atvaizduoja į jai lygią atkarpą, bet kokį trikampį ∆ *ABC* (daugiakampį) atvaizduoja į jam lygų trikampį (daugiakampį), judesys išlaiko kampų didumą, t.y. kampą atvaizduoja į jam lygų kampą, o judesys bet kokį plokštumos reperį atvaizduoja į tokį patį reperį, ir išlaiko taškų koordinates tuose reperiuose.

Judesio savybės:

- 1. Judesys nekeičia saryšio "tarp".("tarp" tai atstumas tarp dviejų taškų).
- 2. Judesys nekeičia paprastojo trijų tiesės taškų santykio.
- 3. Judesys tiesę atvaizduoja į tiesę, dvi lygiagrečias tieses atvaizduoja į dvi lygiagrečias tieses.
- 4. Judesys kampą atvaizduoja į jam lygų kampą. Trikampį į jam lygų trikampį.
- 5. Judesys ortonormuotąjį reperį atvaizduoja į ortonormuotąjį reperį (2.2.1 pav.).
- 6. Judesys *f* tašką *M* su Dekarto koordinat÷mis *x*, *y* vieno ortonormuotojo reperio *R* atžvilgiu atvaizduoja į tašką M' su tomis pačiomis koordinatėmis ortonormuotojo reperio  $R' = f(R)$  atžvilgiu.

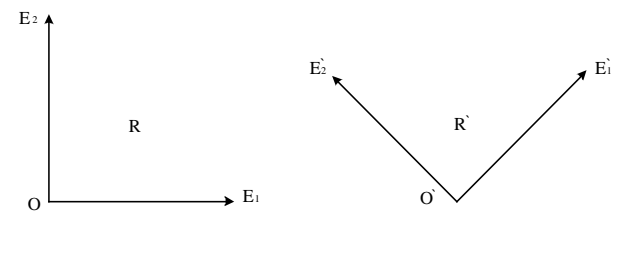

2.2.1 pav.

7. Jei plokštumos transformacija *f* bet kurį tašką *M*, turintį koordinates *x*, *y* vieno ortonormuotojo reperio *R* atžvilgiu, atvaizduoja į tašką *M* ′ , turinį tas pačias koordinates *x*, *y* kito ortonormuotojo reperio *R*′ atžvilgiu, tai tokia transformacija yra judesys.

Iš 6 ir 7 judesio savybių išplaukia antrasis judesio apibrėžimas.

*Judesiu* vadiname tokią plokštumos transformaciją, kuri kiekvieną tašką  $M(x, y)R$ atvaizduoja į tašką *M* ′(*x*, *y*)*R*′ , kur *R* ir *R*′ yra bet kurie du ortonormuotieji reperiai.

Žinoma judesį galima užrašyti ir koordinatine išraiška.

Tarkime turime judesį f, apibrėžtą dviem atitinkamais ortonormuotaisiais reperiais *R* ir  $R' = f(R)$ . Galimi du variantai: reperiai *R* ir *R'* vienodai ortonormuoto, arba reperiai *R* ir *R'* yra priešingai ortonormuoto.

Judesys vadinamas *tiesioginiu*, arba *pirmosios rūšies judesiu*, jeigu jis apibrėžtas vienodos orientacijos ortonormuotaisiais reperiais *R* ir *R*′ .

Judesys vadinamas *netiesioginius*, arba *antrosios rūšies judesiu*, jeigu jis apibrėžtas priešingų orientacijų ortonormuotaisiais reperiais *R* ir *R*′ .

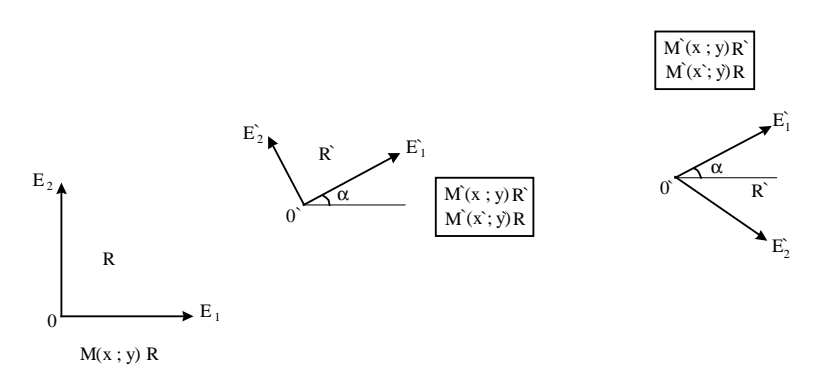

2.2.2 pav.

Pagal judesio apibrėžimą taškas *M'* turi koordinates x, y reperio  $R' = f(R)$  atžvilgiu. Taškas *M'* turi dvejopas koordinates: "senąsias" koordinates *x'*, y' reperio R atžvilgiu ir "naująsias" koordinates x, y reperio *R*′ atžvilgiu (2.2.2 pav.). Yra žinoma, kad bet kurio taško

"senosios" koordinatės išreiškiamos to taško "naujausiomis" koordinatėmis tokiomis formulėmis [5, 6]:

> $x' = x \cos \alpha - \varepsilon \cdot y \sin \alpha + x_0$ ,  $y' = x \sin \alpha - \varepsilon \cdot y \cos \alpha + x_0$ .

Čia α yra kampas tarp vektorių  $OE<sub>1</sub>$  ir  $O'E<sub>1</sub>'$ , t. y. tarp "senosios" ir "naujosios" abscisių ašių,  $x_0$ ,  $y_0$  yra "naujosios" koordinačių pradžios  $O'$  "senosios" koordinatės,  $\varepsilon = 1$ , jeigu reperiai *R* ir *R'* yra vienodai orientuoti, ir  $\varepsilon = -1$ , jeigu reperiai priešingai orientuoti.

**2.2.** *1 Teorema.* Jeigu transformacijos *f* koordinatin÷ išraiška ortonormuotojo reperio *R* atžvilgiu yra  $x' = x\cos\alpha - \varepsilon \cdot y\sin\alpha + x_0$ ,  $y' = x\sin\alpha - \varepsilon \cdot y\cos\alpha + x_0$ , tuomet *f* yra judesys. (šios teoremos įrodymą galima rasti [4]).

Kadangi transformacija *f* nekeičia atstumo tarp bet kurių dviejų taškų, tai *f* yra judesys. Iš čia išplaukia sekantis judesio apibrėžimas.

*Judesiu* vadiname tokią plokštumos transformaciją, kurios koordinatinė išraiška ortonormuotojo reperio atžvilgiu yra

 $x' = x\cos\alpha - \varepsilon \cdot y\sin\alpha + x_0, \quad y' = x\sin\alpha - \varepsilon \cdot y\cos\alpha + x_0.$ 

### **2. 3. JUDESIO KLASIFIKACIJA**

Judesiai, daugelyje šaltinių, yra skirstomi į pirmos ir antros rūšies judesius. Juos apibrėžėme ankščiau.

Kokios rūšies bus judesys priklauso nuo koordinacinėje išraiškoje esančio  $\varepsilon$ . Jei  $\varepsilon = 1$ , tai judesys yra I rūšies, o jei  $\varepsilon = -1$  tuomet II rūšies judesys.

Pirmosios rūšies judesiai nekeičia bet kurio reperio orientacijos, taip pat nekeičia ir plokštumos orientacijos.

Panagrinėkime pirmos rūšies judesį, kurio koordinatinė išraiška yra:

 $x' = x\cos\alpha - y\sin\alpha + x_0$ ,

 $y' = x \sin \alpha + y \cos \alpha + x_0$ .

Pagal lygiagretųjį postūmį jei kampas  $\alpha = 0$  gauname paprastesnes lygtis  $x' = x + x_0$  ir *y*′ = *y* + *y*<sub>0</sub>. Atlikę pertvarkius gauname tokias lygtis *x*<sub>0</sub> = *x*′ − *x*, *y*<sub>0</sub> = *y*′ − *y*. Tai reiškia, kad visiems taškams M vektoriaus *MM'* koordinatės yra pastovus skaičius. Šiuo atveju judesys *f* yra lygiagretusis postūmis vektoriumi  $c(x_0, y_0)$ .

Kitu atveju, jei  $x_0 = y_0 = 0$ , tuomet formulės  $x' = x\cos\alpha - \varepsilon \cdot y\sin\alpha + x_0$ ,  $y' = x \sin \alpha - \varepsilon \cdot y \cos \alpha + x_0$  atlikus pertvarkius įgauna išraišką  $x' = x \cos \alpha - y \sin \alpha$ ,  $y' = x \sin \alpha + y \cos \alpha$ . Yra įrodyta [4], kad šios formulės yra judesys, posūkis apie tašką kampu  $\alpha$  .

Iš viso to seka, kad I rūšies judesys yra arba lygiagretusis postūmis, arba posūkis apie tašką.

Antros rūšies judesys keičia kiekvieno reperio orientaciją priešinga, taip pat keičia ir plokštumos orientaciją priešinga.

Dabar panagrinėkime antros rūšies judesį *f*, kurio koordinatinė išraiška tokia

 $x' = x\cos\alpha + y\sin\alpha + x_0$ ,

 $y' = x \sin \alpha - y \cos \alpha + x_0$ .

Ši koordinatinė išraiška skiriasi nuo pirmos rūšies judesių koordinatinės išraiškos, todėl, kad antros rūšies judesių koordinatinėje išraiškoje  $\varepsilon = -1$ . Šiuo atveju jei  $\alpha = x_0 = y_0 = 0$ , tuomet lygtys tampa paprastesnės  $x' = x$ ,  $y' = y$ . Iš analizinės geometrijos žinome, kad *f* yra simetrija *Ox* ašies atžvilgiu.

Jei  $\alpha = y_0 = 0$  ir  $x_0 \neq 0$ , tuomet II rūšies judesio koordinatinė išraiška įgauna tokį pavidalą  $x' = x + x_0$ ,  $y' = -y$ . Iš analizinės geometrijos žinome, kad toks judesys *f* yra slenkančioji simetrija, o lygtys  $x' = x + x_0$ ,  $y' = -y$  yra tokios slenkančiosios simetrijos koordinatin÷ išraiška.

Iš viso to seka, kad kiekvienas II rūšies judesys yra arba ašinė simetrija, arba slenkančioji simetrija.

Taigi galima sudaryti judesių klasifikavimo schemą [4]:

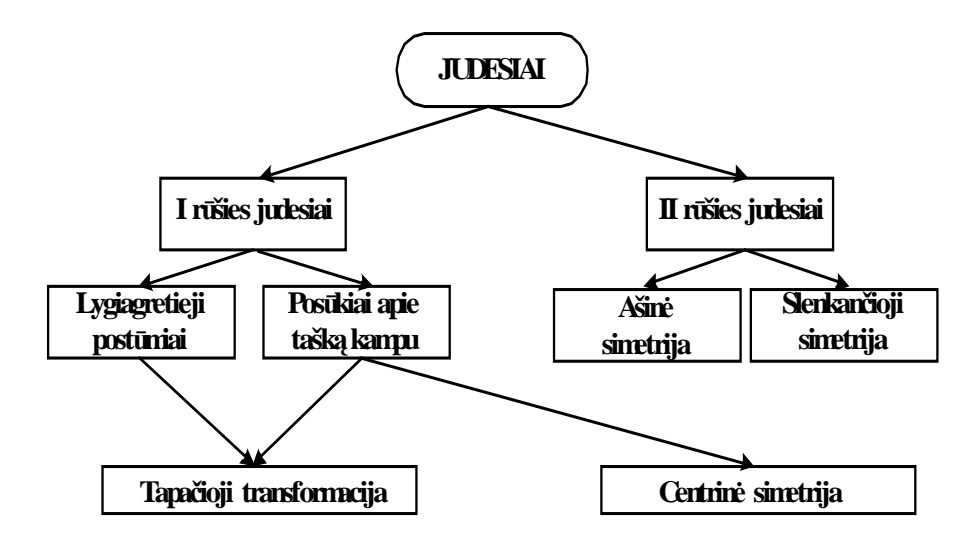

# **2. 4. PANAŠUMO TRANSFORMACIJOS APIBR**ö**ŽIMAS IR SAVYB**ö**S**

Plokštumos transformacija *f*, kuri atstumus tarp taškų ir jų vaizdų keičia vienodu santykiu vadinama *panašumu transformacij*ą.

Tai yra bet kuriems taškams *M*, *N* ir jų vaizdams  $M \rightarrow M'$ ,  $N \rightarrow N'$  teisinga *M*′*N*′=*kMN*, *k*-pastovus teigiamas skaičius, vadinamas *panašumo koeficientu*.

Iš apibrėžimo matome, kad panašumo transformacija kiekviena trikampi atsivaizduoja į jam panašų trikampį.

$$
A \rightarrow A'
$$
  
\n $f: B \rightarrow B':$   $\frac{A'B'}{AB} = \frac{A'C'}{AC} = \frac{B'C'}{BC} = k \text{ trikampis } ABC \approx A'B'C'.$   
\n $C \rightarrow C'$ 

Panašumo transformacijos koeficientas *k*=1 , tai panašumo transformacija yra *judesys.* Nes tada atstumas tarp bet kurių taškų *M*, *N* lygus atstumui tarp jų vaizdų *M* ′ , *N*′ iš to seka, kad  $M'N' = MN$ . Taigi judesys yra panašumo transformacija.

Panagrinėkime dar vieną panašumo transformacijos atvejį. Panašumo transformaciją, kuri kiekvieną tašką *M* atvaizduoja į tašką *M* ′ taip, kad galioja vektorių lygyb÷  $M_0 M' = k \cdot M_0 M$ , vadiname *homotetija*, kurios centras  $M_0$  ir koeficientas  $k \neq 0$ .

Homotetija, kurios centras  $M_0$  ir koeficientas k, žymima simboliu  $H\{M_0, k\}$ .

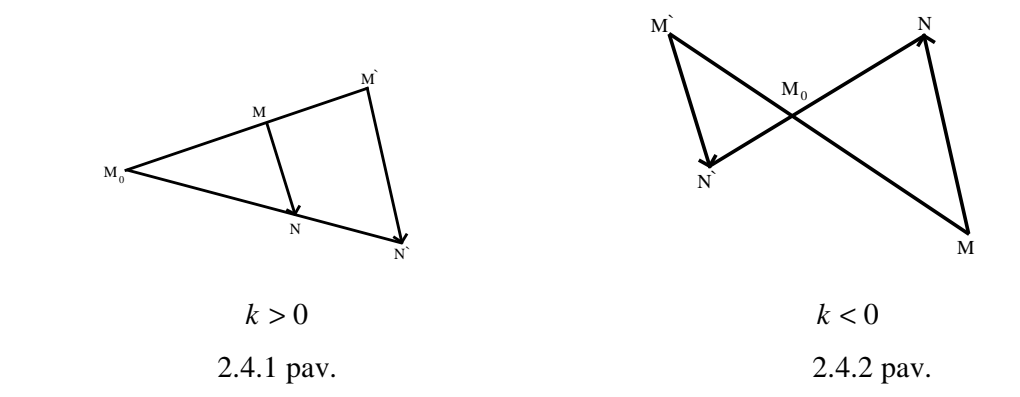

Kai *k* > 0 , homotetija vadinama teigiamąją homotetija (2.4.1 pav.), o jei *k* < 0, neigiamąja homotetija (2.4.2 pav.). Kai  $k = 1$ , homotetija yra tapačioji transformacija, kai  $k = -1$ , - simetrija taško  $M_0$  atžvilgiu.

Homotetijos savybės:

- 1. Homotetija  $H{M_0, k}$  yra panašumo transformacija.
- 2. Homotetija  $H{M<sub>0</sub>, k}$  tiesę atvaizduoja į lygiagrečią tiesę arba į ją pačią.
- 3. Homotetija lygiagrečias tieses atvaizduoja į lygiagrečias tieses.
- 4. Homotetija nekeičia trijų tiesės taškų paprastojo santykio, taip pat atkarpą atvaizduoja į lygiagrečią *k* kartų "ilgesnę" atkarpą. Homotetija spindulį *h* atvaizduoja į lygiagretų spindulį *h*′ .
- 5. Homotetija kampą atvaizduoja į jam lygų kampą, trikampį *ABC* atvaizduoja į panašų trikampį *A'B'C'*. Homotetija, kurios koeficientas *k*, trikampio plotą "padidina"  $k^2$  kartų.
- 6. Homotetija nekeičia plokštumos orientacijos.

Bet kuri *panašumo transformacija p*, kurios koeficientas  $k > 0$ , yra judesio *f* ir homotetijos  $H{M_0, k}$  sandauga.

Galima įrodyti, kad  $H * f = H * (H' * p) = (H * H') * p = e * p = p$ , tai  $p = H * f$  [4]. Ši savyb÷ labai svarbi, ji įrodo, kad bet kuri panašumo transformacija yra arba judesys, arba homotetija, arba judesio ir homotetijos sandauga.

Iš homotetijos ir judesio bendrų savybių išplaukia panašumo transformacijos savybės:

- 1. Panašumo transformacija tiesę atvaizduoja į tiesę, spindulį į spindulį, atkarpą atvaizduoja į *k* kartų "ilgesnę" atkarpą, kampą – į kampą, trikampį – į trikampį.
- 2. Panašumo transformacija nekeičia trijų tiesės taškų paprastojo santykio, atkarpos vidurio tašką atvaizduoja į atkarpos vidurio tašką.

Iš eil÷s atlikę dvi transformacijas, gauname panašumo transformaciją *p*, kuri tašką  $M(x, y)R$  atvaizduoja į tašką  $M'(x', y')R$  pagal formules (išvedimas įrodytas [4]):  $x' = k(x \cos \alpha - \varepsilon \cdot y \sin \alpha + x_0),$ 

 $y' = k(x \sin \alpha + \varepsilon \cdot y \cos \alpha + y_0), \ \varepsilon = \pm 1, \ k > 0$ . Iš čia seka sekantis panašumo transformacijos apibrėžimas.

*Panašumo transformacija* vadiname tokią plokštumos transformaciją, kurios koordinatin÷ išraiška ortonormuoto reperio atžvilgiu yra

 $x' = k(x \cos \alpha - \varepsilon \cdot y \sin \alpha + x_0),$ 

 $y' = k(x \sin \alpha + \varepsilon \cdot y \cos \alpha + y_0), \ \varepsilon = \pm 1, \ k > 0.$ 

Homotetija *H* nekeičia plokštumos orientacijos. Judesys *f* nekeičia plokštumos orientacijos, kai jis yra I rūšies judesys, t. y. kai judesio *f* koordinatinėje išraiškoje  $\varepsilon = 1$ , ir keičia plokštumos orientaciją priešinga, kai *f* yra II rūšies judesys ( $\varepsilon = -1$ ). Panašumo transformacija *p* = *H* \* *f* nekeičia arba keičia plokštumos orientaciją priklausomai nuo to, ar judesys *f* yra I rūšies, ar II rūšies. Pirmuoju atveju *p* vadinama I rūšies panašumo transformacija, antruoju, - II rūšies panašumo transformacija.

Galima įrodyta, kad panašumo transformacijas galima klasifikuoti pagal schemą [4]:

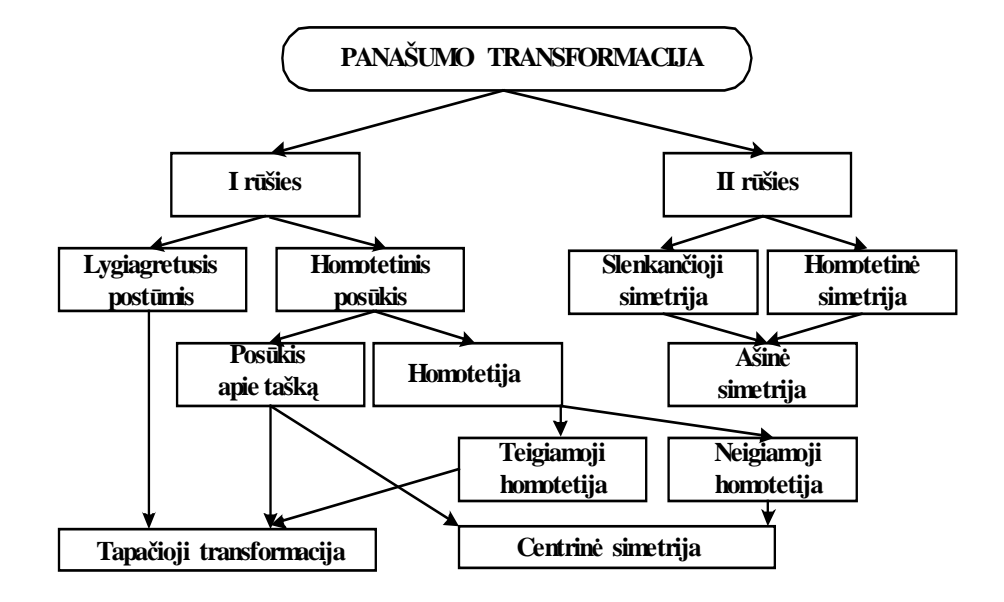

#### **2. 5. AFINIOSIOS TRANSFORMACIJOS**

Afiniuoju reperiu vadinami trys taškai  $O, E_1, E_2$ , nepriklausantys vienai tiesei, arba taškas  $O$  ir du tiesiškai nepriklausomi vektoriai  $\vec{e}_1 = O E_1$  $\frac{1}{2}$  $=$  *OE*<sub>1</sub> ir  $\vec{e}_2 = O E_2$  $\frac{1}{2}$  $=$   $OE<sub>2</sub>$ . Afinusis reperis žymimas simboliu  $R = (O, \vec{e}_1, \vec{e}_2)$  $\overline{a}$  $=(0,\vec{e}_1,\vec{e}_2).$ 

Plokštumos taško *M* afiniosiomis koordinatėmis *x*, *y* reperio  $R = (O, \vec{e}_1, \vec{e}_2)$  $\overline{a}$  $=(O,\vec{e}_1,\vec{e}_2)$  atžvilgiu vadiname vektoriaus *OM*  $\rightarrow$ išraiškos baziniais vektoriais  $\vec{e}_1$  $\rightarrow$ ,  $\vec{e}_2$  $\overline{\phantom{a}}$ koeficientus.

Afiniąją transformacija [4, 5] – plokštumos transformacija, kiekvieną tašką, kurio koordinat÷s afiniojo reperio *R* atžvilgiu yra *x*, *y*, atvaizduojantį tašką *M* turintį tas pačias koordinates *x*, *y*, kito afiniojo reperio *R*′ atžvilgiu.

Afiniosios transformacijos koordinatin÷ išraiška: sakykime, kad afiniojo transformacija *g* apibrėžta dviem reperiais *R* ir *R'*. Tuomet bet kurį tašką  $M(x, y)R$  atitinka taškas *M* ′( *x*′, *y*′)*R*′

$$
x' = c_{11}x + c_{12}y + x_0,
$$
  
\n
$$
y' = c_{21}x + c_{22}y + y_0.
$$
  
\n
$$
det(C) = \begin{vmatrix} c_{11} & c_{12} \\ c_{21} & c_{22} \end{vmatrix} \neq 0
$$

Matricos  $C = (c_{ii})$ , kai  $i, j = 1,2$  stulpeliai yra koordinačių vektorių vaizdų koordinatės, *x*, *y* – bet kurio plokštumos taško afiniosios koordinatės, *x'*, *y'* - jo vaizdo koordinatės,  $x_0$ ,  $y_0$  - koordinačių pradžios vaizdo koordinatės.

Afiniųjų transformacijų savybės:

- 1. tiesę atvaizduoja į tiesė;
- 2. nekeičia paprasto trijų tiesės taškų santykio;
- 3. atkarpą (kampą, trikampį) atvaizduoja į atkarpą (kampą, trikampį);
- 4. lygiagrečias tieses atvaizduoja į lygiagrečias tieses;
- 5. afinųjį reperį atvaizduoja į afinųjį reperį.

Jei afiniojo transformacija nekeičia plokštumos orientacijos (keičia plokštumos transformaciją), tai ją vadinsime I rūšies (II rūšies) afiniąja transformacija.

Afinioji transformacija, turinti vienintelį nejudamą tašką, vadiname centriškai afiniąja transformacija. Jos koordinatin÷ išraiška afiniojoje koordinačių sistemoje, kurios pradžia sutampa su nejudamuoju tašku, gauname iš afiniosios transformacijos koordinatinės išraiškos laisvuosius narius prilyginę nuliui:

$$
x' = c_{11}x + c_{12}y
$$
  
 
$$
y' = c_{21}x + c_{22}y.
$$
  $det(C) \neq 0$ 

Giminioji transformacija [4, 5] – plokštumos afinioji transformacija, turinti nejudamųjų tarkų tiesę. Ta tiesė vadinama giminingąja ašimi. Transformacijos koordinatinė išraiška afiniojoje koordinačių sistemoje *R*, kurios abscisių ašis sutampa su giminingosios funkcijos ašimi, yra

$$
x' = x + k_1 y, \qquad k_2 \neq 0
$$
  

$$
y' = k_2 y.
$$

Giminingosios transformacijos, kurios koordinatinė išraiška kurios nors afiniosios koordinačių sistemos atžvilgiu yra:  $x' = x + ky$ ,  $y' = y$  vadinama plokštumos slinktimi [4, 5].

Plokštumos sąspūdis prie Ox ašies – giminingoji transformacija, kurios koordinatinė išraiška kurios nors afiniosios koordinačių sistemos atžvilgiu yra  $x' = x$ ,  $y' = k_2 y$ . Realus skaičius  $k_2 \neq 0$  yra vadinamas sąspūdžio koeficientu.

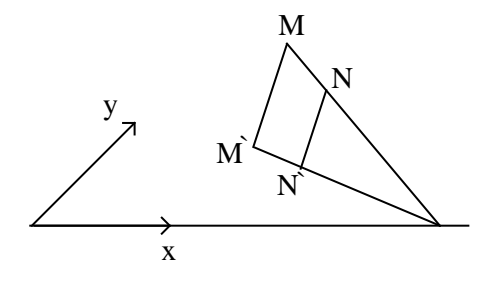

2.5.1 pav.

Kuomet *k*<sub>2</sub> = −1, sąspūdis vadinamas simetrija. Jos koordinatinė išraiška kurios nors afiniosios koordinačių sistemos atžvilgiu yra *x*′ = *x* , *y*′ = −*y* .

Visų teiginių įrodymus galima rasti [4].

### **2.6. INVERSIJA**

Tarkime, kad turime plokštumoje  $\pi$  apskritima  $\omega$ , kurio centras taške O ir spindulys *R*. Iš plokštumos π išimkime tašką *O*, t. y. "pradurkime" plokštumą. *Inversija* vadiname "pradurtos" plokštumos <sup>π</sup> \ {*O*} transformacija, kuri kiekvieną jos tašką *M* atvaizduoja į tašką *M* ′ taip, kad

- 1) *M* ′ priklauso spinduliui *OM*;
- 2) *OM*  $OM' = R^2$

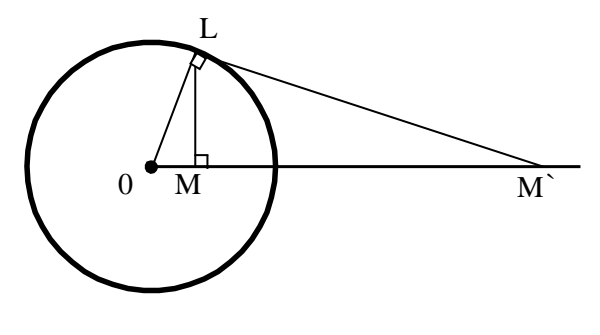

2.6.1 pav.

Taškai *M* ir *M* ′ vadinami inversiniais taškais, apskritimas ω - inversijos apskritimu, jo spindulys *R* – inversijos spinduliu, taškas *O* – inversijos centru (2.6.1 pav.).

Inversijos koordinatinės išraiška stačiakampės koordinačių sistemos, kurios pradžia

sutampa su inversijos centru, atžvilgiu  $x' = \frac{2\pi}{x^2 + y^2}$ 2  $x^2 + y$  $x' = \frac{xR}{2}$  $y' = \frac{xR^2}{x^2 + y^2}, \ y' = \frac{yR^2}{x^2 + y^2}$  $x^2 + y$  $y' = \frac{yR}{a}$ +  $\prime = \frac{yR}{2}$ .

Inversijos savybės:

- 1. "pradurtą" tiesę, einančią per inversijos centrą, atvaizduoją į ją pačią;
- 2. tiesę, neinančią per inversijos centrą, atvaizduoja į "pradurtą" apskritimą, einantį per inversijos centrą;

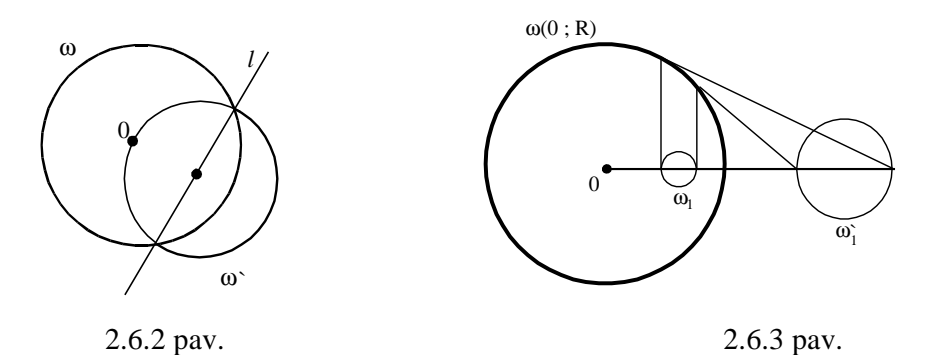

- 3. "pradurtą" apskritimą, einantį per inversijos centrą, inversija atvaizduoja į tiesę, neinančią per inversijos centrą (2.6.2 pav.);
- 4. inversija apskritimą, neinantį per inversijos centrą, atvaizduoja į apskritimą, neinantį per inversijos centrą (2.6.3 pav.);
- 5. inversija nekeičia kampų tarp kreivių dydžio.

## **Transformacij**ų **pavyzdžiai su** *Maple 10*

**Simetrija** 

**>With (geometry): with (plots):** 

**point (A, -2, 2), point (B, 2, 2), point (C, 2, -2), point(F, -2, -2):** 

**square (Sq, [A, B, C, F]);** 

**line (l1, [point (a1, 1, 0), point (a2, 0, 1)]):** 

**reflection (Sq1, Sq, l1):** 

**draw ({Sq (color=orange), Sq1, l1}, color=blue, axes=normal);** 

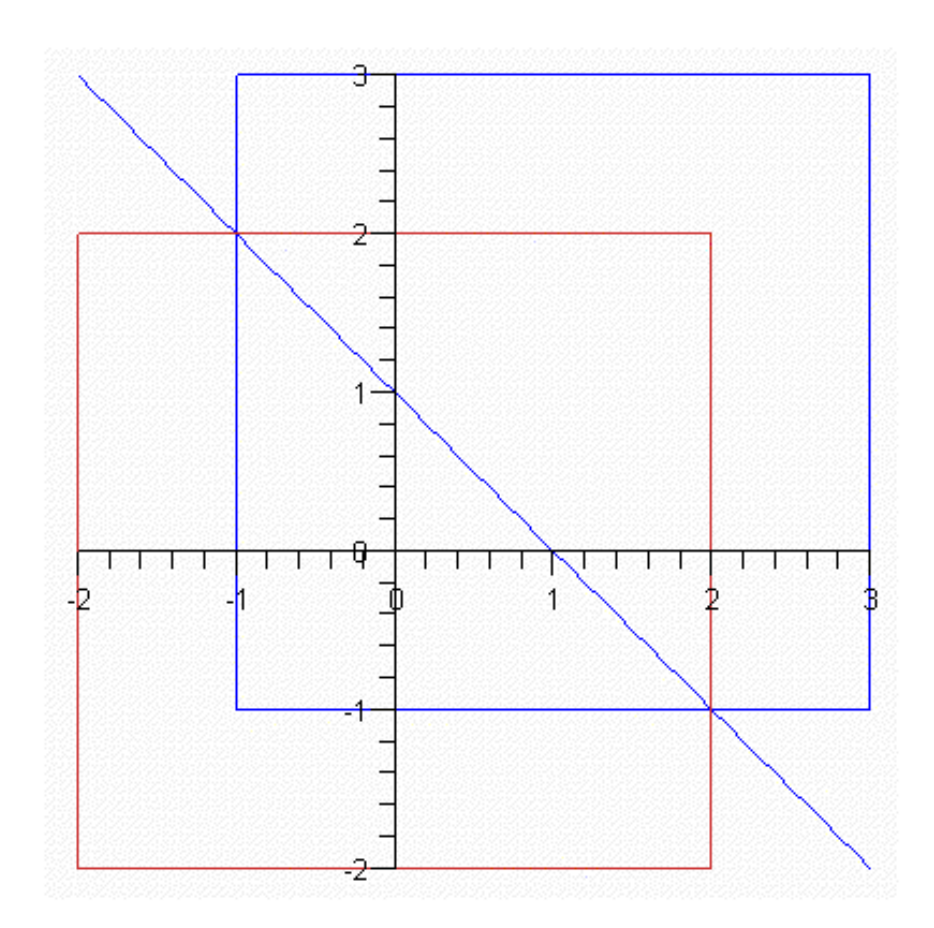

> **with(geom3d):** 

**plane(oxy,[point(C,0,0,0),point(X,1,0,0),point(Y,0,1,0)]): sphere(s,[point(o,1,1,1),2]): reflection(s1,s,oxy): reflection(s2,s1,oxy):** 

**AreDistinct(s,s2):** 

**draw([s,s1,oxy],style=patch,lightmodel=light4);** 

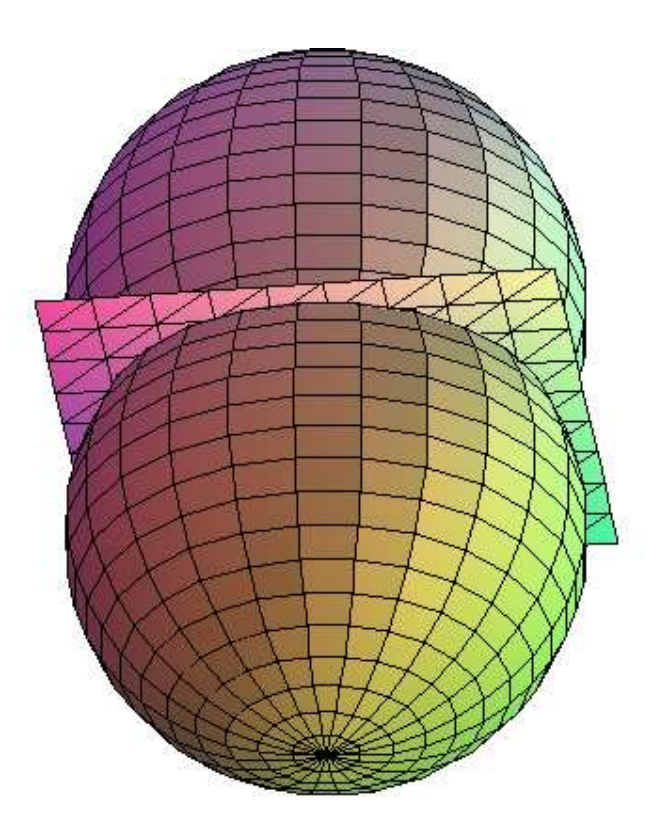

**Lygiagretusis post**ū**mis** 

**>with(geometry): with(plots):**  line(11, y+2\*x+5 = 0, [x, y]), line(12, y = x-5, [x, y]), line(13, x+y-2 = 0, [x, y]): **triangle(T, [l1, l2, l3]): translation(c4,T,dsegment(g,point(M,0,0),point(N,3,-1))): draw({T(style=LINE,numpoints=200,color=blue),c4}, axes=NORMAL,style=POINT,title=`Lygiagretusis postumis`);** 

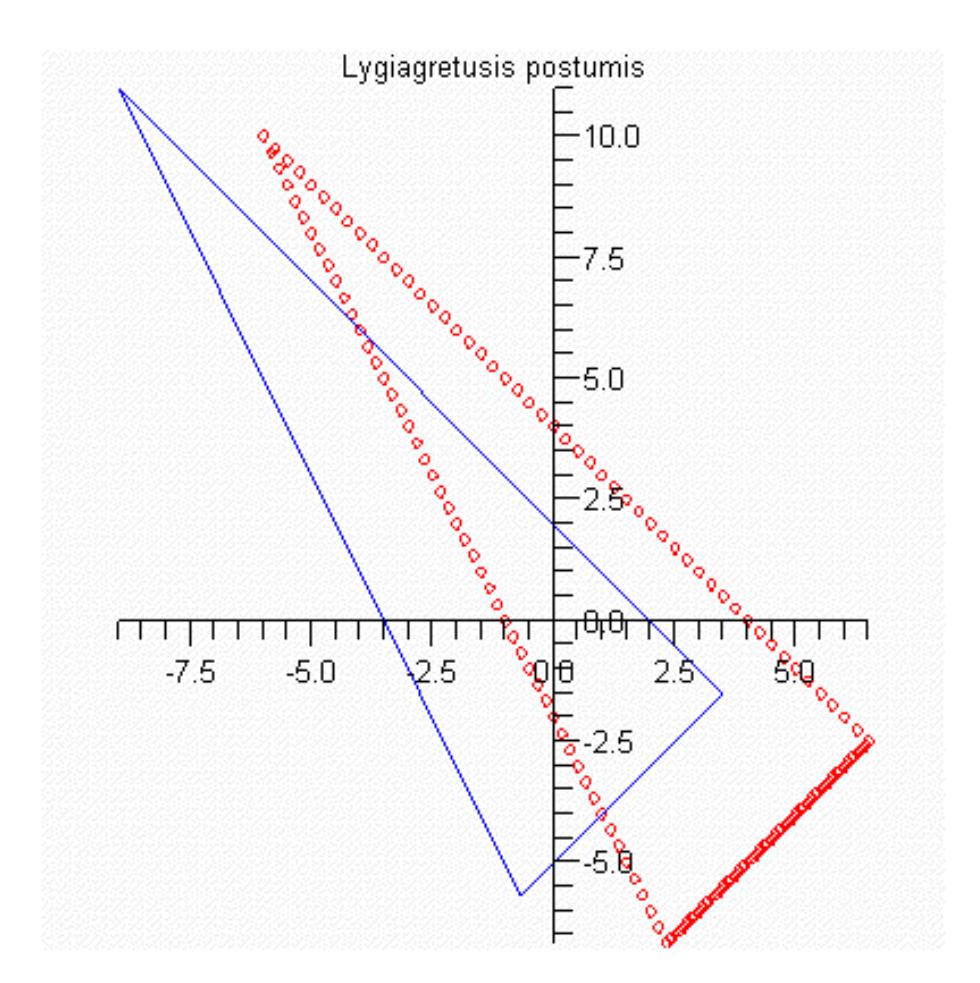

**Pos**ū**kis** 

```
>with(geometry): 
point(P, -2 , -1), point(Q, 1, 3):
rotation(P1,P,Pi/3,'clockwise'):
coordinates(P1):
rotation(P2,P, 2*Pi,'counterclockwise', Q):
coordinates(P2):
f := y^2+3=x: parabola(p,f,[x,y]):
point(OO,0,0): 
rotation(p1,p,Pi,'counterclockwise',OO): 
detail({p1,p}):
rotation(p2,p,Pi,'counterclockwise',OO): 
rotation(p3,p,Pi/2,'clockwise',OO):
draw([p(style=LINE,thickness=2,color=red),p1,p2(color=blue),p3],axes=NORMAL,style=P
OINT,symbol=DIAMOND,color=green, 
    title=`paraboles posukis duotais kampais`);
```
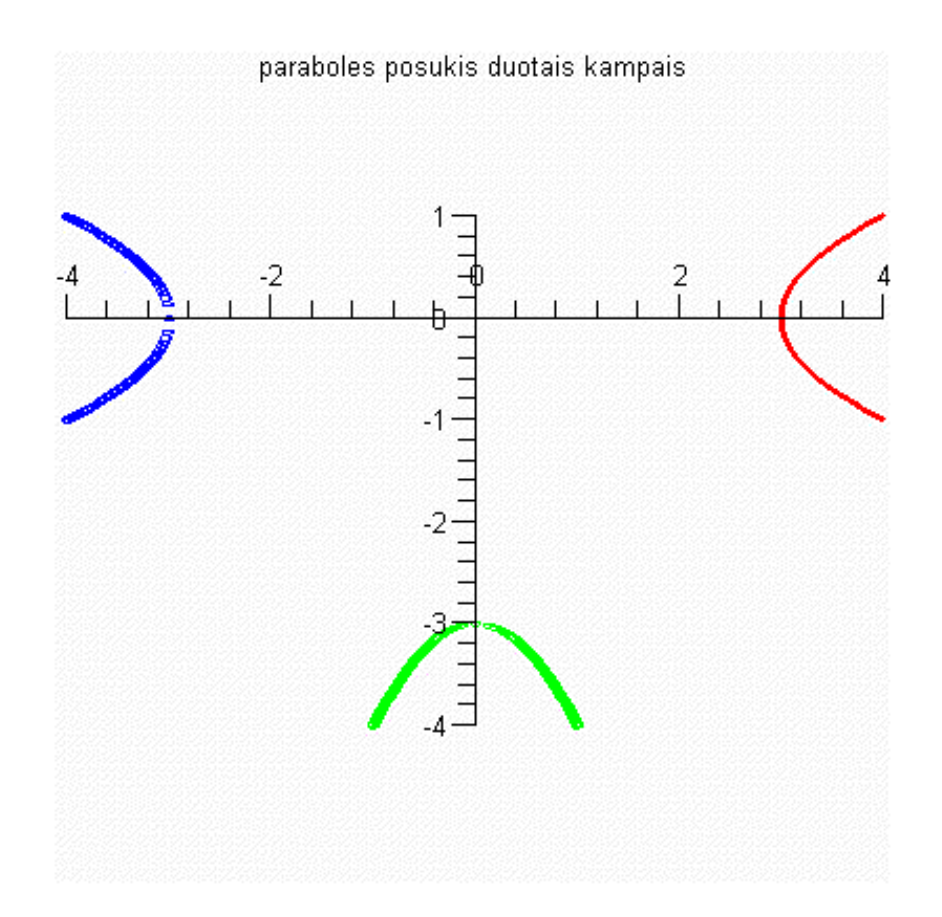

**>with(geometry): with(plots):**  line(11, y+2\*x+5 = 0, [x, y]), line(12, y = x-5, [x, y]), line(13, x+y-2 = 0, [x, y]): **triangle(T, [l1, l2, l3]): point(OO,-9,11): rotation(p2,T,Pi/3,'counterclockwise',OO): rotation(p2,T,3\*Pi/4,' clockwise',OO): draw({T(style=LINE,numpoints=500,color=blue),p2,p3(color=green),OO}, axes=NORMAL,style=POINT,title=`Posukis duotu kampu`);** 

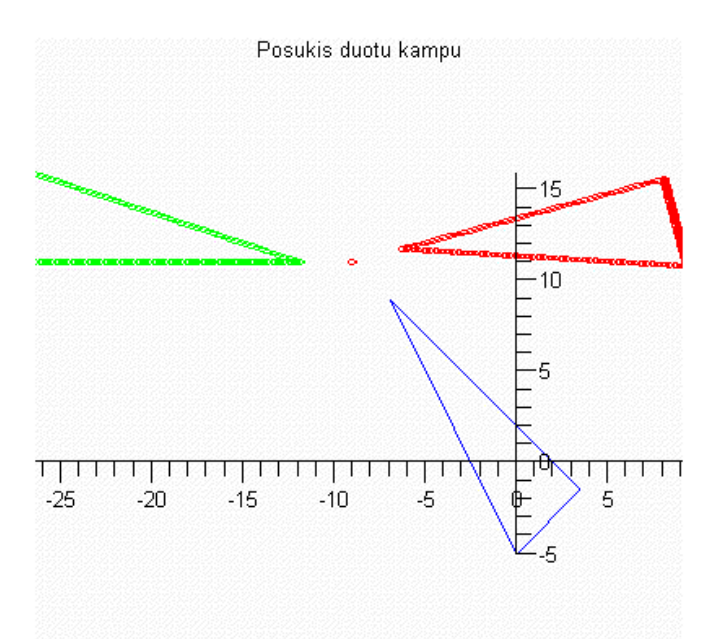

**> with(geom3d): stellate(ico1,icosahedron(ico,point(o,3,3,3),1.),12): line(l,[0,0,t],t): rotation(ico2,ico1,evalf(Pi),l):** 

**draw([ico1,ico2],orientation=[0,32],style=patch,lightmodel=light4);** 

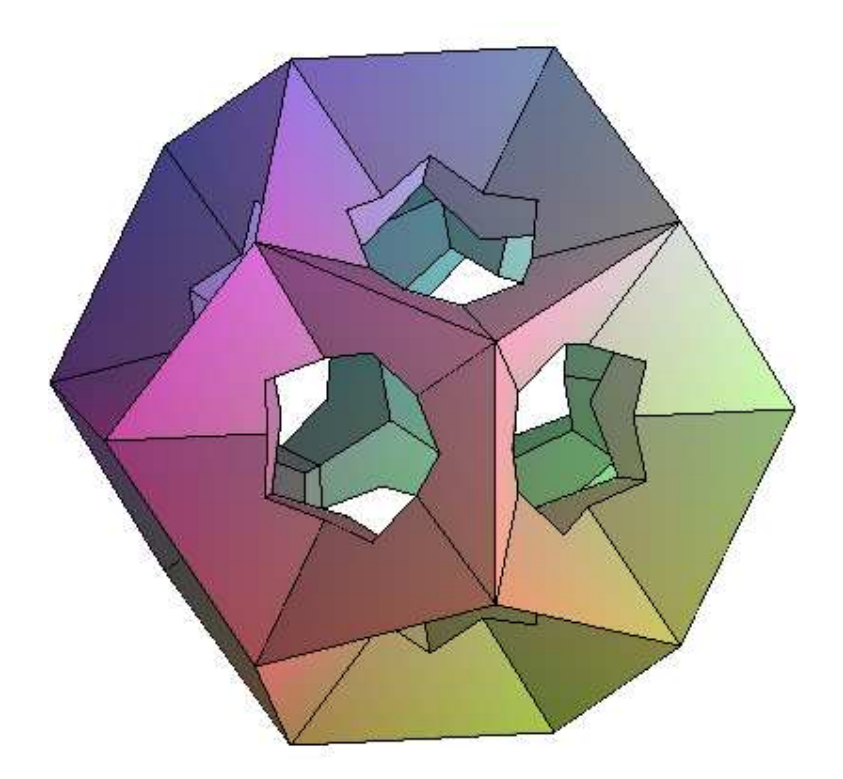

**Išsipl**÷**timas**

**>with(geometry): with(plots):** 

**point(A,1,1):** 

**dilatation(B,A,3,point(OO,0,0)):** 

line(11, y+2\*x+5 = 0, [x, y]), line(12, y = x-5, [x, y]), line(13, x+y-2 = 0, [x, y]):

**triangle(T, [l1, l2, l3]):** 

**draw({T(color=red,style=POINT,symbol=DIAMOND),** 

 **T1(color=blue,style=POINT,symbol=CROSS,numpoints=100)},axes=NORMAL, title= `Issipletimas`);**

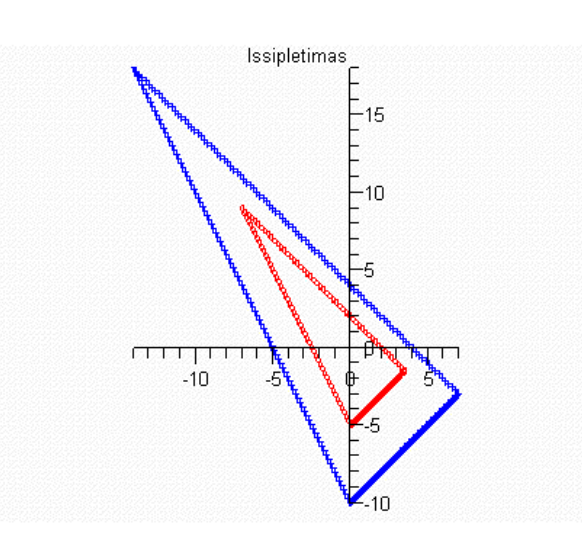

**Transformacij**ų **pavyzdžiai su** *Mathematica 5. 2* 

**Pos**ū*kis apie tašk*ą

```
<<Geometry`Rotations` 
{a,b}={{5.,3.},{7.,9.}} 
{an,bn}={Rotate2D[a,N[2*Pi/3],{1.,1.}],Rotate2D[b,N[2*Pi/3],{1.,
1.}]} 
Show[Graphics[{Line[{a,b}],Line[{an,bn}],{PointSize[.02],Point[{
1.,1.}]}}],AspectRatio→Automatic] 
 \{\{5., 3.\}, \{7., 9.\}\}\ {{0.732051,-3.4641},{4.9282,-8.19615}}
```
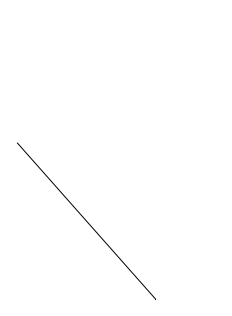

**Pos•kis nurodytu kampu**

**<<Graphics`Shapes`** 

**Short[Cone[],5]** 

**Show[** 

### **RotateShape[Graphics3D[DoubleHelix[1, 0.5, 2, 20]],**

### **Pi/3,Pi,2\*Pi/5],AspectRatio**→**Automatic,**

### **Axes**→**Normal]**

{Polygon[{{1.,0.,-1.},{0.951057,0.309017,-

```
1.},{0.,0.,1.}}], 18 ,Polygon[{{0.951057,-0.309017,-1.},{1.,0.,-
1.\}, \{0.,0.,1.\}]
```
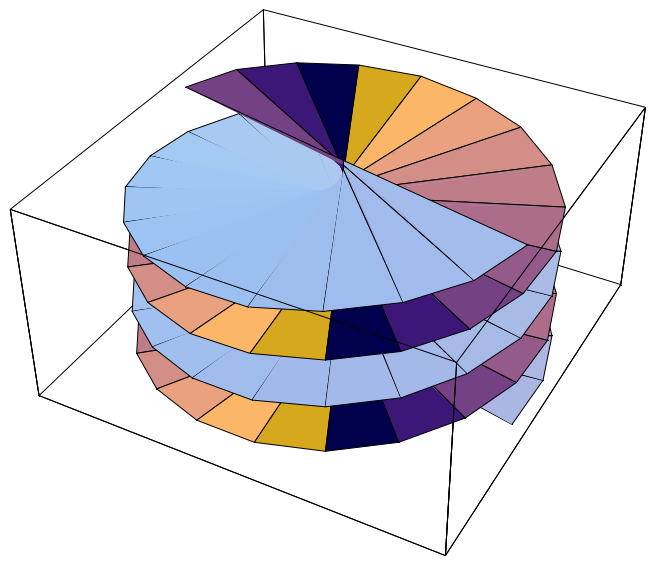

**Lygiagretus geometrin•s fig•ros post•mis nurodytu vektoriumi** 

 **<<Graphics`Shapes`** 

**Short[Cone[],5]** 

**Show[TranslateShape[Graphics3D[Torus[1,0.5,4,20]],{1.5,0,0}],Gra phics3D[Torus[1,0.5,4,20]]]** 

{Polygon[{{1.,0.,-1.},{0.951057,0.309017,-

1.},{0.,0.,1.}}], 18 ,Polygon[{{0.951057,-0.309017,-1.},{1.,0.,- 1.},{0.,0.,1.}}]}

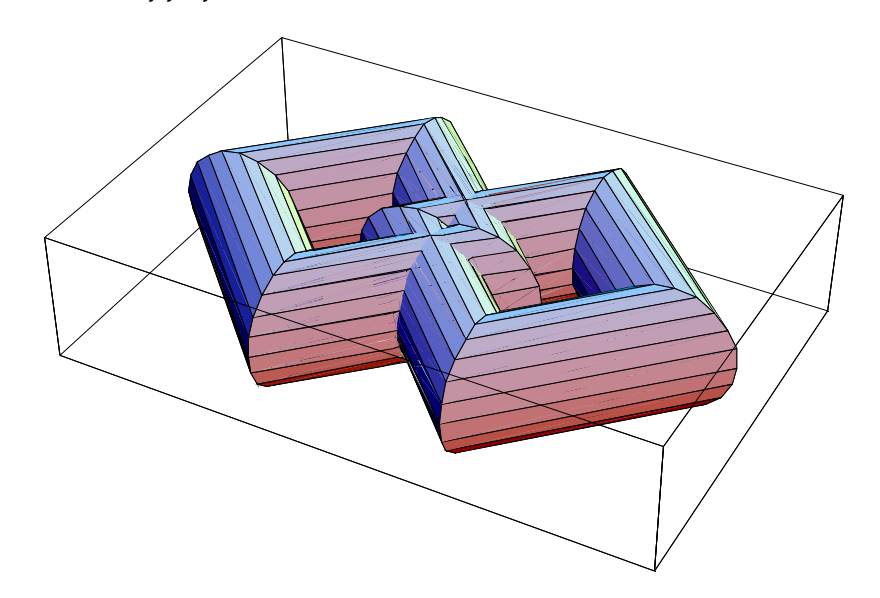

### **3 PRIEDAS**

### **1. VARTOTOJO INSTRUKCIJA**

#### **1. 1 Programos paleidimas**

Norint paleisti taikomąją aplikaciją "Transformacijos" pirmiausia kompiuteryje turi būti įdiegta 8, 9 arba 10 kompiuterinė matematikos sistema *Maple*. Programa sukurta 10 versija, todėl ne visuomet pavyks paleisti su 8 ar 9 šios programos versijomis, nes paskutinėje versijoje yra praplėstos kai kurių elementų savybės. Todėl geriau, kad kompiuteryje būtų įdiegta 10 – toji *Maple* versija.

Įdiegus vieną iš min÷tų programos versijų įvykdomas paleidžiamasis failas **Transformacijos.maplet** (1 pav.), arba **Transformacijos.mw** (2 pav.).

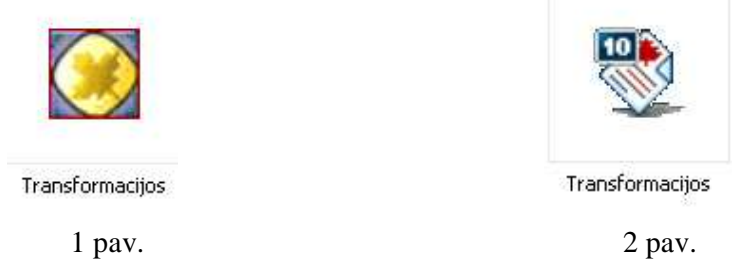

Įvykdžius failą atsidaro pagrindinis programos langas (3 pav.)

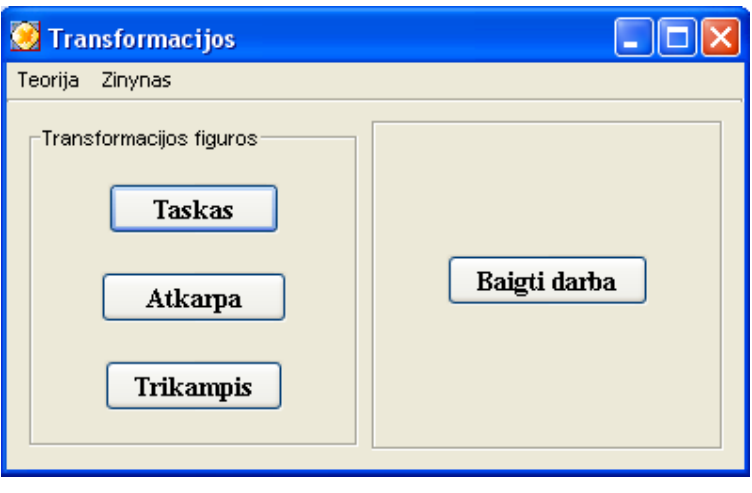

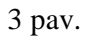

Paspaudus ant atitinkamo meniu punkto (4 pav., 5 pav.) galima pasirinkti norimą atversti langą.

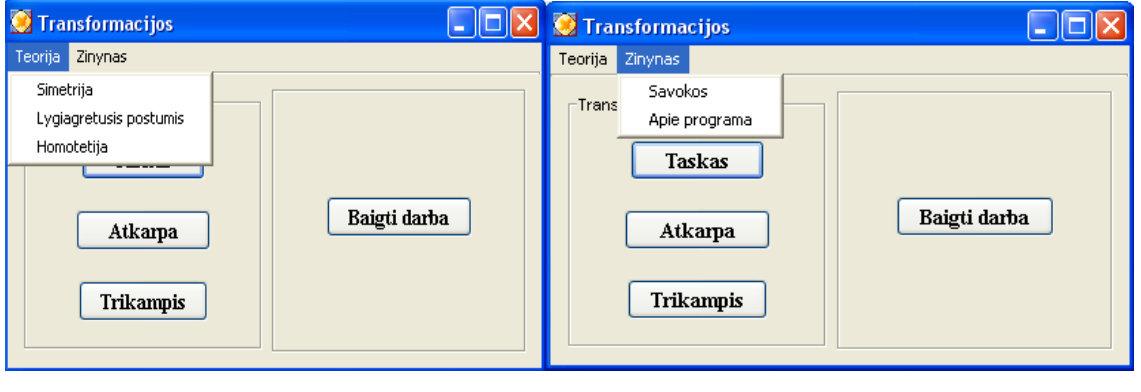

 $4 \text{ pav.}$  5 pav.

Teorijos meniu iškviečiama teorinė medžiaga apie nagrinėjamas transformacijas (6 pav.).

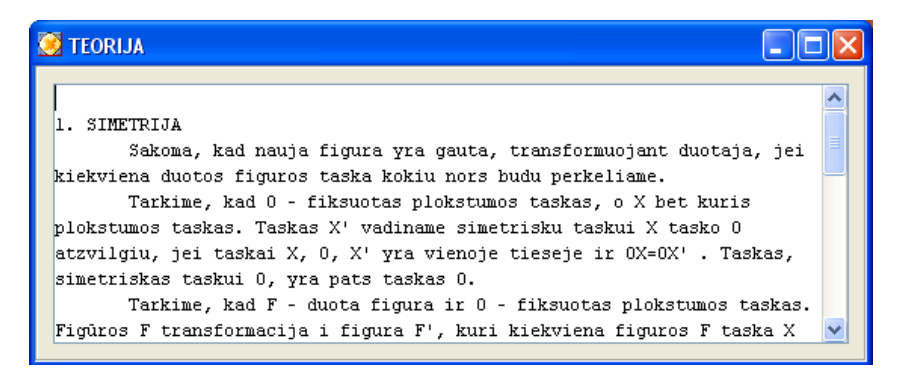

6 pav.

Analogiški langai yra sukurti ir kitiems teorijos punktams: lygiagretusis postūmis, homotetija.

#### **1. 2 Lang**ų **valdymas**

Išsirinkus norimo geometrinio objekto transformaciją spaudžiamas mygtukas ir iškviečiamas langas, skirtas geometrinio objekto transformavimui. Panagrinėsime taško transformacijos langą (7, 8, 9 pav.).

Pasirinkus pagrindiniame lange taško transformacija atveriamas langas, kuriame prašoma įvesti taško koordinates. Lange galima atlikti simetriją taško atžvilgiu. Norint tai padaryti, reikia įvesti simetrijos taško koordinates tam skirtame laukelyje.

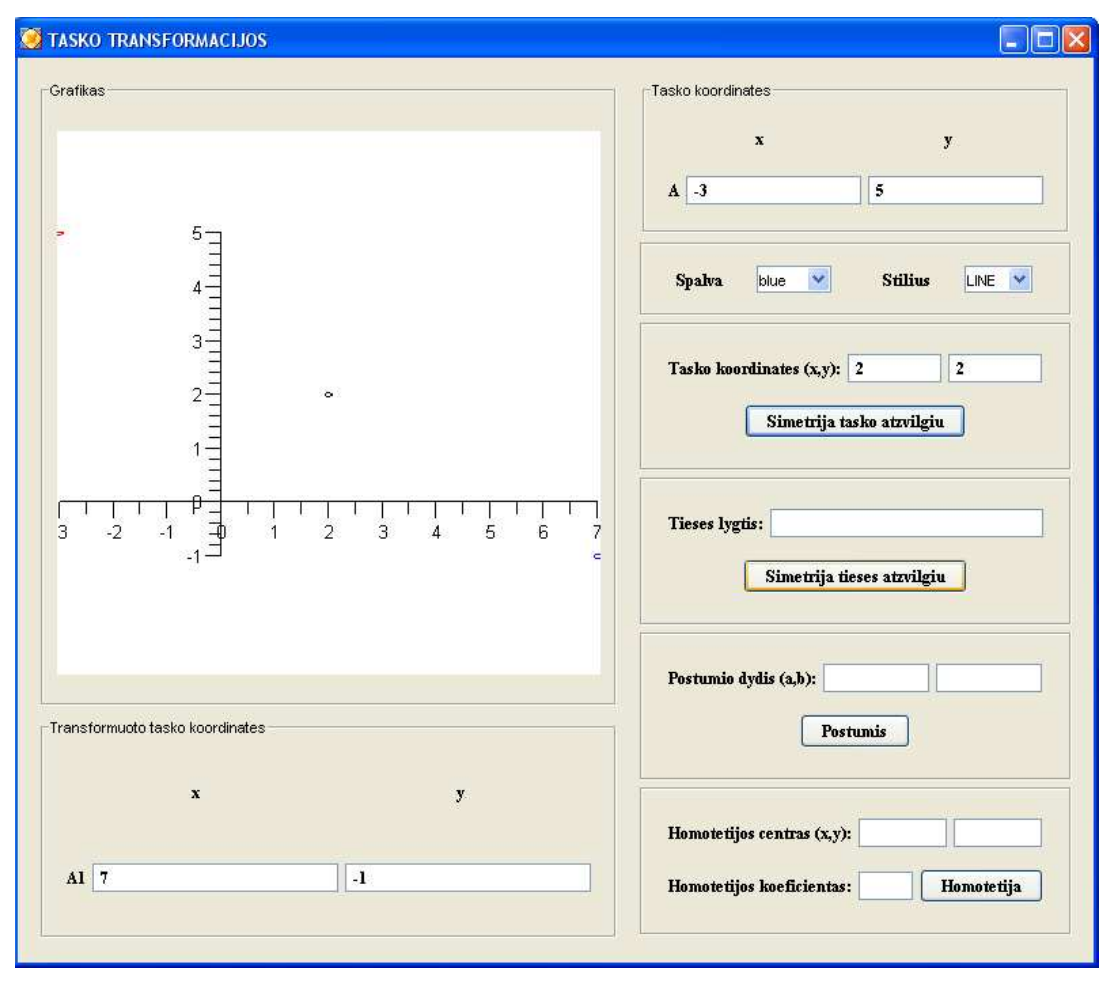

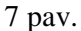

Spustelėjus mygtuką "Simetrija taško atžvilgiu " grafiko laukelyje brėžiamas pradinis taškas (raudona spalva), simetrijos centras (juoda spalva) ir simetriškas taškas duotajam, simetrijos centro atžvilgiu (šis taškas gali būti pasirinktos spalvos, šiuo atveju jis mėlynas). Kairėje lango pusėje lauke "Transformuoto taško koordinatės" apskaičiuojamos pradinio taško naujos koordinatės centrinės simetrijos atžvilgiu.

Analogiškai atliekami veiksmai, norint gauti tašką, simetrišką tiesės atžvilgiu (8 pav.).

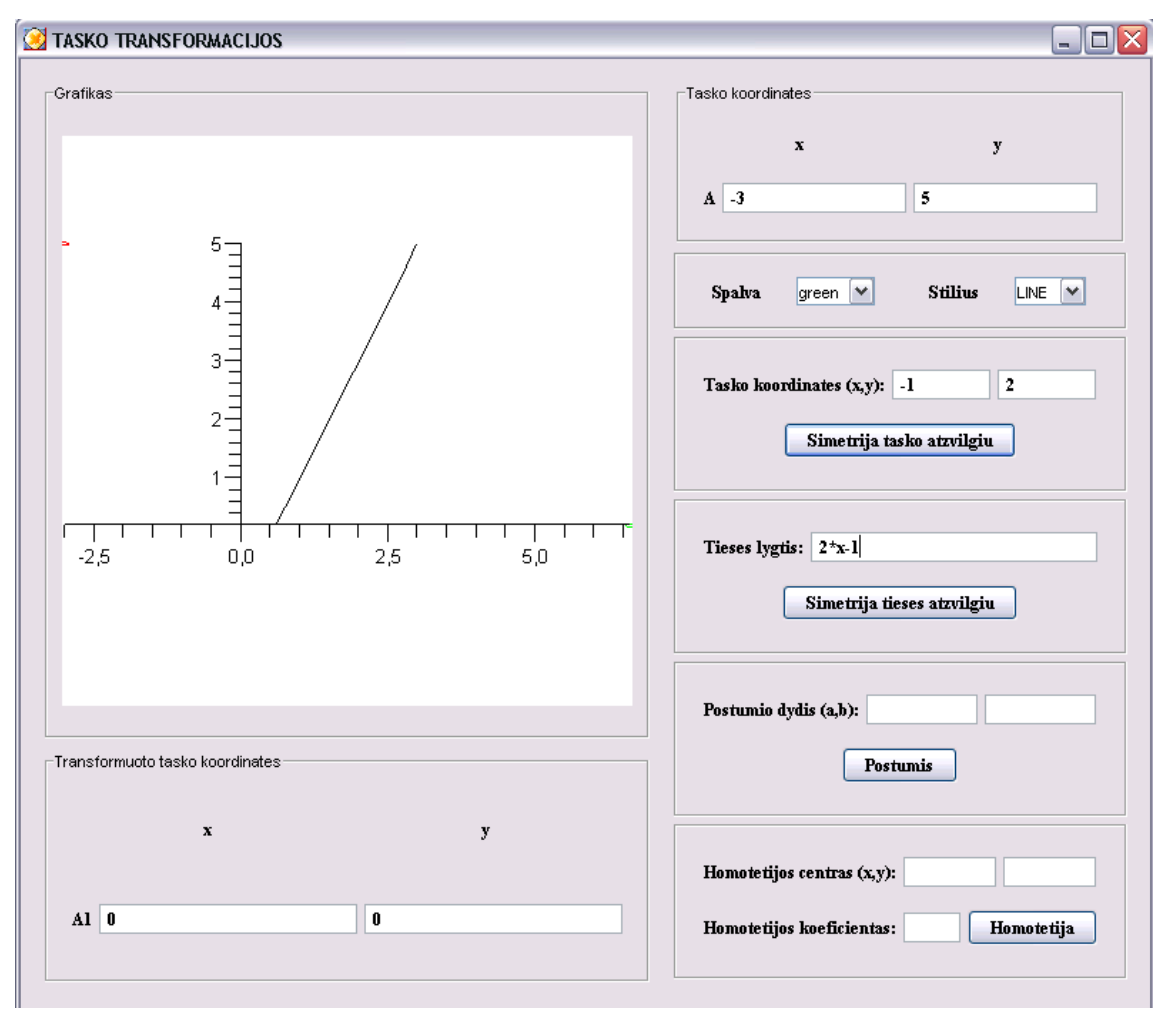

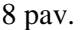

Įvedus simetrijos tiesės lygtį ir spustelėjus mygtuką "Simetrija tiesės atžvilgiu" grafiko lauke matomi pradinis taškas, simetrijos tiesė ir naujasis taškas simetriškas tiesės atžvilgiu duotajam taškui (8 pav.).

Norint atlikti taško postūmį reikia įvesti postūmio koeficientus *a* ir *b*. Postūmis atliekamas tokiu principu: taško koordinatės pervedamos į naujas koordinates formulių  $x' = x + a$ ,  $y' = y + b$  pagalba. Paspaudus mygtuką "Postūmis", grafiko lauke matomi taškas, postūmio kryptis ir naujas taškas atlikus postūmį. Lauke "Transformuoto taško koordinatės" matomos naujo taško koordinates (9 pav.).

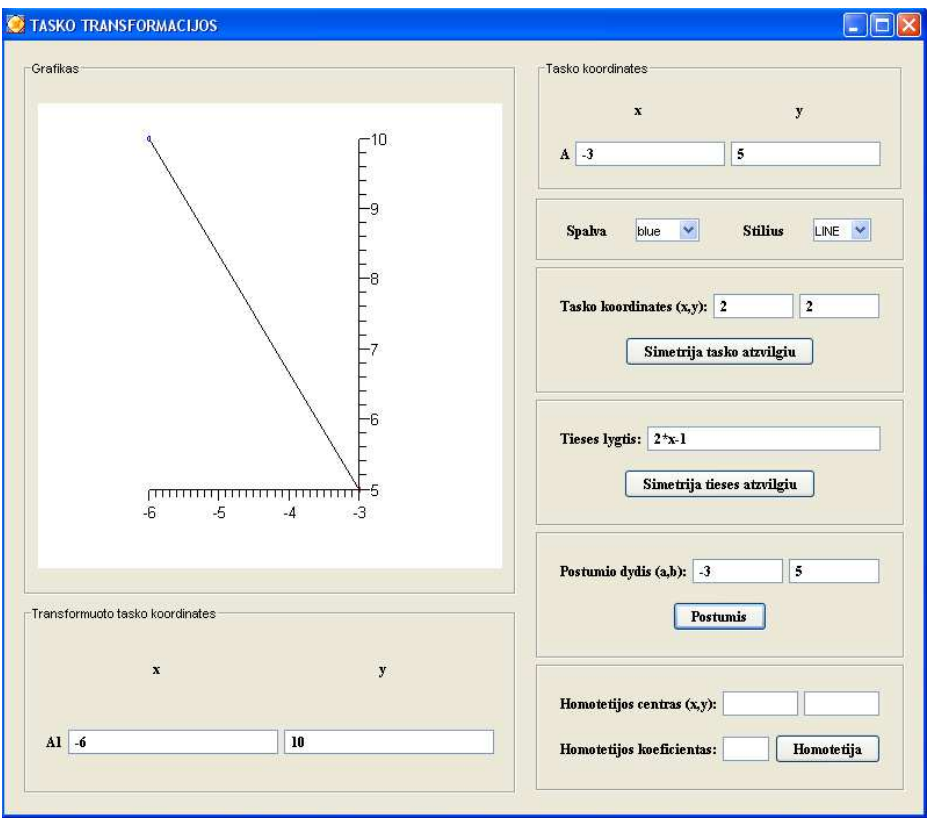

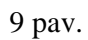

Analogiškai atliekama homotetija. Tačiau vaizdžiausiai homotetija ir postūmis matomi atliekant trikampio transformacijas (10 pav.).

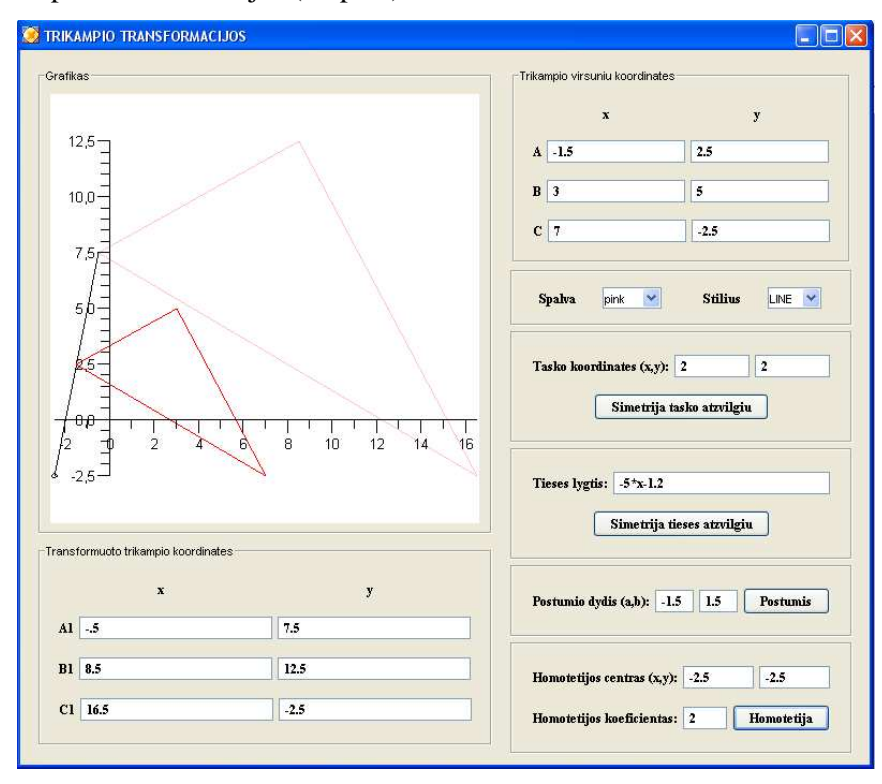

10 pav.

Pradinis trikampis brėžiamas raudonas, homotetijos centras pažymėtas juodu tašku, o naujasis trikampis pavaizduotas pasirinktos spalvos, šiuo atveju rožinės. Taip pat lauke "Transformuoto trikampio koordinatės" matomos naujojo trikampio koordinates.

Vaizdžiausios transformacijos, kai transformuojama atkarpa ar trikampis.

*Atkarpos transformacijos:* 

Simetrija taško atžvilgiu: kontrolinės reikšmės

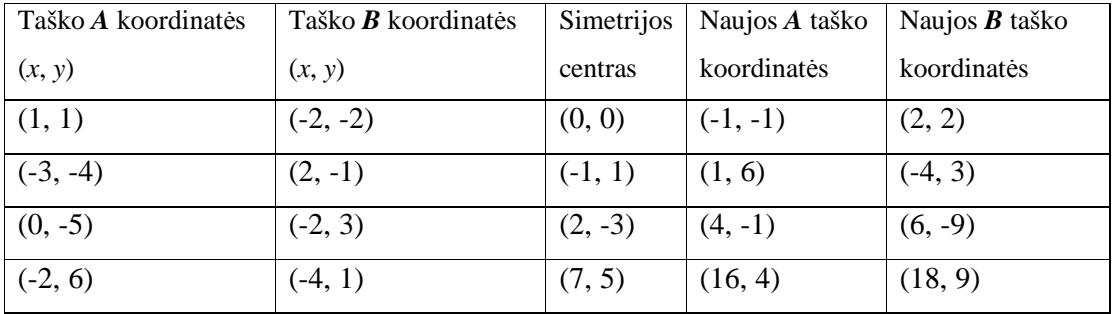

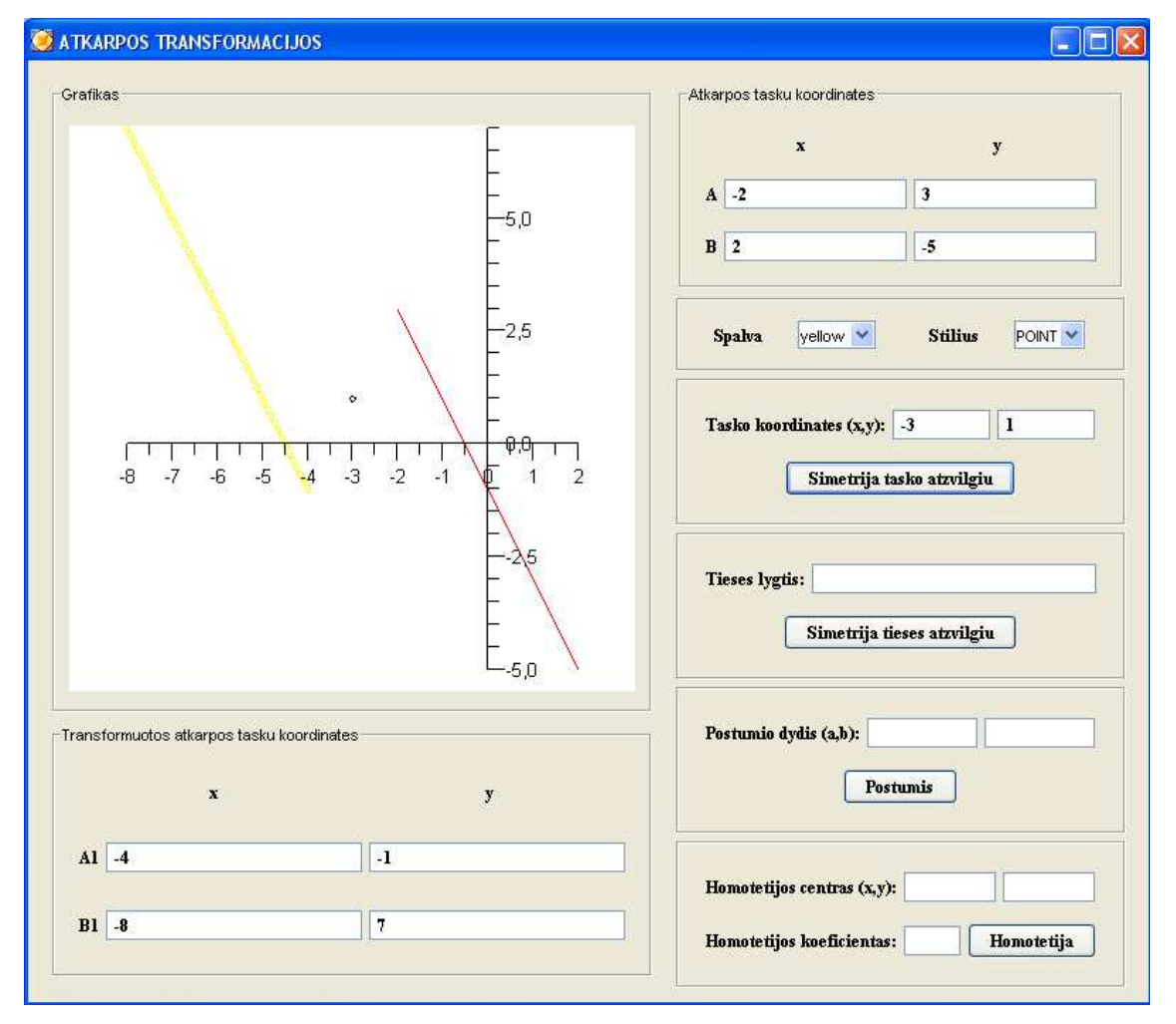

11 pav.

# Simetrija tiesės atžvilgiu:

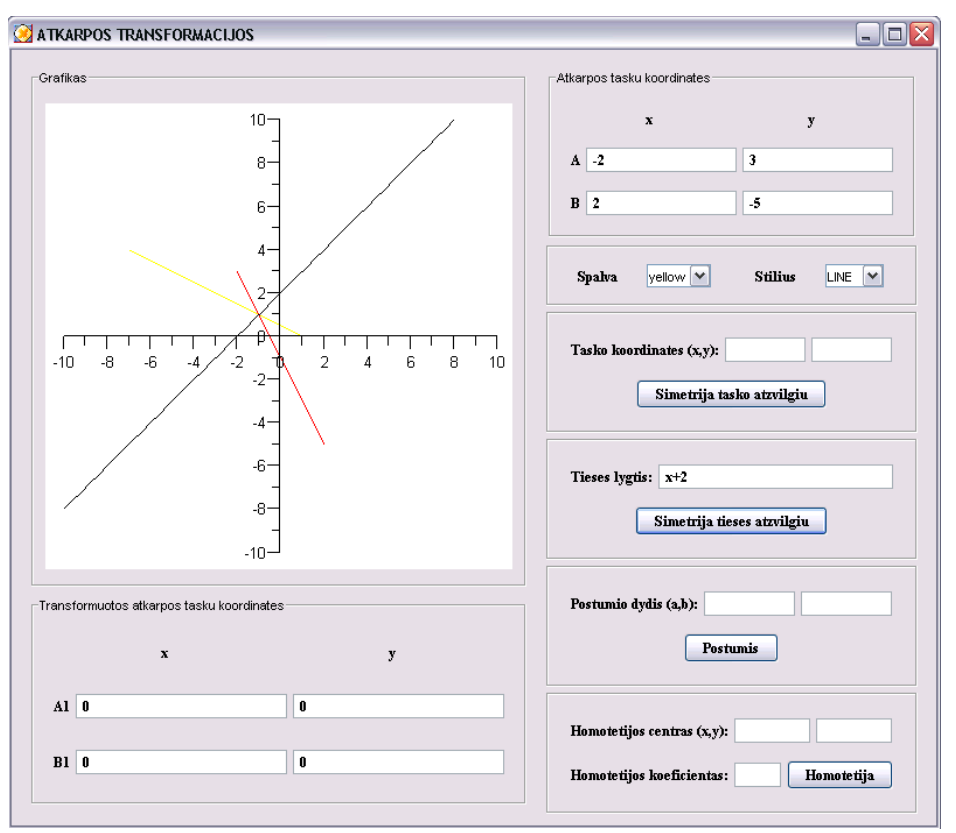

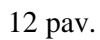

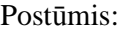

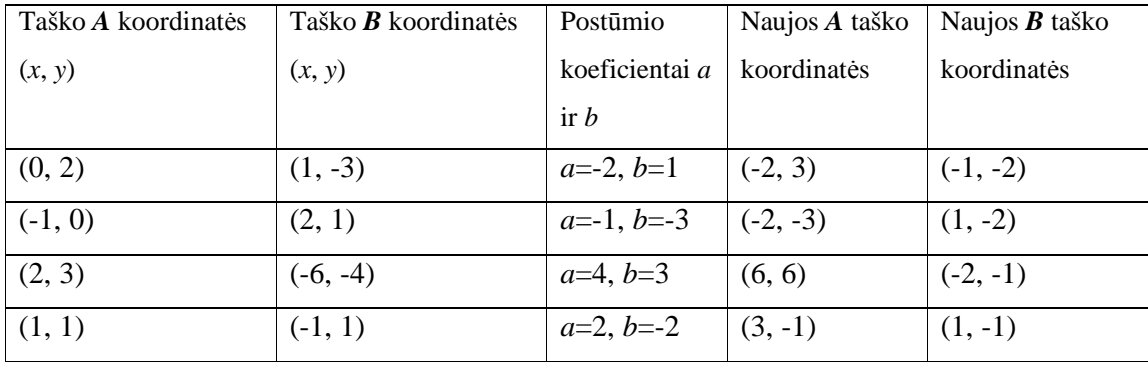

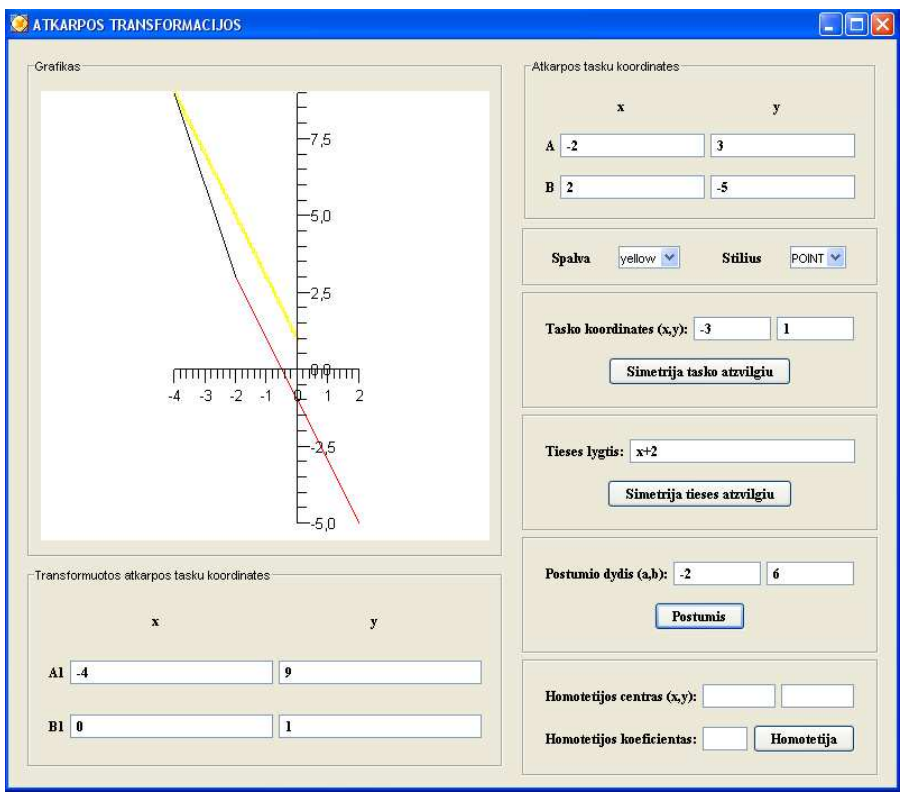

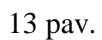

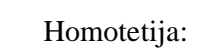

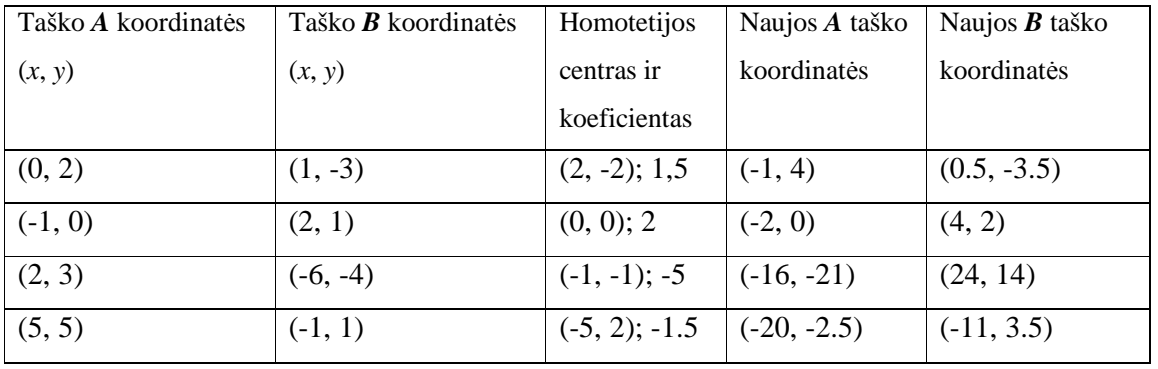

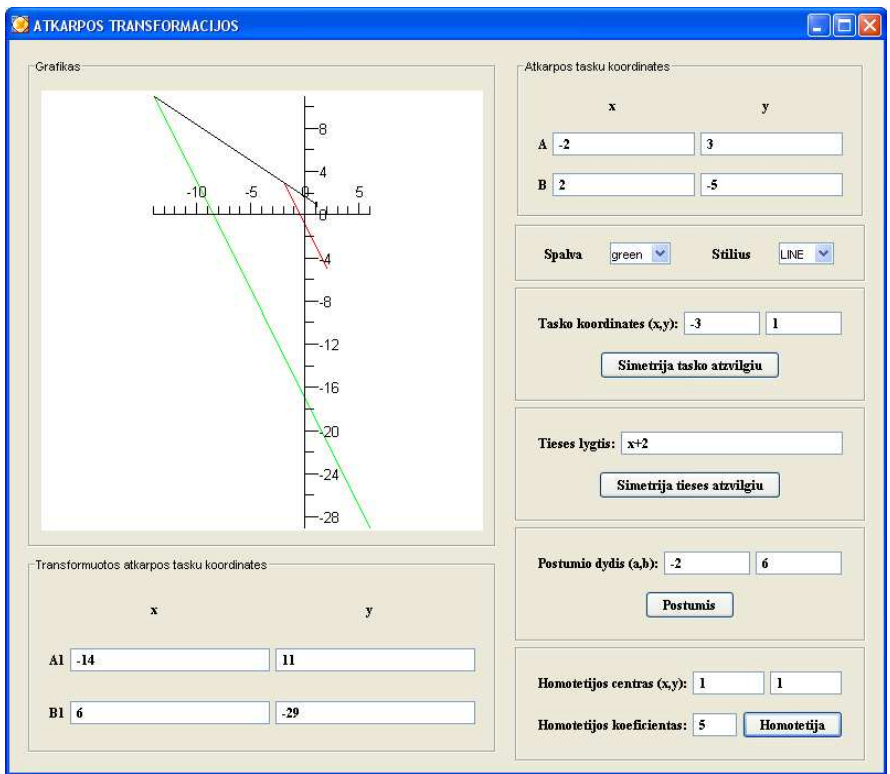

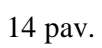

*Trikampio transformacijos* 

Simetrija taško atžvilgiu:

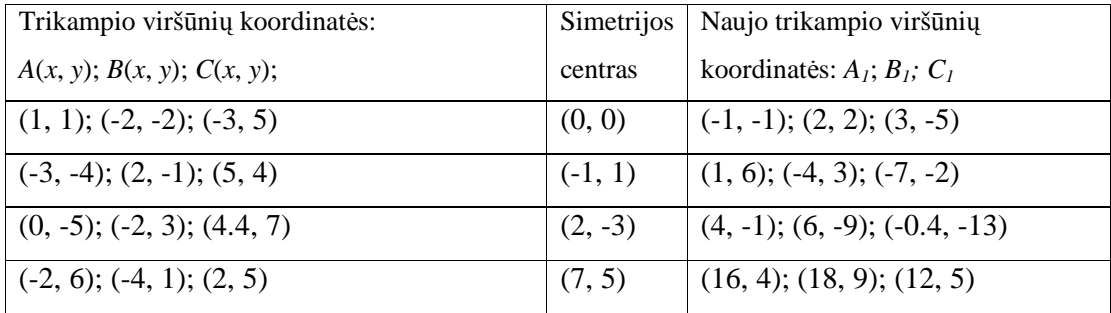

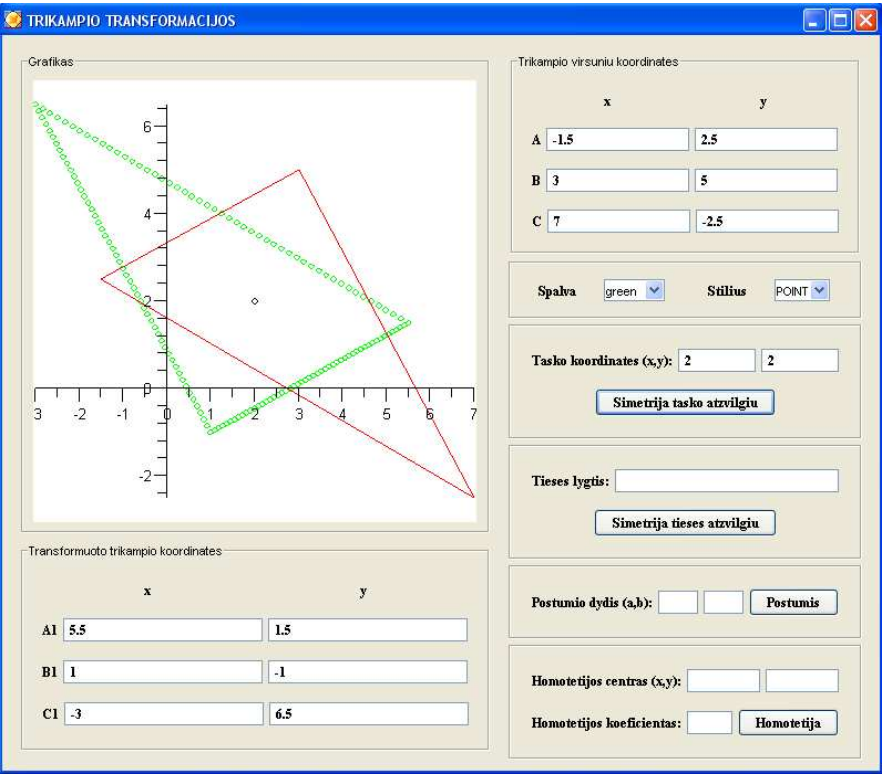

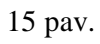

Simetrija tiesės atžvilgiu:

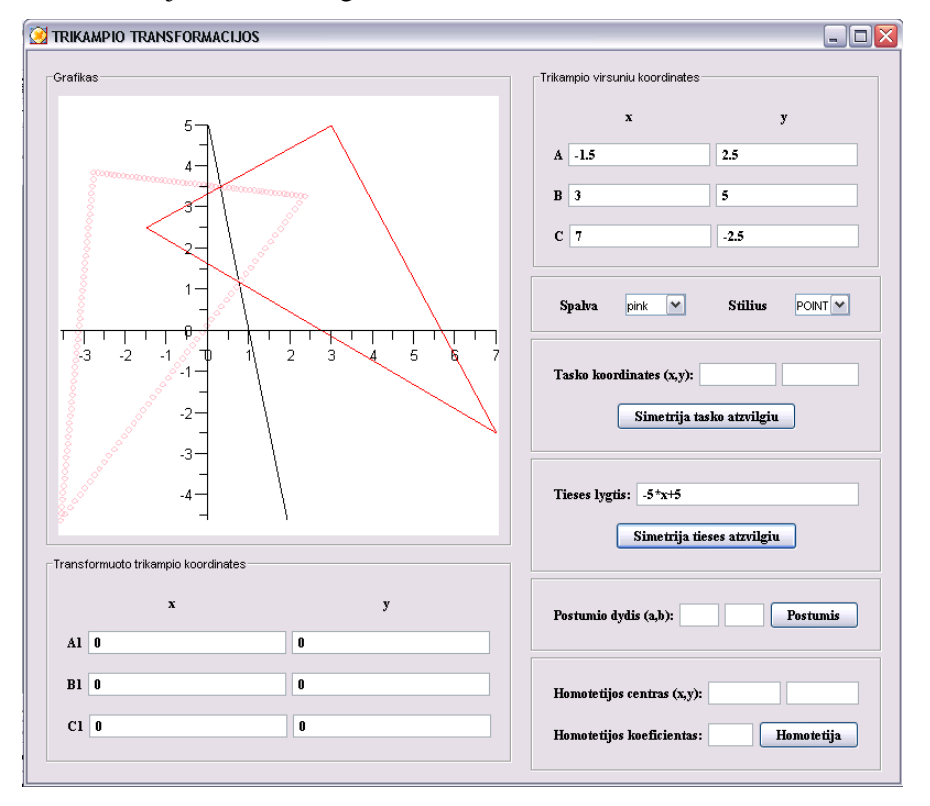

16 pav.

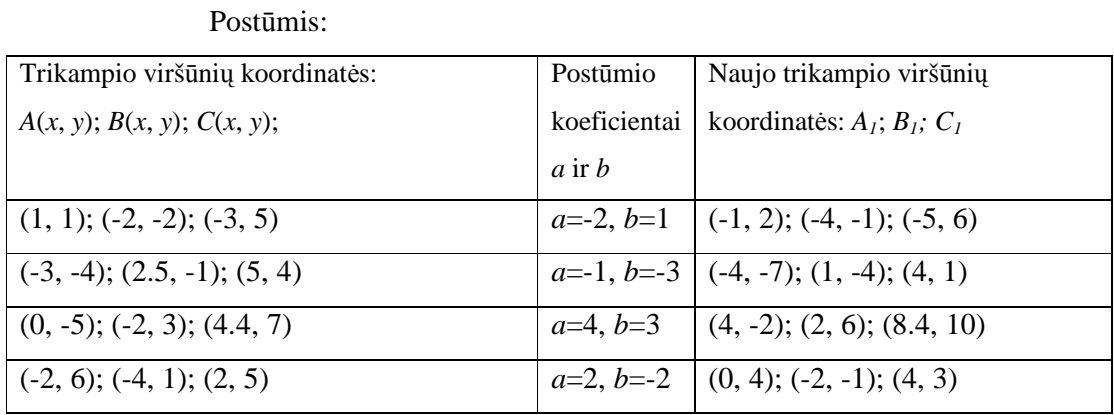

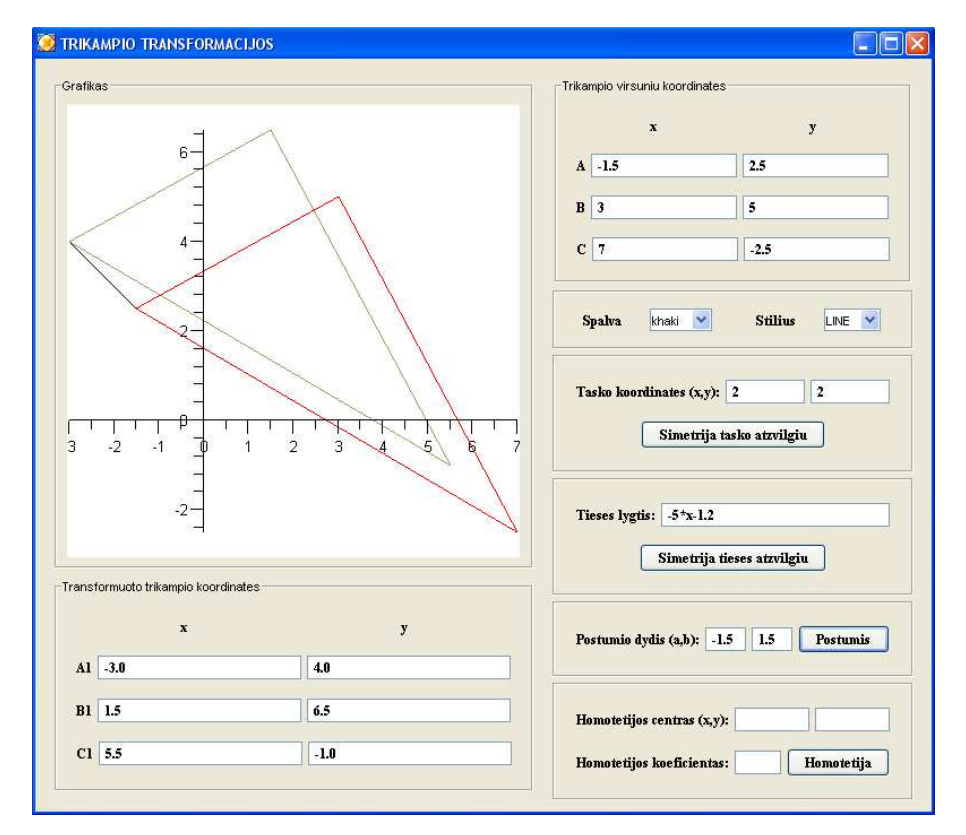

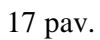

# Homotetija:

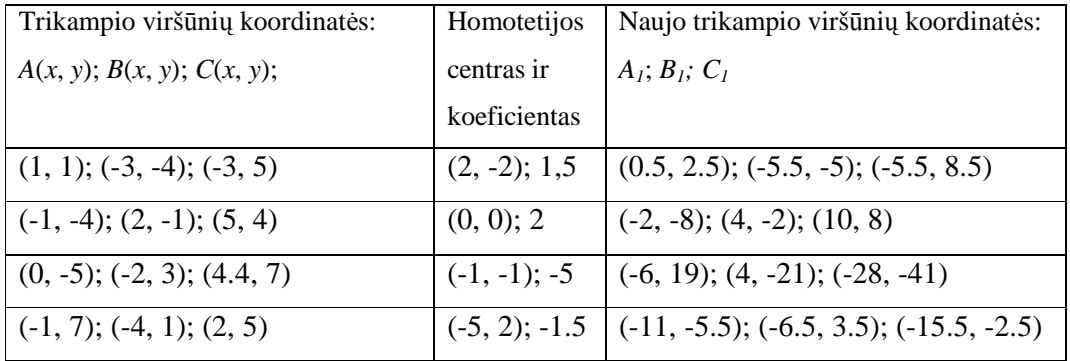

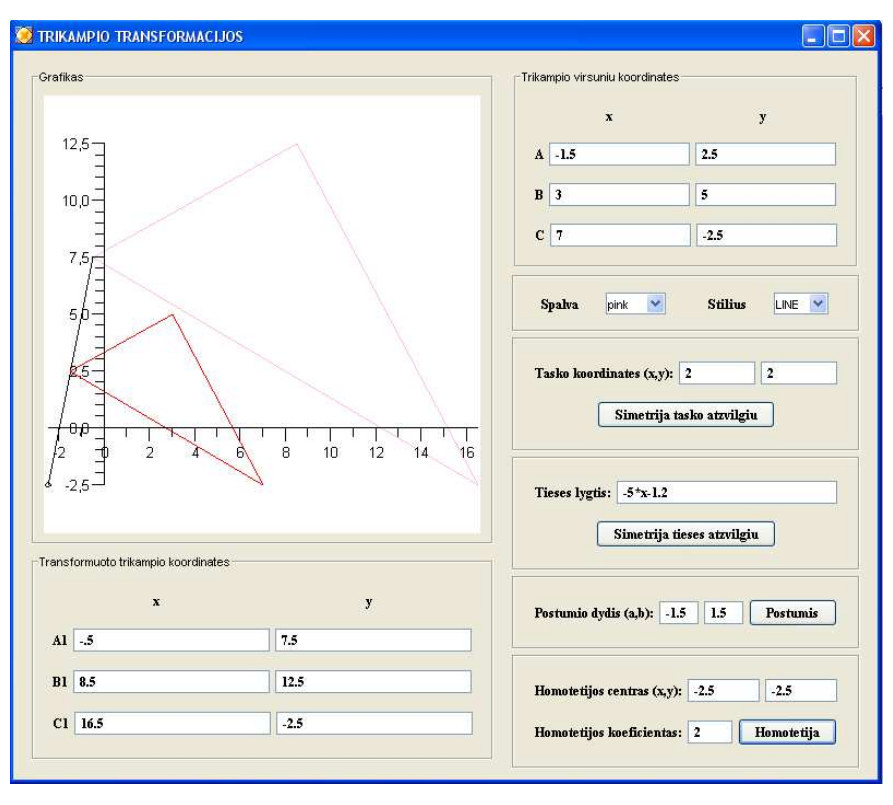

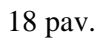

b)

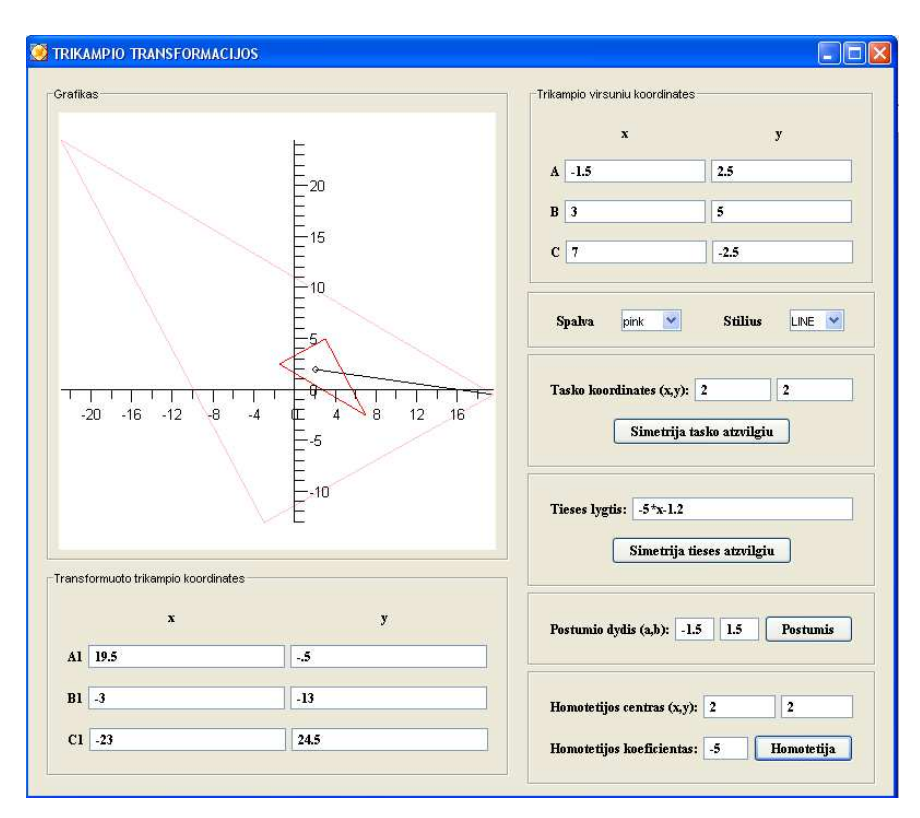

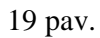
Negerai suvedus geometrinio objekto koordinates, vartotojas informuojamas apie klaidą. Tačiau informacija pateikiama anglų kalba ir *Maple* sistemos informacija.

Paskutiniai du langai aplikacijoje skirti sąvokoms ir informacijai apie programą. Sąvokų lange yra visų aplikacijoje naudojamų transformacijų trumpas aprašymas (20 pav.).

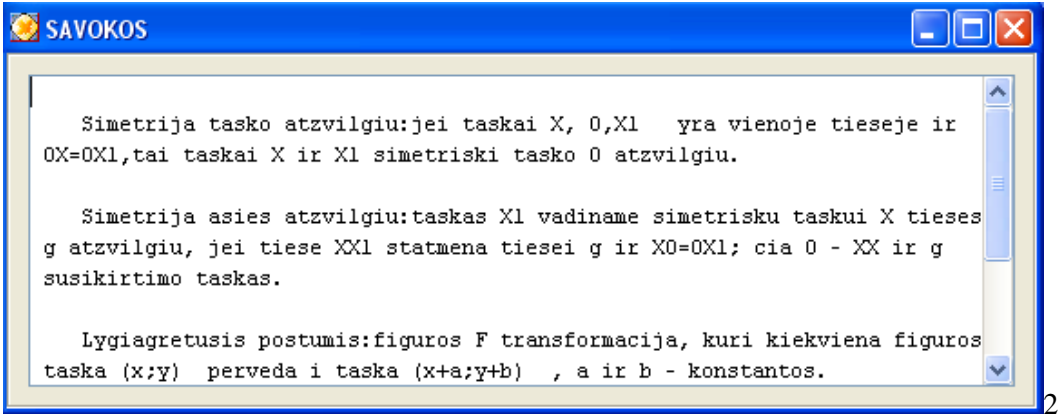

0 pav.

Langas su informacija apie programą atrodo šitaip:

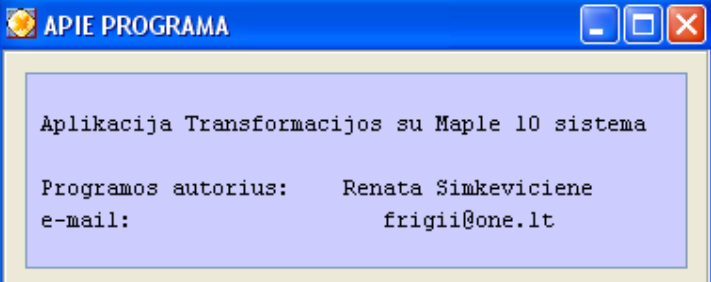

21 pav.

## **1. 3 Reikalavimai kompiuteriui**

Norėdami tinkamai dirbti su taikomąja aplikacija turime kompiuteryje instaliuoti vieną iš *Maple* versijų: *Maple* 8, *Maple* 9 ar *Maple* 10. techniniai įrangai keliami tokie reikalavimai:

*Maple* 10:

-CPU taktinis dažnis daugiau kaip 650 MHz;

-rekomenduojamas RAM 512 MB, minimalus –128MB;

-400MB laisvos vietos kietajame diske (programos *Maple* 10 instaliavimui).

*Maple* 9:

-CPU taktinis dažnis daugiau kaip 650 MHz;

-rekomenduojamas RAM 256 MB, minimalus –128MB;

-200MB laisvos vietos kietajame diske (programos *Maple* 9 instaliavimui).

*Maple* 8:

-CPU taktinis dažnis daugiau kaip 233 MHz;

-rekomenduojamas RAM 128MB;

-150MB laisvos vietos kietajame diske (programos *Maple* 8 instaliavimui).